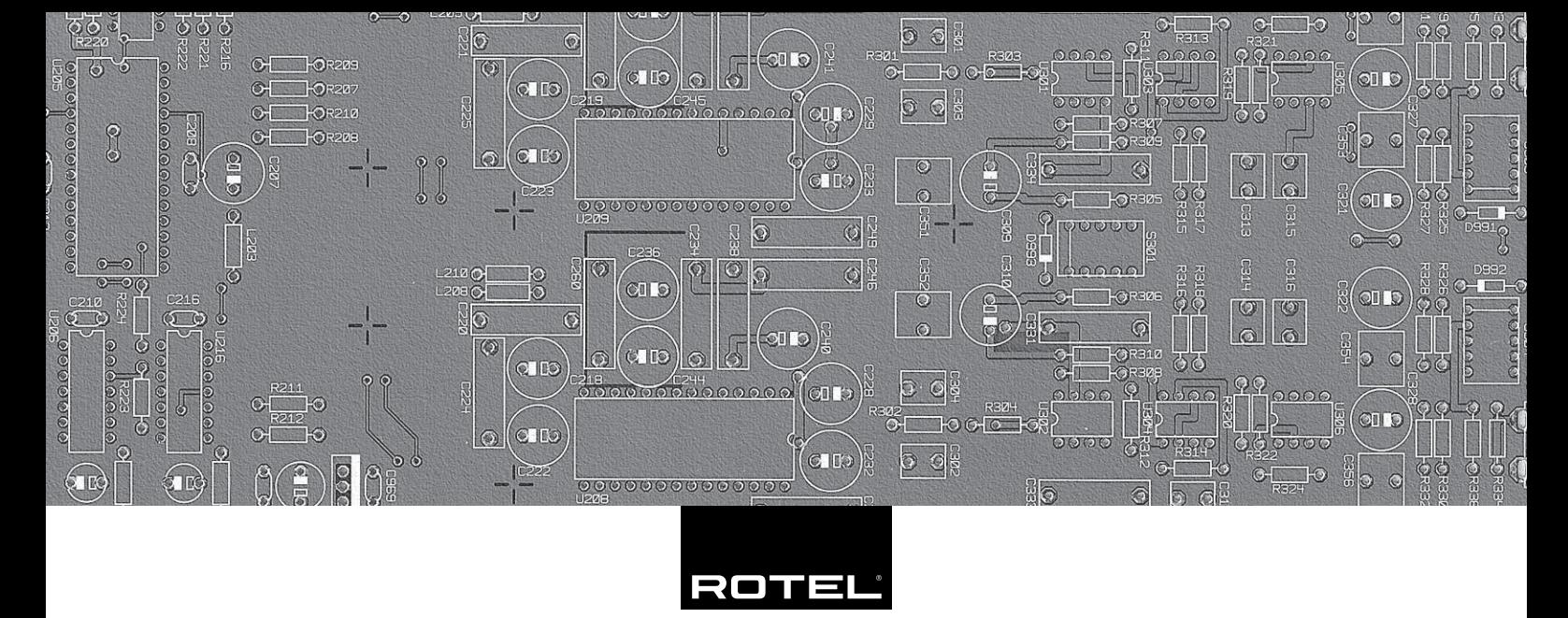

# Bedienungsanleitung

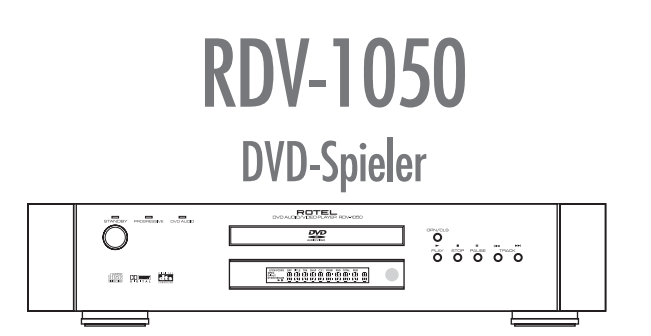

## SICHERHEITS- UND **WARNHINWFISF**

### **GEFAHR: Bei geöffnetem Gerät setzen Sie sich sichtbarer und unsichtbarer Laserstrahlung aus. Öffnen Sie daher auf keinen Fall den Gehäusedeckel.**

Bitte lesen Sie sich die Bedienungsanleitung vor Gebrauch des Gerätes genau durch. Sie enthält wichtige Sicherheitsvorschriften, die unbedingt zu beachten sind! Bewahren Sie die Bedienungsanleitung so auf, dass sie jederzeit zugänglich ist.

**WARNUNG: Außer den in der Bedienungsanleitung beschriebenen Handgriffen sollten vom Bediener keine Arbeiten am Gerät vorgenommen werden. Das Gerät ist ausschließlich von einem qualifizierten Fachmann zu öffnen und zu reparieren.**

**WARNUNG: Dieses Gerät darf nur in trockenen Räumen betrieben werden. Um die Gefahr von Feuer oder eines elektrischen Schlags auszuschließen, dürfen keine Flüssigkeiten oder Fremdkörper in das Gerät gelangen. Sollte dieser Fall trotzdem einmal eintreten, ziehen Sie sofort den Netzstecker. Lassen Sie es von einem Fachmann prüfen und die notwendigen Reparaturarbeiten durchführen.**

Befolgen Sie alle Warn- und Sicherheitshinweise in der Bedienungsanleitung und auf dem Gerät.

Dieses Gerät sollte, wie andere Elektrogeräte auch, nicht unbeaufsichtigt betrieben werden.

Ist das Gerät z.B. während des Transports über längere Zeit Kälte ausgesetzt worden, so warten Sie mit der Inbetriebnahme, bis es sich auf Raumtemperatur erwärmt hat und das Kondenswasser verdunstet ist.

Bitte stellen Sie sicher, dass um das Gerät ein Freiraum von 10 cm gewährleistet ist, so dass die Luft ungehindert zirkulieren kann. Stellen Sie das Gerät weder auf ein Bett, Sofa, Teppich oder ähnliche Oberflächen, um die Ventilationsöffnungen nicht zu verdecken. Das Gerät sollte nur dann in einem Regal oder in einem Schrank untergebracht werden, wenn eine ausreichende Luftzirkulation gewährleistet ist.

Stellen Sie das Gerät nicht in die Nähe von Wärmequellen (Heizkörper, Wärmespeicher, Öfen oder sonstige wärmeerzeugende Geräte).

Bevor Sie das Gerät in Betrieb nehmen, prüfen Sie, ob die Betriebsspannung mit der örtlichen Netzspannung übereinstimmt. Die Betriebsspannung ist an der Rückseite des Gerätes angegeben.

Schließen Sie das Gerät nur mit dem dazugehörigen zweipoligen Netzkabel an die Netzsteckdose an. Modifizieren Sie das Netzkabel auf keinen Fall. Versuchen Sie nicht, die Erdungsund/oder Polarisationsvorschriften zu umgehen. Das Netzkabel sollte an eine zweipolige Netzsteckdose angeschlossen werden. Verwenden Sie keine Verlängerungskabel.

Netzkabel sind so zu verlegen, dass sie nicht beschädigt werden können (z.B. durch Trittbelastung, Möbelstücke oder Erwärmung). Besondere Vorsicht ist dabei an den Steckern, Verteilern und den Anschlussstellen des Gerätes geboten.

Sollten Sie das Gerät für eine längere Zeit nicht in Betrieb nehmen, ziehen Sie den Netzstecker aus der Steckdose.

Schalten Sie das Gerät sofort aus und ziehen Sie geschultes Fachpersonal zu Rate, wenn:

- das Netzkabel oder der Stecker beschädigt sind,
- Gegenstände bzw. Flüssigkeit in das Gerät gelangt sind,
- das Gerät Regen ausgesetzt war,
- das Gerät nicht ordnungsgemäß funktioniert bzw. eine deutliche Leistungsminderung aufweist,
- das Gerät hingefallen ist bzw. beschädigt wurde.

## **WICHTIGE HINWEISE FÜR LASERPRODUKTE**

- 1. LASERPRODUKT DER KLASSE 1
- 2. **GEFAHR:** Bei geöffnetem Gerät setzen Sie sich Laserstrahlung aus. Vermeiden Sie dies.
- 3. **VORSICHT:** Öffnen Sie nicht die Geräteoberseite. Im Innern des Spielers gibt es keine vom Bediener zu wartenden Teile; überlassen Sie Wartungsarbeiten ausschließlich qualifiziertem Servicepersonal.

### **WARNUNG!**

Um der Gefahr eines elektrischen Schlags, Feuer usw. vorzubeugen:

- 1. Entfernen Sie weder Schrauben, die Abdeckung oder das Gehäuse.
- 2. Setzen Sie das Gerät weder Regen noch Feuchtigkeit aus.
- 3. Berühren Sie weder das Netzkabel oder den Stecker mit nassen Händen.

## **Abbildung 1: Fernbedienung RR-DV96**

### 1 **TV – DVD-Schalter**

Über diesen Schalter können Sie den RDV-1050 vom TVin den DVD-Modus und umgekehrt schalten.

### 2 **OPEN/CLOSE-Taste**

Zum Öffnen und Schließen der Disc-Lade.

## 3 **REPEAT-Taste**

Schaltet den RDV-1050 vom "Aus"-, "Wiederhole 1-" in den "Alle wiederholen"-Modus.

#### 4 **Zifferntasten**

Verwenden Sie diese Tasten im DVD/CD-Modus, um eine Titel- oder eine Tracknummer auszuwählen oder eine Zeit für die Zeitsprungfunktion (Time Search) einzugeben. Im TV-Modus zur Auswahl eines TV-Kanals.

#### 5 **SUBTITLE-Taste**

Zur Aktivierung der Untertitelauswahl im On-Screen-Menüsystem und zum Ein- bzw. Ausschalten von Untertiteln (für DVD-Video).

#### 6 **ANGLE-Taste**

Ändert den Blickwinkel der Kamera während der Wiedergabe einer DVD mit mehreren Kamerablickwinkeln.

#### 7 **PAGE-Taste**

Bei der Wiedergabe einer DVD-AUDIO-Disc können Sie eine Auswahl zwischen den zur Verfügung stehenden Standbildern treffen.

#### 8 **TITLE/GROUP-Taste**

Beim Abspielen einer DVD-Video-Disc zur Auswahl eines Titels und beim Abspielen einer DVD-AUDIO-Disc zur Auswahl einer Gruppe.

#### 9 {**/PREVIOUS-Taste**

Das Gerät springt ein Kapitel, einen Titel oder einen Track zurück. Ferner können Sie die Seite in einem Bildschirmmenü (für DVD-VIDEO/Video-CD) über diese Taste wählen. Halten Sie die Taste während der Wiedergabe gedrückt, so aktivieren Sie eine schnelle Wiedergabe in Rückwärtsrichtung.

#### 0 . **(STOP)/CLEAR-Taste**

Stoppt die Wiedergabe. Dient auch zum Löschen aller programmierten Tracks bei der Programmwiedergabe.

#### - [**/SLOW-Taste**

Während der Wiedergabe kann die Disc-Wiedergabe in Rückwärtsrichtung auf das 1,5 bis 60fache der Normalgeschwindigkeit erhöht werden. Im Pausemodus kann die Disc-Wiedergabe in Rückwärtsrichtung auf 1/2 bis 1/32 der Normalgeschwindigkeit verlangsamt werden.

#### = **TOP MENU-Taste**

Gewährt Zugriff auf das TOP MENÜ einer DVD-Audio.

## q **VOLUME –/CURSOR-Taste**

Im TV-Modus zur Reduzierung der Lautstärke. Im DVD-Modus zur Auswahl eines Punktes in einem Menü bzw. im On-Screen Display oder zur Änderung der Einstellung eines Punktes im On-Screen Display.

## **<sup>■</sup>** CHANNEL –/CURSOR-Taste ▼

Im TV-Modus zur Einstellung eines Kanals mit einer niedrigeren Nummer. Im DVD-Modus zur Auswahl eines Punktes in einem Menü bzw. im On-Screen Display oder zur Änderung der Einstellung eines Punktes im On-Screen **Display** 

#### e **CHOICE-Taste**

Zeigt das Grundeinstellungs-Menü des DVD-Spielers an.

## *<u><b>Infrarotsender</u>*

Richten Sie diesen auf den Fernbedienungssensor an der Gerätefront, wenn Sie Tasten drücken.

#### **12** DVD POWER-Taste

#### *C* TV POWER-Taste

Drücken Sie diese Tasten, um den RDV-1050 oder Ihr Fernsehgerät ein- und auszuschalten (Standby).

#### **E** RETURN-Taste

Zum Zurückschalten auf das vorherige Menü (für SVCD/ Video-CD).

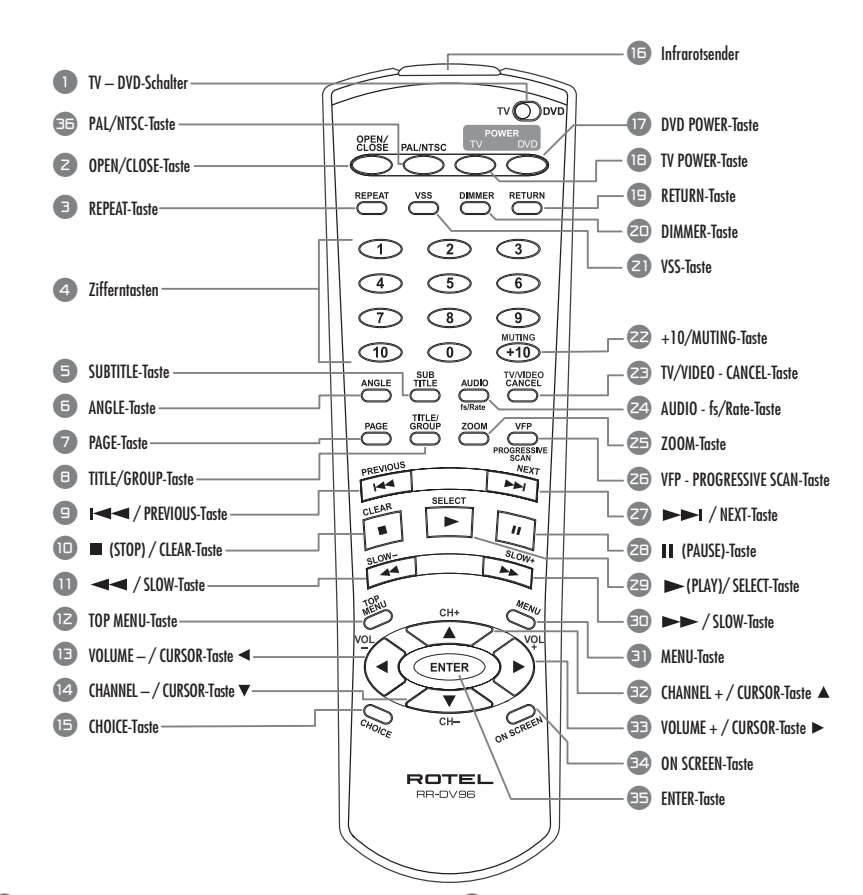

#### i **DIMMER-Taste**

Zur Einstellung der Helligkeit bzw. zum Abschalten des Displays.

#### o **VSS-Taste**

Zum Aktivieren bzw. Deaktivieren eines simulierten Raumklangeffekts.

#### p **+10/MUTING-Taste**

Zur Auswahl oder Programmierung von Tracks oder Szenen mit einer Zahl über 10. Auch zum Aktivieren der Mute-Funktion beim Fernseher.

## [ **TV/VIDEO – CANCEL-Taste**

Zum Umschalten des Fernsehereingangsmodus. Bei der programmierten Track-Wiedergabe zum Löschen ausgewählter Programmpunkte. Wird auch für das Setup der RR-DV96 zur Fernsteuerung eines Fernsehgerätes genutzt.

#### ] **AUDIO – fs/Rate-Taste**

Drücken Sie diese Taste und lassen Sie sie wieder los, um während der Disc-Wiedergabe verschiedene Audio-Optionen auszuwählen. Halten Sie die Taste zur Auswahl der Samplingfrequenz und Bitlänge für einige Sekunden gedrückt.

#### \ **ZOOM-Taste**

Beim Ansehen von Video-Discs kann das Bild auf dem Bildschirm auf das 1,8 bis 64fache der normalen Größe vergrößert werden.

#### a **VFP – PROGRESSIVE SCAN-Taste**

Drücken Sie diese Taste und lassen Sie sie wieder los, um die VFP-Funktion auszuwählen, die zur Einstellung der Video-Wiedergabeeigenschaften genutzt wird. Halten Sie die Taste für einige Sekunden gedrückt, um zwischen Progressive und Interlaced Scan auszuwählen (bei der US-Version muss der Videosignalschalter (Video Signal<br>Selector) z1 auf Remote gesetzt werden, um diese Funktion<br>nutzen zu können (siehe Abschnitt Audio-/ Videoanschlüsse).

#### **20 >>/NEXT-Taste**

Das Gerät springt ein Kapitel, einen Titel oder einen Track weiter. Halten Sie diese Taste während der Wiedergabe gedrückt, so aktivieren Sie die schnelle Wiedergabe in Vorwärtsrichtung.

**2B** II (PAUSE-)Taste Unterbricht die Wiedergabe.

#### f / **(PLAY-)/SELECT-Taste**

Startet die Wiedergabe. Die SELECT-Funktion wird nicht genutzt.

### **ED**  $\rightarrow$ /SLOW-Taste

Während der Wiedergabe kann die Disc-Wiedergabe in Vorwärtsrichtung auf das 1,5 bis 60fache der Normalgeschwindigkeit erhöht werden. Im Pausemodus kann die Disc-Wiedergabe in Vorwärtsrichtung auf 1/2 bis 1/32 der Normalgeschwindigkeit verlangsamt werden.

## **et** MENU-Taste

Zeigt verschiedene Menüs an, über die Sie Punkte von der Disc auswählen können.

#### **E2** CHANNEL +/CURSOR-Taste A

Im TV-Modus zur Einstellung eines Kanals mit einer höheren Nummer. Im DVD-Modus zur Auswahl eines Punktes in einem Menü bzw. im On-Screen Display oder zur Änderung der Einstellung eines Punktes im On-Screen Display.

## k **VOLUME +/CURSOR-Taste**

Im TV-Modus zur Erhöhung der Lautstärke. Im DVD-Modus zur Auswahl eines Punktes in einem Menü bzw. im On-Screen Display oder zur Änderung der Einstellung eines Punktes im On-Screen Display.

#### **E2** ON SCREEN-Taste

Es werden verschiedene Menüs auf dem Bildschirm angezeigt, über die Sie die Steuer- und Programmfunktionen auswählen können.

#### ; **ENTER-Taste**

Drücken Sie diese Taste, um eine Auswahl zu bestätigen, wie z.B. von Kanälen über die Zifferntasten oder in einigen Programmierschritten.

#### ' **PAL/NTSC-Taste**

Nur für die europäische Version. Wählen Sie ein PALoder NTSC-Ausgangssignal, wenn der Videosignalschalter<br>(Video Signal Selector) | za| auf REMOTE steht.

## **RDV-1050** DVD-Spieler **4**

**Abbildung 2: Bedienelemente an der Gerätefront**

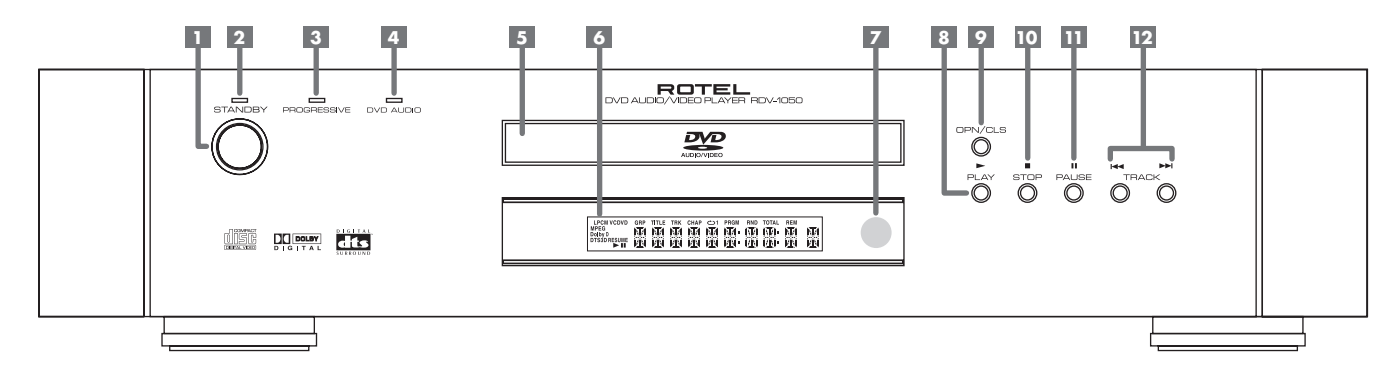

Zum Ein- und Ausschalten des Gerätes (Standby).

## 2 **STANDBY-LED**

Leuchtet, wenn das Netzkabel angeschlossen ist.

## **E** PROGRESSIVE-LED

**G** 1 **Disc-Lade**<br>
Early Continuous Controllers (Standby). De Disse verden in diese L<br>
En STANDBY-LED<br>
Leuchtet, wenn das Netzkabel angeschlossen ist.<br> **G** Anzeigefenster<br>
Leuchtet, wenn das Netzkabel angeschlossen ist.<br>
E Leuchtet, wenn bei Einsatz von Geräten mit der Option progressiver (=Vollbild-) Wiedergabe das Progressive Scan-Feature aktiviert wird. Die LED leuchtet ROT für Videoquellen und GRÜN für Filmquellen.

## 4 **DVD AUDIO-LED**

Leuchtet, wenn eine DVD-Audio-Disc gespielt wird.

## 5 **Disc-Lade**

Die Discs werden in diese Lade gelegt.

## 6 **Anzeigefenster**

Beinhaltet verschiedene Anzeigen und Informationen zum Betrieb des RDV-1050.

## 7 **Fernbedienungssensor**

Empfängt die Signale der Fernbedienung.

## 8 / **(PLAY-) Taste**

Startet die Wiedergabe. Wird auch als SELECT-Taste für die PBC-Funktion von Video-CDs genutzt.

9 **OPN/CLS(OPEN/CLOSE)-Taste** Zum Öffnen und Schließen der Disc-Lade.

### 0 / **(STOP-)Taste**

Stoppt die Wiedergabe. Dient auch zum Löschen aller programmierten Tracks bei der Programmwiedergabe.

### - , **(PAUSE-)Taste** Unterbricht die Wiedergabe.

## = {**/**} **(TRACK-)Tasten**

Werden zum Überspringen eines Kapitels, Titels oder Tracks und zur Seitenauswahl in einem Bildschirmmenü (für DVD-Video/Video-CD) verwendet.

Halten Sie K4/DD während der Wiedergabe gedrückt, so wird der schnelle Vor- oder Rücklauf aktiviert.

## **Abbildung 3: Anzeigefenster**

- **Anzeigen für das Audioformat**
- **B** Disc-Anzeige
- **Anzeigen für Gruppe/Titel/Track/Kapitel**
- **Anzeige für den Repeat-Modus**
- **Anzeigen für Program/Random**
- **Anzeigen für die gesamte/verbleibende Zeit**
- **NTSC-Anzeige (nur bei der europäischen Version)**
- **Anzeigen für**  $\blacktriangleright$  **(Play)/ II (Pause)**
- **Resume-Anzeige**
- **Fenster mit mehreren Informationen**

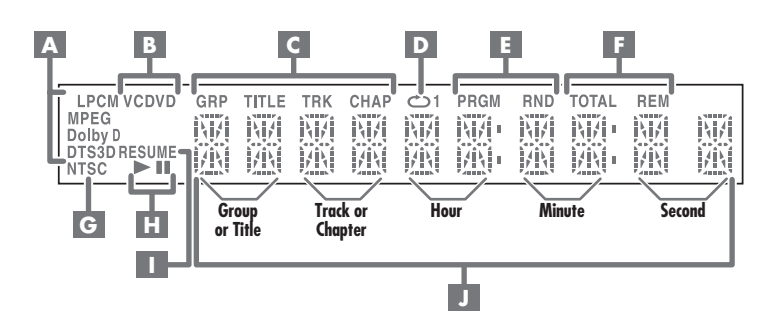

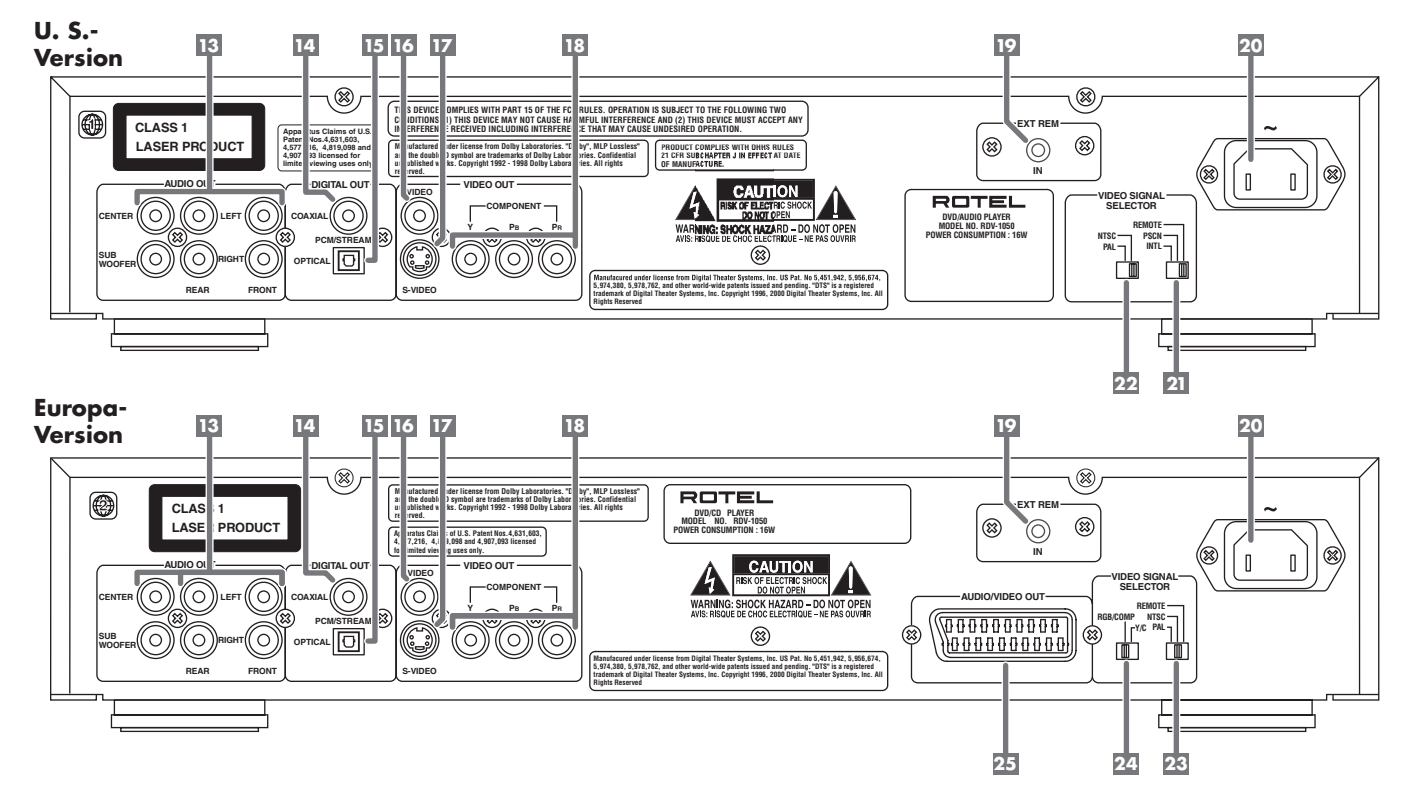

**Abbildung 4: Anschlussmöglichkeiten an der Geräterückseite**

## **E Analoge Ausgänge (AUDIO OUT)**

5.1 analoge Audio-Ausgänge.

## **E4 DIGITAL OUT (KOAXIAL)**

## **E DIGITAL OUT (OPTISCH)**

Die Art des digitalen Ausgangssignals ("NUR PCM, Dolby Digital/PCM, BITSTROM/PCM") ist über das Grundeinstellungs-Menü zu wählen.

## **IE COMPOSITE VIDEO OUT**

Sendet ein Composite-Videosignal.

## **IZ S-VIDEO OUT**

Sendet ein S-Video-Signal.

## **E COMPONENT VIDEO OUT**

Sendet Component-Videosignale.

#### **E EXTERNAL REMOTE-Eingang ("EXT REM IN")**

Dieses Feature ist in Verbindung mit externen Infrarot-Empfängern sinnvoll, wenn das Gerät in einen Schrank eingebaut und der Fernbedienungssensor an der Gerätefront verdeckt ist.

## **ZI** Netzeingang

Zum Anschluss des Netzkabels.

## **US-Version**

### **ZI** Videosignalschalter (VIDEO SIG-**NAL SELECTOR)**

Dieser Schalter bietet die Einstellmöglichkeiten Interlaced und Progressive Scan. Wählen Sie die Einstellung Remote, kann die Einstellung auch über die Fernbedienung RR-DV96 geändert werden.

## p **NTSC/PAL-Wahlschalter**

Zur Auswahl der NTSC- und PAL-Ausgangssignale.

## **Europa-Version**

#### [ **NTSC/PAL-Wahlschalter**

Dieser Schalter bietet die Einstellmöglichkeiten NTSC und PAL. Wählen Sie REMOTE, kann die Einstellung auch über die Fernbedienung RR-DV96 geändert werden.

## ] **RGB/Composite–Y/C-Wahlschalter**

Wählt bei Verwendung des SCART-Anschlusses den geeigneten Signaltyp. Der NTSC/PAL-Wahlschalter **23** wird auf PAL gesetzt.

## \ **SCART-Ausgang**

Ermöglicht die einfache Verbindung mit einem Fernsehgerät mit SCART-Eingang über einen Anschluss.

## Die Firma Rotel

Die Firma Rotel wurde vor mehr als 40 Jahren von einer Familie gegründet, deren Interesse an Musik so groß war, dass sie beschloss, qualitativ hochwertigste HiFi-Produkte herzustellen und Musikliebhabern ungeachtet ihres Geldbeutels einen außergewöhnlichen Wert zukommen zu lassen. Ein Ziel, das von allen Rotel-Angestellten verfolgt wird.

Die Ingenieure arbeiten als Team eng zusammen. Sie hören sich jedes Gerät an und optimieren es klanglich, bis es den gewünschten Musikstandards entspricht. Die eingesetzten Bauteile stammen aus verschiedenen Ländern und wurden ausgewählt, um das jeweilige Produkt zu optimieren. So finden Sie in Rotel-Geräten Kondensatoren aus Großbritannien und Deutschland, Halbleiter aus Japan oder den USA und direkt bei Rotel gefertigte Ringkerntransformatoren.

Rotels guter Ruf wird durch hunderte von Testerfolgen von den angesehensten Testern der Branche, die jeden Tag Musik hören, untermauert. Die Ergebnisse beweisen, dass das Unternehmen sein Ziel konsequent verfolgt hat, mit Equipment hoher Musikalität und Zuverlässigkeit bei gleichzeitig günstigen Preisen.

## Zu dieser Bedienungsanleitung

In dieser Bedienungsanleitung werden die Bedienelemente und Bauteile des RDV-1050 mit Ziffern und Buchstaben gekennzeichnet, die sich in dunkelgrau unterlegten Kreisen bzw. Kästchen befinden.

Mit einem Kreis unterlegte Ziffern <sup>9</sup> beziehen sich auf die Tasten der Fernbedienung RR-DV96.

Mit einem Kästchen unterlegte Ziffern 9 kennzeichnen die Bedienelemente an der Gerätefront und -rückseite.

Mit einem Kästchen unterlegte Buchstaben A kennzeichnen Elemente im Anzeigefenster an der Gerätefront.

Im Abschnitt zum Betrieb des Gerätes in dieser Bedienungsanleitung gelten die Beschreibungen einiger Funktionen nur für bestimmte Disc-Typen. Die Discs, auf die sich die jeweiligen Informationen beziehen, sind mit Symbolen gekennzeichnet, wie  $z.B.$   $vD$ .

## Zum RDV-1050

Vielen Dank, dass Sie sich für den RDV-1050 von Rotel entschieden haben. Sie werden in den kommenden Jahren viel Freude an diesem Gerät haben.

Der RDV-1050 ist eine sehr flexible Komponente für Ihr A/V-System. Neben DVD-Video-Discs können mit dem RDV-1050 auch in unterschiedlichen Formaten aufgenommene Videound Audio-CDs wiedergegeben werden. Außerdem wartet er mit einer Reihe von Ausstattungsmerkmalen und Steuerfunktionen auf.

### **Blickwinkelfunktion\***

Sie können einen gewünschten Blickwinkel aus einer Vielzahl von auf der DVD aufgezeichneten Blickwinkeln wählen.

## **Zoomfunktion**

Sie können sich Szenen aus der Nähe ansehen.

## **Kindersicherung\***

Sie können die Wiedergabe von DVDs mit Szenen, die Sie Ihre Kinder nicht sehen lassen wollen, z.B. Filme für Erwachsene oder brutale Filme, verhindern.

## **Video Fine Processor(VFP)-Funktionen**

Sie können viele Eigenschaften des Videobildes so anpassen, dass sie zum gerade gespielten Programmtyp passen oder Ihren persönlichen Wünschen entsprechen.

#### **Hochwertiger Digitalklang**

Sie können mit DVD-Audio (MLP), Dolby Digital oder Linear-PCM, MPEG Multichannel oder DTS (Digital Theater Systems) hochwertigen Klang genießen.

## **Surround-Funktion\***

Das Gerät ist mit Dolby-Digital-Surround und DTS-Surround kompatibel.

#### **5.1-Ausgänge**

Sendet analoge Mehrkanal-Signale zu Audiosystemen mit 5.1-Kanal-Eingängen.

**3D-Phonic(VSS)-Funktion**

Surround-Sound für Ihr Zweikanalsystem.

## **Untertitel und Ton in mehreren Sprachen\***

Sie können die Sprache für Untertitel und Ton aus den auf der DVD aufgezeichneten Sprachen auswählen.

#### **Wiedergabe verschiedener Disc-Typen**

Der RDV-1050 kann Audio- und Video-CDs sowie DVD-Video- und -Audio-Discs wiedergeben.

## **Bildschirmanzeige (On-Screen Display)**

Benutzerfreundlich können Sie das Gerät über On-Screen Displays bedienen.

\*Funktionen, die nur mit DVDs funktionieren.

## Vorsichtsmaßnahmen

Lesen Sie sich die Bedienungsanleitung bitte vor der Inbetriebnahme des Gerätes genau durch. Neben grundsätzlichen Installations- und Bedienungshinweisen (bitte beachten Sie auch die Sicherheits- und Warnhinweise am Anfang der Bedienungsanleitung) enthält sie allgemeine Informationen, die Ihnen helfen werden, Ihr System mit seiner maximalen Leistungsfähigkeit zu betreiben. Bitte setzen Sie sich bei Fragen mit Ihrem autorisierten Fachhändler in Verbindung.

Bewahren Sie den Versandkarton und das übrige Verpackungsmaterial für einen eventuellen späteren Einsatz auf. Der Versand oder Transport des RDV-1050 in einer anderen als der Originalverpackung kann zu erheblichen Beschädigungen führen.

Bewahren Sie bitte die Original-Kaufquittung auf. Sie belegt am besten das Kaufdatum, das für Sie wichtig wird, sobald Sie eine Garantieleistung in Anspruch nehmen.

## **Aufstellung des Gerätes**

Stellen Sie den RDV-1050 auf eine ebene, trockene Oberfläche. Die Umgebungstemperatur sollte zwischen 5 °C und 35 °C liegen. Setzen Sie das Gerät weder direktem Sonnenlicht noch Staub oder starken Vibrationen (z.B. in der Nähe eines Subwoofers) aus. Stellen Sie ihn nicht zu nahe an das Fernsehgerät. Um eine ausreichende Belüftung des RDV-1050 zu gewährleisten, beachten Sie bitte die entsprechenden Angaben unter "Sicherheitsund Warnhinweise" am Anfang dieser Bedienungsanleitung.

## Audio-/Video-Anschlüsse

**HINWEIS:** Schließen Sie das Netzkabel erst an, wenn alle Audio-/Videosignalverbindungen ordnungsgemäß hergestellt worden sind. Ändern Sie die Audio-/Videoverbindungen am RDV-1050 erst, wenn Sie den Stecker aus der Steckdose gezogen haben.

Lesen Sie sich die Bedienungsanleitung anderer Geräte durch, bevor Sie diese an den RDV-1050 anschließen, um die Kompatibilität sicherzustellen. Sollten Sie diesbezüglich Fragen haben, setzen Sie sich mit Ihrem autorisierten Rotel-Fachhändler in Verbindung.

**HINWEIS:** Verbinden Sie VIDEO OUT des RDV-1050 direkt mit dem Videoeingang Ihres Fernsehgerätes bzw. Ihres Surround-Prozessors/-Receivers. Schließen Sie VIDEO OUT über einen Videorecorder an einen Fernseher an, so kann dies zu einer schlechten Bildqualität führen, da viele Discs einen Kopierschutz haben.

## **Anschluss des Fernsehers an den Composite-Eingang**

Schließen Sie den COMPOSITE VIDEO-Ausgang 15 an den Composite Video-Eingang Ihres Fernsehers an. Verbinden Sie die analogen Ausgänge (AUDIO OUT) **is** mit den Audioeingängen an Ihrem Fernsehgerät. Ein entsprechendes Verbindungskabel liegt bei.

Verfügt Ihr Fernseher nur über einen Mono-Audioeingang anstelle von zwei Stereoeingängen, benötigen Sie einen "Y"-Kabeladapter, um die beiden Ausgangskanäle des RDV-1050 mit dem einen Eingangskanal zu verbinden.

Sie können die Klangqualität des Systems verbessern, indem Sie die Audioausgänge mit einem separaten HiFi-Audiosystem verbinden. (Im Folgenden erhalten Sie nähere Hinweise.)

## **Anschluss des Fernsehers an den S-Video-Eingang**

Verfügt Ihr Fernsehgerät über einen S-Video-Eingang, sollten Sie es mit dem S-VIDEO-Ausgang 17 des RDV-1050 verbinden. Verwenden Sie dazu ein S-Video-Kabel. Dadurch wird die Bildqualität verbessert.

HINWEIS: Im Abschnitt "Videosignalschalter" erhalten Sie Informationen darüber, wie die Schalter bei den verschiedenen Anschlusstypen eingestellt werden müssen.

## **Anschluss des Fernsehers an den Component-Eingang**

Besitzt Ihr Fernsehgerät Component Video-Eingangsbuchsen, so erhalten Sie eine bessere Bildqualität, wenn Sie die COMPONENT VIDEO-Ausgangsbuchsen 18 des RDV-1050 nutzen. Das dazu erforderliche Kabel liegt nicht bei. Verbinden Sie den mit "Y" gekennzeichneten Ausgang mit dem "Y"-Eingang, den "PB"-Ausgang mit "PB" und den "Pr"-Ausgang mit Eingang "Pr".

**HINWEISE:** Die Component-Signaleingänge besitzen an einigen Fernsehern BNC-Anschlüsse (BNC-Anschlüsse sind koaxiale Anschlüsse mit Bajonett-Verschlüssen). In diesen Fällen benötigen Sie Adapter oder ein Spezialkabel.

Abhängig von der Einstellung des Videoausgangsschalters kann ein Progressive Scan-Signal sowohl mit PAL (576p) als auch mit NTSC (480p) erzeugt werden.

**Hinweis zur europäischen Version:** Wird Progressive Scan mit einem PAL-Ausgangssignal genutzt, setzen Sie den Videosignalschalter **ZE** auf REMOTE.

HINWEIS: Im Abschnitt "Videosignalschalter" erhalten Sie Informationen darüber, wie die Schalter bei den verschiedenen Anschlusstypen eingestellt werden müssen.

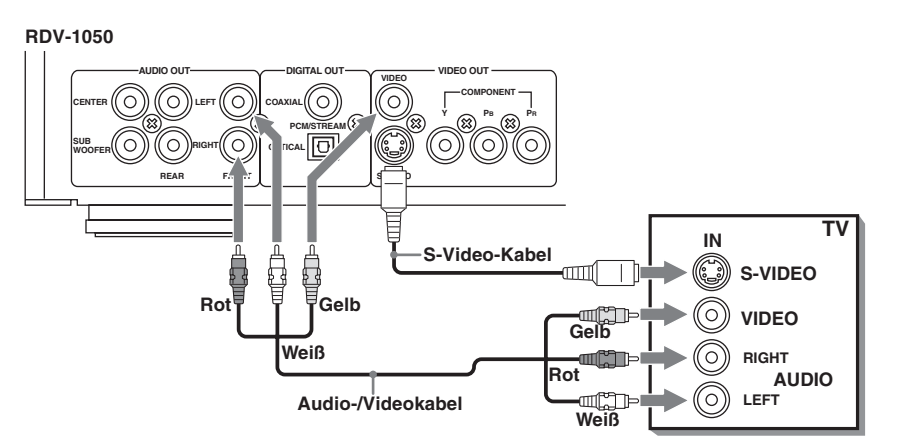

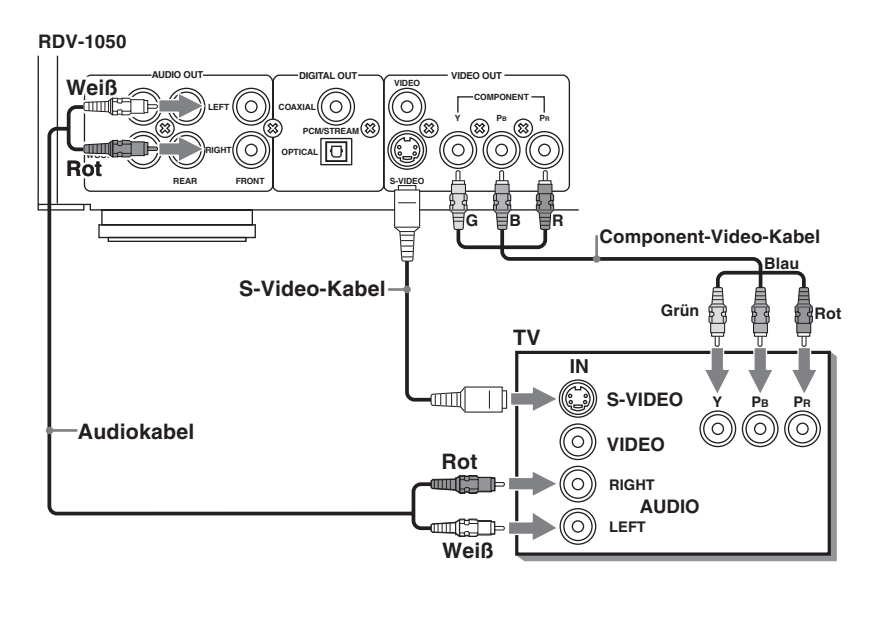

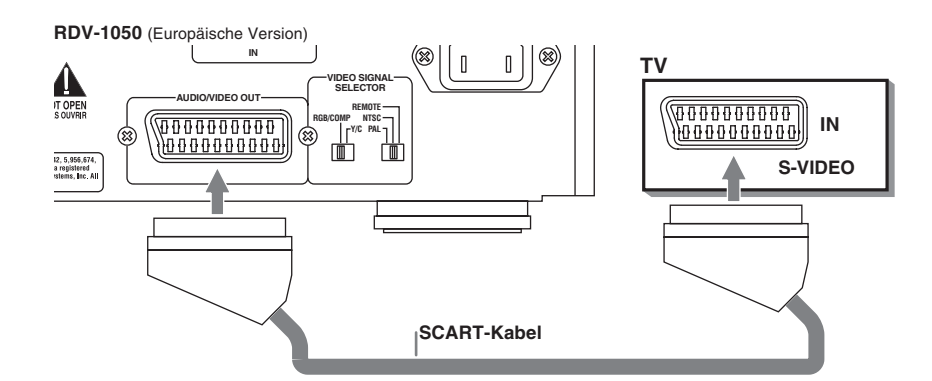

## **Anschluss über die SCART-Buchse**

Haben Sie die europäische Version des RDV-1050 und besitzt Ihr Fernseher einen SCART-Anschluss, können Sie für Stereo-Audio- und Videoverbindungen ein SCART-Kabel verwenden. Später erhalten Sie Informationen zur Einstellung der Videosignalschalter.

**HINWEIS:** Der SCART-Anschluss kann kein Progessive Scan-Signal übertragen.

## **RDV-1050** DVD-Spieler **8**

## **Anschluss von Audiogeräten mit einem Digitaleingang**

Sie können die Klangqualität verbessern, indem Sie den OPTISCHEN DIGITALAUSGANG 15 bzw. den KOAXIAL-DIGITALAUSGANG 14 des RDV-1050 mit dem Digitaleingang eines Verstärkers, DATs oder MDs über ein optionales Digitalkabel verbinden. Das digitale Stereo-Audiosignal von einer Disc wird direkt übertragen. Schließen Sie das Gerät über ein optionales Digitalkabel an einen Dolby Digital- oder DTS-Decoder bzw. einen Verstärker mit eingebautem Decoder an, können Sie erstklassigen Surround-Sound genießen.

Nutzen Sie zusätzlich zu den digitalen Anschlüssen auch die analogen, da bei manchen Disc-Typen vom DIGITALAUSGANG kein Audiosignal gesendet wird.

Beim Digitalanschluss werden die Geräteeinstellungen für D. BEREICHSREGELUNG und ANALOG-AUSGANG deaktiviert. Die Einstellungen hierfür sind über den Decoder vorzunehmen.

## **WICHTIGER HINWEIS BEI NUTZUNG DES DIGITALANSCHLUSSES:**

In den Audio-Grundeinstellungen müssen bei Anschluss über einen optischen bzw. koaxialen Digitalanschluss unter DIGITAL AU-DIO OUTPUT (DIGITAL-AUDIO-AUSGANG) die korrekten Einstellungen vorgenommen werden. Ansonsten werden vom Lautsprecher laute Geräusche erzeugt, die zu Beschädigungen führen können. Stellen Sie sicher, dass der richtige Digital-Audio-Ausgang ausgewählt wird, bevor der RDV-1050 über einen Digitalanschluss betrieben wird (weitere Informationen erhalten Sie unter Grundeinstellungen "Audio").

## **Anschluss an einen Audio-Verstärker oder Receiver**

Sie erhalten eine bessere Klangqualität, wenn Sie die Audioausgänge des RDV-1050 mit einem hochwertigen Verstärker oder Receiver verbinden und anstelle der in den Fernseher eingebauten Lautsprecher separate Lautsprecher verwenden.

Schließen Sie die Analogausgänge (AUDIO OUT) 13 des RDV-1050 an einen beliebigen Hochpegeleingang (wie z.B. AUX, DVD, CD usw.) eines Verstärkers oder Receivers an.

Der RDV-1050 besitzt auch REAR-Ausgänge (links/rechts) sowie Ausgänge für einen CENTER und einen SUBWOOFER. Verfügt Ihr Receiver, Verstärker bzw. Surround-Prozessor über 5.1- Kanal-Ausgänge, so können Sie diese mit den Ausgängen am RDV-1050 verbinden.

### **Anschluss über den optischen Ausgang**

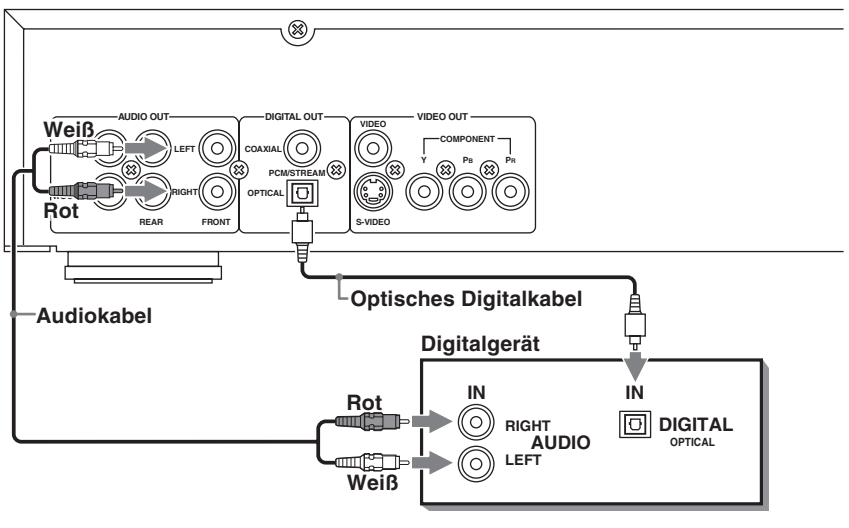

## **Anschluss über den Koaxialausgang**

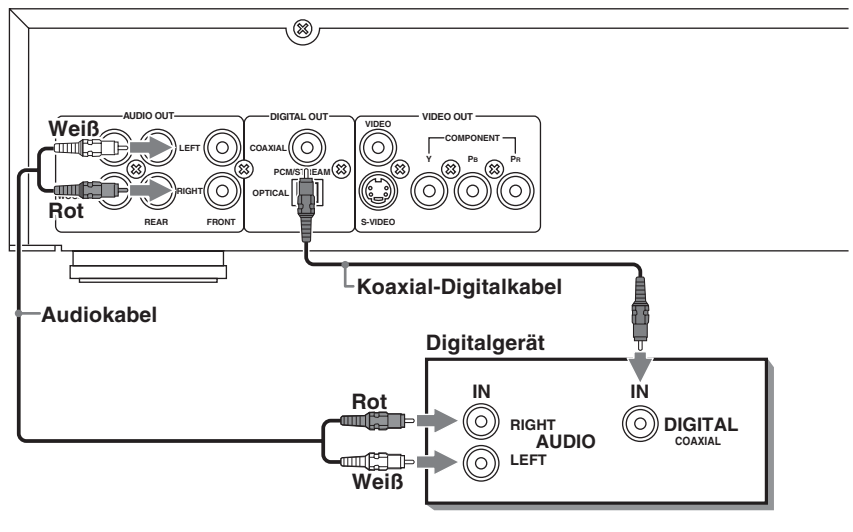

## **Audioanschluss**

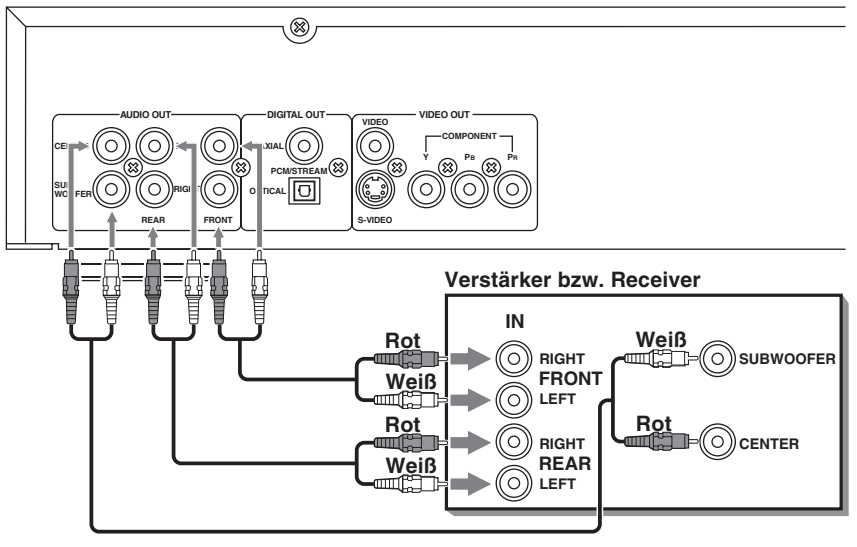

## Videosignalschalter

**US-Version**

## **Z4 NTSC/PAL-Ausgangssignalschalter**

Wählen Sie die Einstellung NTSC für nordamerikanische Fernsehgeräte. Setzen Sie diesen Schalter für europäische Fernsehgeräte in die PAL-Position.

## **ZI REMOTE/PSCN/INTL-Ausgangssignalschalter**

Setzen Sie diesen Schalter bei normalen Fernsehern in die "INTL"-Position (Interlaced Scan-Modus). Setzen Sie diesen Schalter bei Anschluss an Geräte mit der Option progressiver (=Vollbild-) Wiedergabe in die "PSCN"-Position (Progressive Scan-Modus). Im Progressive Scan-Modus flimmert das Bild weniger als im Interlaced Scan-Modus. Möchten Sie den Scan-Modus über die Fernbedienung RR-DV96 einstellen, wählen Sie die Position REMOTE.

**HINWEISE:** Die Einstellung dieses Schalters darf nur verändert werden, wenn sich das Gerät im Stoppmodus befindet oder wenn keine Disc in der Disc-Lade liegt.

Einige Geräte mit der Option progressiver (=Vollbild-) Wiedergabe sind nicht vollständig kompatibel zum RDV-1050.

Um über die Fernbedienung RR-DV96 vom Interlaced- in den Progressive Scan-Modus zu schalten, muss der RDV-1050 eingeschaltet sein. Drücken Sie nun die Taste VFP – PROGRESSIVE SCAN und halten Sie diese für einige Sekunden gedrückt.

**HINWEIS:** Die Einstellung Progressive kann mit NTSC- (Nordamerika) und PAL- (Europa) Fernsehgeräten genutzt werden, jedoch ist dazu der Anschluss über die Component-Video-Ausgänge herzustellen.

**Europäische Version**

## [ **REMOTE/NTSC/PAL-Ausgangssignalschalter**

Setzen Sie diesen Schalter in die PAL- oder die NTSC-Position, je nachdem, welche anderen Komponenten zu Ihrem System gehören. Möchten Sie den Scan-Modus über die Fernbedienung RR-DV96 einstellen, setzen Sie den Schalter auf RE-MOTE.

**HINWEISE:** Die Einstellung dieses Schalters darf nur verändert werden, wenn sich das Gerät im Stoppmodus befindet oder wenn keine Disc in der Disc-Lade liegt. Bei aktiviertem NTSC-Modus leuchtet die

NTSC-Anzeige<sup>C</sup> im Anzeigefenster.

Um über die Fernbedienung RR-DV96 die PAL/ NTSC-Einstellung auszuwählen, muss der RDV-1050 eingeschaltet sein. Drücken Sie nun die Taste PAL/NTSC <sup>ein</sup> und halten Sie diese für einige Sekunden gedrückt.

## ] **RGB/COMP – Y/C-Wahlschalter**

Dieser Schalter wird zur Auswahl des Videoausgangssignals genutzt, wenn Sie den RDV-1050 über den SCART-Anschluss mit dem Fernsehgerät verbinden. Besitzt Ihr Fernsehgerät einen RGB- oder Composite-Eingang, setzen Sie den Schalter in die RGB/COMP-Position. Verfügt Ihr Fernseher über S-Video-Eingänge, bringen Sie den Schalter in die Y/C-Position.

**HINWEISE:** Nutzen Sie den SCART-Anschluss, setzen Sie den Videoausgangsschalter <sup>23</sup> in die PAL-Position.

Für ein Progressive Scan-Ausgangssignal setzen Sie den Videoausgangsschalter <sup>za</sup> in die Remote-Position und nutzen die Component-Video-Ausgänge<sup>18</sup>

## Anschließen des Netzkabels

## **Netzeingang zu**

Ihr RDV-1050 wird von Rotel so konfiguriert, dass er der in Ihrem Land üblichen Wechselspannung (Europa: 230 Volt/Netzfrequenz 50 Hz, USA: 115 Volt/Netzfrequenz 60 Hz) entspricht. Die Konfiguration ist an der Geräterückseite angegeben.

Sind alle Audio-/Video-Verbindungen hergestellt worden, verbinden Sie das beiliegende Netzkabel mit dem Netzeingang an der Geräterückseite und anschließend den Netzstecker mit einer Netzsteckdose. Die STANDBY-LED leuchtet, und das Setup ist abgeschlossen. Bitte beachten Sie, dass die Leistungsaufnahme bei Anschluss des Netzkabels an die Netzsteckdose 2 Watt beträgt. Beachten Sie bitte die folgenden Vorsichtsmaßnahmen:

- Ziehen Sie das Netzkabel niemals mit nassen Händen aus der Netzsteckdose.
- Ziehen Sie den Netzstecker, wenn Sie das Gerät für längere Zeit nicht benutzen.
- Ziehen Sie niemals am Netzkabel, sondern immer am Netzstecker, wenn Sie den DVD-Spieler vom Netz trennen möchten.
- Das Netzkabel darf nicht beschädigt, modifiziert, verdreht oder gezerrt werden. Dadurch wird das Kabel beschädigt, was wiederum zu Feuer, einem elektrischen Schlag oder sonstigen Unfällen führen kann. Setzen Sie sich mit Ihrem autorisierten Rotel-Fachhändler in Verbindung. Verwenden Sie ein neues Netzkabel, wenn das alte beschädigt ist.
- Stellen Sie keine schweren Gegenstände oder das Gerät selber auf das Netzkabel, da dies zu Feuer, einem elektrischen Schlag oder sonstigen Unfällen führen kann.

## Fernbedienung RR-DV96

## **Einlegen der Batterien**

Das Batteriefach befindet sich auf der Rückseite der Fernbedienung.

**1** Drücken Sie den Verschluss an der Obersei-

te des Batteriefachdeckels. Ziehen Sie den Dekkel nach oben, um das Batteriefach zu öffnen.

- **2** Legen Sie die beiden beiliegenden Batterien R6P (SUM-3)/ AA(15F) entsprechend den Polaritätsmarkierungen (+ und –) im Batteriefach und an den Batterien ein.
- **3** Setzen Sie den Deckel auf das Batteriefach und drücken Sie ihn leicht nach unten.

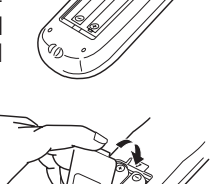

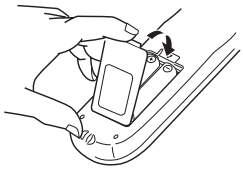

Bei normaler Verwendung halten die Batterien etwa sechs Monate. Funktioniert die Fernbedienung nicht mehr einwandfrei, tauschen Sie die Batterien aus.

## **Hinweise für die sichere Verwendung von Batterien**

Bitte beachten Sie die folgenden Vorsichtsmaßregeln. Bei falscher Verwendung verkürzt sich die Lebensdauer, die Batterien können platzen oder auslaufen.

- Entfernen Sie die Batterien aus der Fernbedienung, wenn diese über einen längeren Zeitraum nicht genutzt wird.
- Entfernen Sie verbrauchte Batterien und entsorgen Sie diese ordnungsgemäß.
- Lassen Sie verbrauchte Batterien niemals herumliegen, zerlegen Sie Batterien niemals. Mischen Sie Batterien nicht mit anderem Abfall. Werfen Sie sie nicht in eine Müllverbrennungsanlage.
- Berühren Sie niemals aus einer Batterie ausgelaufene Flüssigkeit.
- Kombinieren Sie beim Auswechseln keine neuen und alten Batterien oder Batterien verschiedenen Typs.

## **Programmieren der Fernbedienung RR-DV96 für die Bedienung Ihres Fernsehers**

Sie können Ihren Fernseher über die Fernbedienung des RDV-1050 bedienen.

- **1** Setzen Sie den TV DVD-Schalter **1** auf TV.
- **<sup>2</sup>** Halten Sie die Taste TV/VIDEO CANCEL [ gedrückt und geben Sie den nachfolgend gezeigten Herstellercode für Ihren Fernseher mit den Zifferntasten (0 bis 9) 4 ein. Lassen Sie die Taste TV/VIDEO – CANCEL erst los, wenn der nächste Schritt abgeschlossen ist. (Beispiel: Um den Herstellercode "01" einzugeben, drücken Sie die Taste "0" und lassen sie wieder los. Dann drücken Sie die Taste "1" und lassen sie los.)
- **3** Drücken Sie die ENTER-Taste **ED**. Lassen Sie die Taste TV/VIDEO – CANCEL dann los.

**4** Testen Sie die Einstellung der Fernbedienung, indem Sie die TV POWER-Taste **D** drücken, um zu sehen, ob sich das Fernsehgerät einschaltet. Ist für Ihr Fernsehgerät mehr als ein Code angegeben, so probieren Sie einen nach dem anderen aus, bis Sie erfolgreich sind.

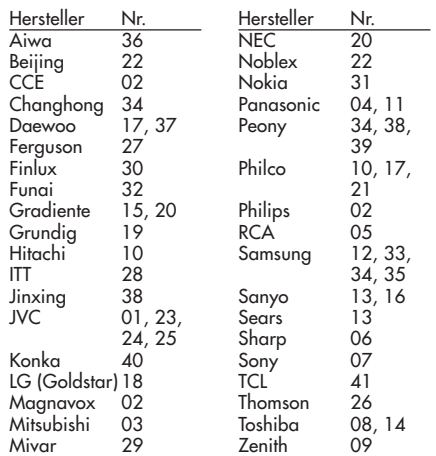

## **Tasten zur Fernbedienung Ihres Fernsehers**

Befindet sich der TV – DVD-Schalter <sup>1</sup> in der TV-Position, können die folgenden Tasten zur Fernbedienung Ihres Fernsehgerätes genutzt werden.

**TV POWER ID** 

Zum Ein- und Ausschalten des Fernsehers.

### $CH+$  und  $CH 32$   $14$

Diese Tasten dienen zum Umschalten der Fernsehkanäle.

 $VOL+$  und  $VOL \blacksquare$   $\blacksquare$ 

Über diese Tasten kann die Lautstärke des Fernsehers eingestellt werden.

### TV/VIDEO<sup><sup>2</sup></sup>

Schaltet den Fernsehsignaleingangsmodus zwischen TV und VIDEO um.

## $0 - 10$  (Zifferntasten)  $4$

Zur direkten Anwahl eines Fernsehkanals. Hinweis: Bei einigen Fernsehern funktioniert die Taste "+10" als "100". "10" funktioniert als ENTER, wenn bei Ihrem Fernsehgerät nach Auswahl der Kanalnummer ENTER gedrückt werden muss.

### **MUTING 22**

Schaltet den Ton des Fernsehgerätes stumm.

## **External Remote In-Anschluss** u

Diese mit EXT REM IN gekennzeichnete 3,5-mm-Anschlussbuchse kann über ein Kabel mit 3,5-mm-Klinkensteckern mit einem Standard-Infrarotempfänger verbunden werden. Dieses Feature ist sehr hilfreich, wenn das Gerät in einen Schrank eingebaut und der Infrarotsensor verdeckt ist. Lassen Sie sich diesbezüglich von Ihrem autorisierten Fachhändler beraten.

## Abspielbare Discs

Dieses Gerät kann die folgenden Disc-Typen abspielen:

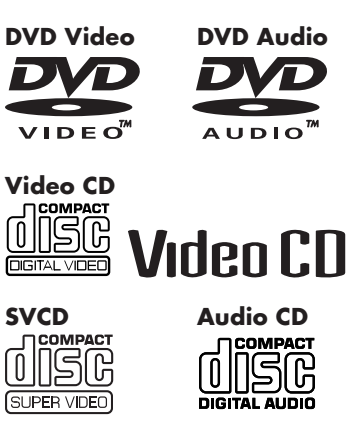

Darüber hinaus kann der RDV-1050 die folgenden Discs abspielen:

- 9,4 GB/4,7 GB DVD-RAM ohne Hülle, aufgezeichnet im Video-Aufnahmestandard Version 1.1.
- 9,4 GB/4,7 GB DVD-RAM mit Hülle, die jedoch aus der Hülle herausgenommen werden kann, aufgezeichnet im Video-Aufnahmestandard Version 1.1.
- DVD-R/RW-Discs, im DVD-VIDEO-Format beschrieben und finalisiert.
- DVD-RW- (Version 1.1) Discs, die im VR-Format (Video-Aufnahme) beschrieben und finalisiert wurden.
- CD-R- und CD-RW-Discs, die im SVCD-, Video-CD- oder Audio-CD-Format beschrieben und finalisiert wurden.
- CD-R- und CD-RW-Discs, die mit MP3 oder WMA gemäß dem "ISO 9660"-Format beschrieben wurden.
- CD-R- und CD-RW-Discs, die mit JPEG gemäß dem "ISO 9660"-Format beschrieben wurden.

Das Gerät kann Tonsignale wiedergeben, die im MIX-MODE CD, CD-G, CD-EXTRA und CD TEXT aufgezeichnet wurden.

**HINWEISE:** Ist eine Disc verschmutzt, verkratzt oder verformt oder sind ihre Disc-Eigenschaften oder Aufzeichnungsbedingungen ungewöhnlich, kann der RDV-1050 zum Teil relativ viel Zeit benötigen, um den Disc-Inhalt zu lesen. In einigen Fällen kann der RDV-1050 solche Discs nicht abspielen.

Bei manchen DVD-RAM- und DVD-RW-Discs (aufgenommen im VR-Format) werden bestimmte Abschnitte, wie z.B. ein Abschnitt zwischen zwei Programmen, nicht einwandfrei wiedergegeben.

DVD-RAM-Discs, die mit einem PC erstellt wurden und die nicht dem Video-Aufnahmestandard entsprechen, können nicht

abgespielt werden.

DVD-RAM- und DVD-RW-Discs, die dem CPRM entsprechen und auf denen Material nur einmal kopiert werden darf, können nicht abgespielt werden. (CRPM: eine Verschlüsselungstechnologie für Bildquellen,

die zum Schutz des Urheberrechts entwickelt wurde.)

Bei der Wiedergabe einer DVD-RAM-Disc vom Typ 2 oder Typ 4 nehmen Sie die Disc zunächst aus der Hülle heraus und legen sie dann in das Disc-Fach. Achten Sie darauf, dass die Disc nicht verkratzt und nicht verschmutzt. Nach der Wiedergabe der Disc geben Sie sie wieder in die Hülle (siehe auch die Anleitung, die mit der Disc mitgeliefert wird).

## **Regionalcodes für DVD-Video-Discs**

Alle DVD-Spieler und DVD-Discs haben einen Regionalcode. Die US-Version des RDV-1050 kann DVD-Discs abspielen, deren Regionalcodes die Nummer "1" aufweisen. Die Europa-Version kann DVD-Discs wiedergeben, deren Regionalcodes die Nummer "2" enthalten. Der Regionalcode Ihres Gerätes ist auf der Rückseite des RDV-1050 angegeben.

Beispiele für abspielbare DVD-Discs bei einem Gerät mit dem Regionalcode "1".

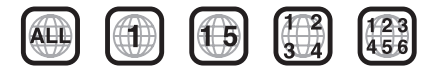

Beispiele für abspielbare DVD-Discs bei einem Gerät mit dem Regionalcode "2".

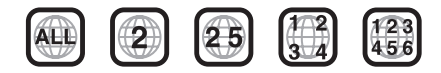

**HINWEIS:** Einige DVD- und Video-CD-Discs können aufgrund des Disc-Inhalts nicht entsprechend den in dieser Anleitung beschriebenen Hinweisen gesteuert werden.

Die europäische Version des RDV-1050 ist dem PAL-System angepasst und kann auch mit dem NTSC-System aufgenommene Discs wiedergeben, wenn der Regionalcode eine "2" enthält. Beachten Sie, dass ein NTSC-Videosignal auf einer Disc in ein PAL-Signal gewandelt und als solches ausgegeben wird.

Die US-Version des RDV-1050 ist dem NTSC-System angepasst und kann auch mit dem PAL-System aufgenommene Discs wiedergeben, wenn der Regionalcode eine "1" enthält. Beachten Sie, dass ein PAL-Videosignal auf einer Disc in ein NTSC-Signal gewandelt und als solches ausgegeben wird.

## **Nicht abspielbare Discs**

Der RDV-1050 kann die im Folgenden aufgeführten Discs nicht abspielen. **Versuchen Sie, solche Discs abzuspielen, kann das dabei auftretende Rauschen die Lautsprecher beschädigen.**

• 2,6 GB/5,2 GB DVD-RAM, Hülle-Typ 1 DVD-RAM, Version 1.0 DVD-RW (nur im VR-Format bespielbar), DVD-ROM, CD-ROM, PHOTO-CD, SACD

Ferner kann der RDV-1050 Folgendes nicht abspielen:

- Discs, die nicht finalisiert sind
- Ungewöhnlich geformte Discs oder Discs mit Klebeband, Aufklebern oder Klebstoff auf der Etikett- oder auf der Wiedergabeseite. **Bei Wiedergabe solcher Discs kann der RDV-1050 beschädigt werden.**

## **Digitale Audioformate**

Der RDV-1050 unterstützt die folgenden digitalen Audioformate (siehe Glossar zur Beschreibung der einzelnen Audioformate):

Linear-PCM, MPEG Multichannel, Dolby Digital, DTS (Digital Theater Systems)

**HINWEIS:** Je nach der Einstellung des RDV-1050 unter DIGITAL-AUDIO-AUSGANG werden die digitalen Audioformate möglicherweise nicht wie auf der Disc aufgenommen ausgegeben (weitere Einzelheiten erhalten Sie unter DIGITAL-AUDIO-AUSGANG in dieser Bedienungsanleitung).

**Hinweise zu den Discs**

- Bei manchen DVD-VIDEO-Discs beginnt der RDV-1050 automatisch mit der Wiedergabe.
- Das Bild kann manchmal bei beschädigten Discs eine schlechte Qualität oder Rauschen aufweisen.
- Bei manchen Discs sind bestimmte in dieser Bedienungsanleitung aufgeführte Bedienungsschritte nicht durchführbar.

## Pflege und Handhabung von Discs

Die richtige Handhabung und Lagerung von Discs ist sehr wichtig. Ist eine Disc verschmutzt, verstaubt, verkratzt oder verformt, verschlechtern sich eventuell Wiedergabeton und -bild.

### **Handhabung**

- Um Beschädigungen zu vermeiden, die Oberfläche einer Disc nicht berühren.
- Bringen Sie kein Klebeband, keinen Aufkleber oder Klebstoff auf der Etikett- oder Wiedergabeseite auf.

#### **Aufbewahrung von Discs**

- Bewahren Sie die Discs in ihren Schutzhüllen auf. Werden Discs ohne Hülle aufeinander gestapelt, können sie beschädigt werden.
- Bewahren Sie Discs nicht an einem Ort auf, an denen sie direkter Sonneneinstrahlung, hohen Temperaturen oder Feuchtigkeit ausgesetzt sind.

#### **Reinigen von Discs**

- Wischen Sie eine Disc mit einem weichen, trockenen Tuch von der Mitte her nach außen ab. Lässt sich eine Disc nicht leicht reinigen, können Sie sie mit einem mit Wasser befeuchteten Tuch abwischen.
- Verwenden Sie auf keinen Fall Schallplattenreiniger, Benzin, Alkohol oder jegliche Antistatikmittel.

**HINWEISE ZUM COPYRIGHT:** Prüfen Sie die urheberrechtlichen Bestimmungen Ihres Landes, bevor Sie Aufzeichnungen von DVD-VIDEO-, SVCD-, Video-CD-, Audio-CD-, MP3-, WMA- und JPEG-Discs machen. Die Aufzeichnung von urheberrechtlich geschütztem Material kann ein Verstoß gegen das Urheberrecht sein.

Dieses Produkt enthält Technik, die durch Methodenansprüche bestimmter US-Patente und andere Rechte über geistiges Eigentum, die im Besitz der Macrovision Corporation und anderer Rechtsinhaber sind, geschützt ist. Der Gebrauch dieser urheberrechtlich geschützten Technik muss durch die Macrovision Corporation autorisiert sein und ist nur für den Heimgebrauch und die Betrachtung in begrenztem Ausmaß vorgesehen soweit nicht ausdrücklich durch Macrovision Corporation autorisiert.

Reverse Engineering und Zerlegen sind verboten.

## **Wichtige Bedienungsschritte**

**Ein- und Ausschalten des RDV-1050**

Setzen Sie den TV – DVD-Schalter 1 auf DVD. Drücken Sie die DVD POWER-Taste 17 auf der RR-DV96 oder die STANDBY-Taste 1 an der Gerätefront. Das Anzeigefenster leuchtet und zeigt damit an, dass der RDV-1050 eingeschaltet ist. Die STANDBY-LED leuchtet, sobald das Gerät an eine Netzsteckdose angeschlossen ist.

Die Erstanzeige erscheint auf dem Bildschirm.

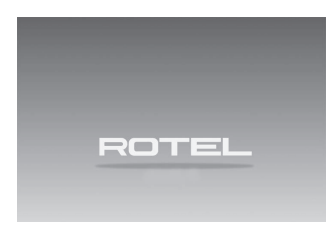

Die folgenden Meldungen erscheinen im unteren Bereich der Erstanzeige.

- DISC WIRD EINGELESEN (Der RDV-1050 liest die Disc-Informationen.)
- ÖFFNEN
- SCHLIESSEN
- KEINE DISC EINGELEGT

**HINWEIS:** Auch wenn Sie das Gerät ausschalten, wird es nicht von der Netzstromversorgung getrennt, solange es an eine Netzsteckdose angeschlossen ist. Dieser Zustand ist der so genannte Standby- (Bereitschafts-)Modus. In diesem Modus verbraucht das Gerät nur eine sehr geringe Strommenge.

## **HINWEIS - Zum Symbol "Ungültiger Bedienungsschritt":**

Bei einigen Discs kann der RDV-1050 bestimmte Bedienungsschritte nicht durchführen. So sind bei einigen Discs z.B. der schnelle Vor-/Rücklauf oder eine Wiedergabe in Zeitlupe nicht möglich. Drücken Sie eine Taste auf der Fernbedienung oder an der Gerätefront und das Gerät kann nicht darauf reagieren, so erscheint das Icon  $\bigcirc$  auf dem Fernsehschirm. Manchmal sind Bedienungsschritte auch dann nicht möglich, wenn  $\bigcirc$  nicht angezeigt wird.

## Erste Einstellung

Schalten Sie das Gerät zum ersten Mal nach dem Kauf ein, erscheint die folgende Mitteilung auf dem Bildschirm:

EXECUTE DVD PLAYER SETUP?

BASIC PICTURE/AUDIO SETTING

YES – PRESS ENTER NO – CANCEL

(DVD-EINSTELLUNG DURCHFÜHREN?

GRUNDEINSTELLUNG BILD/TON

JA – ENTER DRÜCKEN NEIN – CANCEL DRÜCKEN)

Sie können die Bildschirmmenü-Sprache, den Monitor-Typ und den Digitalausgang einstellen. Gehen Sie dabei wie folgt vor:

1 Drücken Sie die ENTER-Taste <sup>ers</sup>. Die erste Seite des Bildschirms DVD-Einstellung erscheint. Das Pulldown-Menü der BILDSCHIRMMENÜ-SPRACHE wird sofort angezeigt.

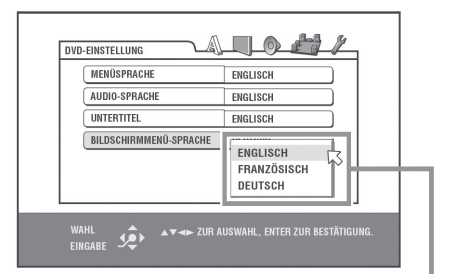

BILDSCHIRMENÜ-SPRACHE Optionen

- **2** Drücken Sie ▲/▼ <sup>●2</sup> ●, um die gewünschte Sprache zu wählen. Sie können die Bildschirmmenü-Sprache für die Grundeinstellungsanzeigen auswählen. Zur Auswahl stehen ENGLISCH, FRANZÖSISCH und DEUTSCH.
- **3** Drücken Sie ENTER. Die zweite Seite wird angezeigt. Das Pulldown-Menü für den MONI-TOR-TYP ist bereits geöffnet.

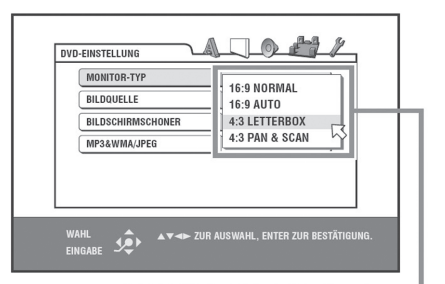

## MONITOR-TYP Optionen

4 Drücken Sie ▲/▼, um den gewünschten Monitor-Typ auszuwählen. Für einen normalen (herkömmlichen) Fernseher wählen Sie 4:3 LB oder 4:3 PS. Für Breitbild-Fernseher wählen Sie 16:9 NORMAL oder 16:9 AUTO.

**5** Drücken Sie ENTER. Die dritte Seite wird angezeigt. Das Pulldown-Menü für ANALOG-AUSGANG ist bereits geöffnet.

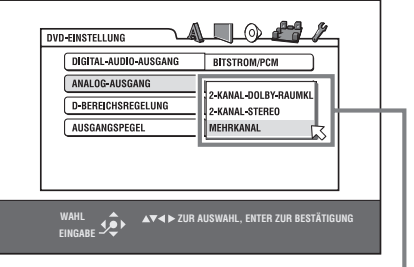

Optionen für den ANALOG-AUSGANG

- **6** Drücken Sie ▲/▼, um den gewünschten Typ für das analoge Ausgangssignal auszuwählen. Stellen Sie diesen Punkt korrekt ein, wenn Sie eine DVD-VIDEO-Disc abspielen, die mit Surround-Mehrkanalton aufgezeichnet ist.
- Wählen Sie für den Anschluss eines Surround-Decoders 2-KANAL-DOLBY-RAUMKL.
- Wählen Sie für den Anschluss eines Stereo-Verstärkers/-Empfängers oder eines Fernsehgerätes 2-KANAL-STEREO.
- Für den Anschluss des 5.1-Kanal-Ausgangs des Gerätes wählen Sie MEHRKANAL. Beachten Sie, dass Sie Ihre Lautsprecher fein abstimmen können, wenn MEHRKANAL eingestellt ist.
- **7** Drücken Sie ENTER. Die dritte Seite wird angezeigt. Das Pulldown-Menü für DIGITAL-AUDIO-AUSGANG ist bereits geöffnet.

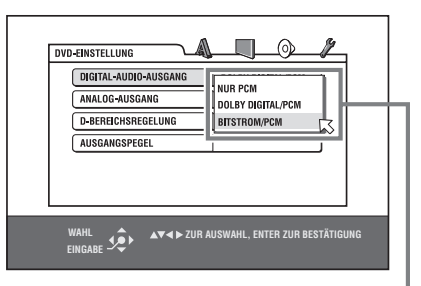

Optionen für den DIGITAL-AUDIO-AUSGANG

- **8** Drücken Sie ▲/▼, um den gewünschten Typ für den DIGITAL-AUDIO-AUSGANG auszuwählen. Schließen Sie Ihren RDV-1050 an einen externen Surround-Decoder oder D/ A-Wandler an, stellen Sie das Gerät an diesem Punkt wie folgt ein.
- Bei Anschluss an einen Dolby-Digital-Decoder wählen Sie DOLBY DIGITAL/PCM.
- Bei Anschluss an einen DTS-Decoder wählen Sie BITSTROM/PCM.
- Bei Anschluss an ein anderes Digitalgerät wählen Sie NUR PCM.
- **9** Drücken Sie ENTER. Der Fernsehbildschirm kehrt zur Erstanzeige zurück.

## **So gehen Sie vor, wenn Sie den Bildschirm DVD-EINSTELLUNG später wieder aufrufen möchten**

Halten Sie CHOICE <sup>1</sup> für einige Sekunden gedrückt, bis der Bildschirm DVD-EINSTELLUNG erscheint.

## **So ändern Sie die Einstellung des Anzeigefensters**

Drücken Sie die DIMMER-Taste 20 auf der Fernbedienung. Sie können für das Anzeigefenster zwischen drei Helligkeitsstufen wählen. Ferner können Sie es ausschalten. In diesem Fall ist im Anzeigefenster nichts zu sehen.

## Grundfunktionen für die Wiedergabe

- 1 Drücken Sie die OPN/CLS-Taste 9 an der Gerätefront oder die OPEN/CLOSE-Taste 2 auf der Fernbedienung, um die Disc-Lade zu öffnen.
- **2** Legen Sie eine Disc in das Disc-Fach.

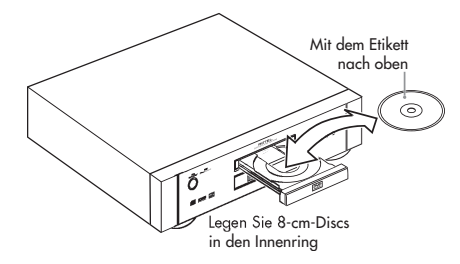

**3** Drücken Sie  $\blacktriangleright$  (PLAY) **29. B.** Der RDV-1050 beginnt mit der Wiedergabe am Anfang der Disc.

Zum Beenden der Disc-Wiedergabe drücken Sie  $\blacksquare$  (STOP)  $\blacksquare$   $\blacksquare$ .

Möchten Sie die Disc-Wiedergabe unterbrechen, drücken Sie II (PAUSE) 28 11

Möchten Sie die Disc-Wiedergabe fortsetzen, drücken Sie  $\blacktriangleright$  (PLAY) 29 8.

**HINWEISE:** Legen Sie keine Discs ein, die nicht abgespielt werden können (siehe Abschnitt "Nicht abspielbare Discs").

Achten Sie beim Einlegen der Disc in das Disc-Fach darauf, dass die Disc im Ring zu liegen kommt. Andernfalls könnte sie bei Schließen der Disc-Lade beschädigt werden, oder Sie können die Disc möglicherweise nicht aus dem Gerät herausnehmen.

Wird eine DVD-AUDIO-Disc abgespielt, leuchtet die DVD AUDIO-LED 4.

Bei einer doppelseitigen DVD-VIDEO-Disc legen Sie die Disc mit der Wiedergabeseite nach unten ein.

## **Bildschirmmenü**

Nach Einlegen einer DVD-VIDEO-, SVCD- oder Video-CD-Disc kann ein Menü auf dem Fernsehschirm erscheinen. Aus diesem Menü können Sie einen gewünschten Inhalt für die Wiedergabe wählen.

## **Für DVD-VIDEO**

- **1** Wählen Sie den gewünschten Inhalt mit AV41- 2008.
- 2 Drücken Sie die ENTER-Taste **(B)**. Der RDV-1050 beginnt mit der Wiedergabe des gewählten Inhalts.

## **Für SVCD/Video-CD**

Wählen Sie den gewünschten Inhalt über die Zifferntasten. Der RDV-1050 beginnt mit der Wiedergabe des gewählten Inhalts.

## **Bildschirm-Symbole**

Während der Disc-Wiedergabe erscheinen möglicherweise Symbole auf dem Bildschirm. Diese Symbole haben die folgende Bedeutung:

– Erscheint zu Beginn des Wiedergabemodus

**TH** – Erscheint zu Beginn des Pausemodus

– Erscheint zu Beginn des schnellen Vor- /Rücklaufs mit der aktuellen Geschwindigkeit.

– Erscheint zu Beginn der Wiedergabe in Zeitlupe mit der aktuellen Geschwindigkeit.

 $\Omega_1$  – Erscheint am Anfang einer aus verschiedenen Winkeln her aufgenommenen Szene. Weitere Informationen folgen im entsprechenden Abschnitt in dieser Bedienungsanleitung.

– Erscheint am Anfang einer mehrsprachig vertonten Szene. Weitere Informationen folgen im entsprechenden Abschnitt in dieser Bedienungsanleitung.

– Erscheint am Anfang einer mit mehreren Untertiteln aufgezeichneten Szene. Weitere Informationen folgen im entsprechenden Abschnitt in dieser Bedienungsanleitung.

Sie können die Einstellung ändern, so dass die Symbole der Bildschirmanleitung nicht auf dem Fernsehbildschirm erscheinen (siehe unter "Ändern der Grundeinstellungen").

## **Über PBC (Playback Control)**

Einige SVCD-/Video-CD-Discs unterstützen die PBC-Funktion. Mit der PBC-Funktion können Sie die Bedienung über Menüs ausführen und hoch aufgelöste Einzelbilder genießen, deren Auflösung 4-mal größer als die eines Videobildes ist.

- Um eine PBC-kompatible SVCD-/Video-CD-Disc ohne Aktivieren der PBC-Funktion abzuspielen, sollten Sie zum Starten der Wiedergabe anstelle von  $\blacktriangleright$  (PLAY) 29 die Zifferntasten 4 nutzen.
- Um die PBC-Funktion wieder zu aktivieren, drücken Sie TOP MENU 12 oder MENU al. Oder drücken Sie . (STOP) <sup>1</sup>, um die Wiedergabe zu stoppen und anschließend  $\blacktriangleright$ (PLAY).

## **Prüfen des Wiedergabestatus**

Drücken Sie die ON SCREEN-Taste <sup>34</sup>, um sich die aktuelle Auswahlnummer (die Gruppen-/ Tracknummer bei DVD-AUDIO, die Titel-/ Kapitelnummer bei DVD-VIDEO oder die Tracknummer bei SVCD/Video-CD/Audio-CD), Zeitinformationen (Track- oder Kapitelzeit im Stoppmodus oder verstrichene Track- oder Kapitelzeit während der Wiedergabe) und den Wiedergabestatus (Stopp, Wiedergabe, Pause usw.) auf dem Fernsehbildschirm anzusehen.

## **Beispiel: für DVD-VIDEO**

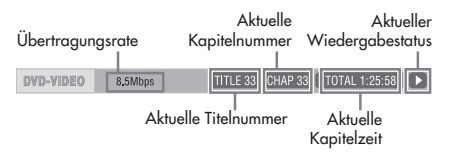

Durch erneutes Drücken von ON SCREEN wird die Menüleiste unter der Statusleiste angezeigt. Hierüber können Sie auf verschiedene Funktionen zugreifen (siehe Abschnitte zu den Funktionen der Menüleiste in dieser Bedienungsanleitung).

Zum Abschalten der Menüleiste drücken Sie mehrmals die ON SCREEN-Taste, bis die Statusleiste erlischt.

## Fortsetzen der Wiedergabe DVD DVD Super Video

Der RDV-1050 kann die Stelle auf der Disc speichern, an der Sie die Wiedergabe unterbrochen haben, und die Wiedergabe dann an dieser Stelle später fortsetzen. Es gibt drei Lesezeichenmodi: EIN, AUS und DISC FORTSETZEN. Im Werk wird das Gerät auf EIN eingestellt. Sie können den Modus über die Grundeinstellungen verändern (siehe unter "Ändern der Grundeinstellungen").

## **Der Lesezeichenmodus ist auf EIN gestellt**

Drücken Sie während der Wiedergabe auf ■ (STOP) 00, so beendet der RDV-1050 die Wiedergabe und speichert die Lesezeichenposition. Auf dem Bildschirm erscheint FORTSETZUNGSHALT: Im Anzeigefenster wird bei DVD-AUDIO- und DVD-VIDEO-Discs [–––– RESUME] und bei SVCD/Video-CD/Disc im VR-Format [––RESUME] angezeigt. Die Lesezeichenposition bleibt auch nach Ausschalten des RDV-1050 gespeichert.

Wird der RDV-1050 nach Einstellen der Fortsetzungsfunktion ausgeschaltet, so betätigen<br>Sie einfach ► (PLAY) 29 B . Der RDV-1050 schaltet sich ein, und die Wiedergabe beginnt ab der Lesezeichenposition. Schalten Sie das Gerät über die STANDBY-Taste 1 ein und betätigen dann  $\blacktriangleright$  (PLAY), beginnt die Wiedergabe am Anfang der Disc. Beachten Sie, dass der Speicher mit Öffnen der Disc-Lade gelöscht wird.

## **Der Lesezeichenmodus ist auf DISC FORTSETZEN gestellt**

Drücken Sie während der Wiedergabe auf . (STOP) 00, so beendet der RDV-1050 die Wiedergabe und speichert die Lesezeichenposition. Auf dem Bildschirm erscheint FORTSETZUNGSHALT: Im Anzeigefenster wird bei DVD-AUDIO- und DVD-VIDEO-Discs [–––– RESUME] und bei SVCD/Video-CD/Disc im VR-Format [––RESUME] angezeigt. Die Lesezeichenposition bleibt auch nach Ausschalten des RDV-1050 bzw. wenn Sie die Disc-Lade öffnen gespeichert.

**HINWEIS:** Der RDV-1050 speichert die Lesezeichenstellen der 30 zuletzt gespeicherten Discs. Beim Abspeichern einer neuen Lesezeichenposition wird die gespeicherte Lesezeichenposition der ersten Disc gelöscht.

## **Löschen des Speichers**

Betätigen Sie bei gestoppter Disc-Wiedergabe  $(STOP)$   $\bullet$   $\bullet$   $\bullet$ .

## **Fortsetzen der Wiedergabe**

## **Der Lesezeichenmodus ist auf EIN gestellt**

Drücken Sie  $\blacktriangleright$  (PLAY) <sup>29</sup> <sup>8</sup> während die Disc, bei der Sie die Wiedergabe unterbrochen haben, noch in der Disc-Lade liegt. Der RDV-1050 setzt die Wiedergabe an der Stelle fort, an der sie unterbrochen wurde. Auf dem Fernsehschirm erscheint WIEDERGABE FORTSETZEN.

Möchten Sie die Wiedergabe am Anfang der Disc beginnen, so drücken Sie (STOP) <sup>10</sup>, bevor  $Sie$  / (PLAY)  $49$   $8$  betätigen.

## **Der Lesezeichenmodus ist auf DISC FORTSETZEN gestellt**

Drücken Sie die OPN/CLS-Taste 9 an der Gerätefront oder die OPEN/CLOSE-Taste 2 auf der Fernbedienung, um die Disc-Lade zu öffnen und eine Disc einzulegen, für die der RDV-1050 eine Lesezeichenposition gespeichert hat. Auf dem Fernsehschirm erscheint FORTSETZUNGSHALT.

Drücken Sie > (PLAY) 29 8 . Auf dem Fernsehschirm erscheint WIEDERGABE FORTSETZEN. Der RDV-1050 setzt die Wiedergabe nun an der Stelle fort, an der sie unterbrochen wurde.

Möchten Sie die Wiedergabe nach Einlegen der Disc am Anfang beginnen, so drücken Sie  $\Box$  (STOP)  $\Box$ , bevor Sie  $\triangleright$  (PLAY) 29 8 betätigen.

**HINWEISE:** Wenn Sie die Einstellung der LESEZEICHEN-FUNKTION von DISC FORTSETZEN zu AUS oder EIN ändern, können Sie die Wiedergabe einer Disc nicht fortsetzen, für die eine Lesezeichenposition gespeichert wurde. Stellen Sie die LESEZEICHEN-FUNKTION jedoch wieder auf DISC FORTSETZEN, kann die Wiedergabe der Disc fortgesetzt werden.

Unterbrechen Sie die Wiedergabe einer Disc, für die schon eine Lesezeichenposition gespeichert ist, wird der Speicher mit der neuen Lesezeichenposition aktualisiert.

Bei einer doppelseitigen DVD-VIDEO-Disc betrachtet der RDV-1050 jede Seite als separate Disc. Um die Wiedergabe einer solchen Disc fortzusetzen, muss die Disc daher mit derselben Seite nach unten weisend eingelegt werden.

Speichert der RDV-1050 eine Lesezeichenposition für eine Disc ab, speichert er auch die Einstellungen für Audio, Untertitel und Blickwinkel.

Der RDV-1050 kann die Wiedergabe manchmal nicht genau ab der Lesezeichenposition fortsetzen. Im Fall einer SVCD-/Video-CD-Disc mit PBC-Funktion setzt der RDV-1050 die Wiedergabe eventuell etwas vor oder etwas nach der Position fort, an der die Wiedergabe unterbrochen wurde.

## Wiedergabe in unterschiedlichen **Geschwindigkeiten**

**Schneller Vor- und Rücklauf**

## DVD DVD Super Video Audio

Betätigen Sie während der Wiedergabe  $\blacktriangleright$ oder << 10 auf der Fernbedienung. Sie können das 1,5fache, 5fache, 20fache und 60fache der Normalgeschwindigkeit einstellen. Drücken Sie / (PLAY)  $\bullet$ , so kehrt der RDV-1050 zur normalen Wiedergabegeschwindigkeit zurück.

Halten Sie während der Wiedergabe <a>I<br/>4</a>  $\blacktriangleright$  1  $\boxed{27}$  gedrückt. Die Wiedergabe erfolgt vorund rückwärts mit dem 5fachen der Normalgeschwindigkeit.

Während der schnellen Wiedergabe wird der Ton bei Wiedergabe einer Audio-CD oder Audio-DVD und bei Wiedergabe einer DVD-VIDEO oder Video-CD mit mehr als dem 1,5fachen der Normalgeschwindigkeit stumm geschaltet. Bei Audio-CDs ist der Ton mit Unterbrechungen zu hören.

## **Schnellwiedergabe mit Ton mit dem 1,5fachen der Normalgeschwindigkeit**

## $\left[\text{pvD}\right]^\text{Video}_{\text{CD}}$

Wählen Sie für die Wiedergabe das 1,5fache der Normalgeschwindigkeit, wird die Disc mit Ton wiedergegeben.

- Bei DVD-VIDEO-Discs werden die Untertitel weiterhin angezeigt.
- Ist der Ton einer DVD-VIDEO-Disc im Format Dolby Digital oder DTS aufgezeichnet, werden lineare Stereo-PCM-Signale ausgegeben. Bei manchen DVD-VIDEO-Discs verändern sich die Klangqualität und die Lautstärke, oder der Ton klingt verstimmt.
- Zum Umschalten von schnellem Rücklauf auf das 1,5fache der Normalgeschwindigkeit drücken Sie zuerst  $\blacktriangleright$  (PLAY) 29 B und anschließend einmal  $\blacktriangleright$   $\Box$ .

## **Schrittweises Vorrücken von Einzelbildern**

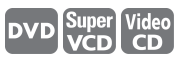

Betätigen Sie im Pausemodus II (PAUSE) 28 11. Mit jedem Drücken von II (PAUSE) wird von einem Standbild auf das nächste geschaltet. Drücken Sie  $\blacktriangleright$  (PLAY)  $\textcircled{3}$   $\Box$ , um zur normalen Wiedergabe zurückzukehren.

## **Wiedergabe einer Disc in Zeitlupe**

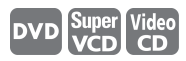

Sie können unter 1/32, 1/16, 1/4 und 1/2 der Normalgeschwindigkeit wählen.

Betätigen Sie während der Wiedergabe II (PAUSE) 28. Anschließend drücken Sie >> 80 (für die Wiedergabe vorwärts in Zeitlupe) bzw. << 1 (für die Wiedergabe rückwärts in Zeitlupe, nur für DVD-VIDEO-Discs). Durch Drücken von (PLAY) <sup>zg</sup> B kehrt das Gerät zur normalen Wiedergabe zurück.

- Während der Wiedergabe in Zeitlupe wird der Ton stumm geschaltet.
- Die Wiedergabe in Zeitlupe rückwärts ist bei SVCD und Video-CD nicht möglich.

# Auffinden eines Szenenoder Songanfangs

DVD DVD Super Video Audio

Bei DVD-AUDIO: Während der Wiedergabe oder im Stoppmodus können Sie eine Gruppe oder einen Track überspringen.

Bei DVD-VIDEO: Während der Wiedergabe können Sie je nach Disc-Konfiguration ein Kapitel oder einen Titel überspringen.

Bei SVCD/Video-CD: Während der Wiedergabe ohne PBC-Funktion können Sie einen Track überspringen.

Bei Audio-CD: Während der Wiedergabe oder im Stoppmodus können Sie einen Track überspringen.

## **Drücken Sie >>>**  $\boxed{2}$  , um vorwärts **zu springen.**

**Drücken Sie** { 9=**, um rückwärts zu springen.**

**Einsatz der Zifferntasten**

Bei DVD-AUDIO/DVD-VIDEO/Audio-CD: Während der Wiedergabe oder im Stoppmodus

Bei SVCD/Video-CD: Während der Wiedergabe ohne PBC-Funktion oder im Stoppmodus

## **Drücken Sie die Zifferntasten** 4**, um die Ziffer einzugeben.**

#### Beispiele:

Zur Auswahl von 5: Drücken Sie 5. Zur Auswahl von 23: Drücken Sie +10, +10 und anschließend 3. Zur Auswahl von 40: Drücken Sie +10, +10, +10 und anschließend 10.

Der RDV-1050 beginnt mit der Wiedergabe am Anfang der Auswahl.

Der Inhalt der Eingabe hängt vom Disc-Typ und vom Gerätestatus ab:

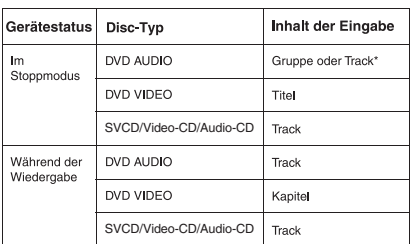

\* Durch Drücken der Zifferntasten wählen Sie einfach einen Track. Zur Auswahl einer Gruppe (sofern eine Disc mehr als eine Gruppe enthält) drücken Sie die Taste TITLE/GROUP<sup>(B</sup>), bevor Sie die Zifferntasten betätigen.

Wird ein Menü auf dem Fernsehschirm angezeigt, können die Zifferntasten während der DVD-VIDEO-Wiedergabe zur Auswahl eines Menüpunktes genutzt werden.

## Bildschirmschoner

Beim Bildschirm eines Fernsehgerätes kann es zum "Einbrennen" kommen, wenn lange Zeit ein statisches Bild angezeigt wird. Um dies zu verhindern, aktiviert der RDV-1050 automatisch die Bildschirmschonerfunktion, wenn ein statisches Bild, wie z.B. eine Bildschirmanzeige oder ein Menü, länger als fünf Minuten angezeigt wird. Bei aktivierter Bildschirmschonerfunktion verdunkelt sich das Bild. Durch Drücken einer beliebigen Taste am Gerät oder auf der Fernbedienung kehrt das Gerät in den Normalbetrieb zurück.

## **Spezialfunktionen**

Stellen Sie sicher, dass sich der TV – DVD-Schalter 1 auf der Fernbedienung in der DVD-Position befindet, wenn Sie ▲▼◀▶, die Zifferntasten und TV/VIDEO – CANCEL zum Ansteuern des RDV-1050 nutzen.

## Wiedergabe ab einer bestimmten Position

**Auffinden einer Szene im DVD-Menü**

## **DVD**<br>Audio<br>**DVD**

DVD-AUDIO-/DVD-VIDEO-Discs enthalten normalerweise eigene Menüs, die den Disc-Inhalt anzeigen. Diese Discs weisen verschiedene Inhalte auf, wie z.B. Titel von Filmen, Namen von Songs oder Informationen zu den Künstlern, und zeigen diese auf dem Fernsehschirm an. Eine bestimmte Szene kann mit Hilfe des DVD-Menüs gefunden werden.

- 1 Drücken Sie die Tasten TOP MENU 12 oder MENU **a**, während eine DVD-Video-Disc eingelegt ist. Das Menü erscheint auf dem Fernsehschirm.
- 2 Wählen Sie mit  $\blacktriangle \blacktriangledown$ 4 **D 4 B** den gewünschten Inhalt aus. Drücken Sie anschließend ENTER **ED**. Der RDV-1050 beginnt mit der Wiedergabe des gewählten Inhalts.

Die MENU-Taste funktioniert im Stoppmodus nicht.

**HINWEISE:** Einige DVD-AUDIO-/DVD-VIDEO-Discs haben auch ein anderes Menü, das bei Betätigen der MENU-Taste erscheint.

Anleitungen zum jeweiligen Menü finden Sie bei der jeweiligen DVD-AUDIO-/DVD-VIDEO-Disc.

Bei manchen Discs können Sie Inhalte durch Eingabe der entsprechenden Ziffer über die Zifferntasten wählen, wobei der RDV-1050 möglicherweise automatisch mit der Wiedergabe beginnt.

## **RDV-1050** DVD-Spieler **16***MDV-1050* **DVD-Spieler <b>16**

**Auffinden einer Szene im Menü einer SVCD/Video-CD mit PBC**

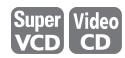

Manche SVCD-/Video-CD-Discs unterstützen die PBC-Funktion. PBC ist die Abkürzung für "Playback Control". Manche mit PBC aufgezeichneten SVCD-/Video-CD-Discs haben eigene Menüs, wie z.B. eine Liste der Songs auf dieser Disc. Mit Hilfe des PBC-Menüs können Sie eine bestimmte Szene auffinden.

- 1. Drücken Sie im Stoppmodus (PLAY) 29 8 oder TOP MENU <sup>12</sup>. Auf dem Fernsehschirm erscheint ein Disc-Menü.
- 2. Wählen Sie den gewünschten Inhalt mit den Zifferntasten $4$ .

#### Beispiele:

Zur Auswahl von 5: Drücken Sie 5. Zur Auswahl von 23: Drücken Sie +10, +10 und

anschließend 3. Zur Auswahl von 40: Drücken Sie +10, +10, +10

und anschließend 10. Der RDV-1050 beginnt mit der Wiedergabe des

gewählten Inhalts. Drücken Sie RETURN 19, um zum Menü zurückzukehren.

**HINWEIS:** Falls auf dem Fernsehschirm eine Anzeige wie NEXT (WEITER) oder PREVIOUS  $(ZURÜCK)$  erscheint, drücken Sie  $\blacktriangleright$   $\blacktriangleright$   $\blacktriangleright$  , um zur nächsten Seite vorzurücken. Drücken Sie 144 <sup>9</sup>, um auf die vorhergehende Seite zurückzuspringen.

## **Spezifizieren eines Titels/ einer Gruppe**

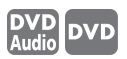

- **1** Drücken Sie während der Wiedergabe TITLE/ GROUP 8. Im Titelanzeigebereich des Anzeigefensters erscheint [—].
- 2 Geben Sie über die Zifferntasten 4 einen Titel oder eine Gruppe ein.

#### Beispiele:

Zur Auswahl von 5: Drücken Sie 5. Zur Auswahl von 23: Drücken Sie +10, +10 und

anschließend 3. Zur Auswahl von 40: Drücken Sie +10, +10, +10

und anschließend 10.

Der RDV-1050 beginnt mit der Wiedergabe des eingegebenen Titels/der eingegebenen Gruppe.

**HINWEIS:** Diese Funktion steht bei manchen DVD-AUDIO-/DVD-VIDEO-Discs nicht zur Verfügung.

## **Auffinden einer gewünschten Position im aktuellen Titel oder Track (Zeitsuche)**

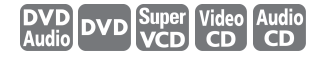

Sie können eine Disc ab einer bestimmten Position abspielen, indem Sie die Zeit ab Anfang einer bestimmten Gruppe (bei DVD-AUDIO), des aktuellen Titels (bei DVD-VIDEO) oder der Disc (bei SVCD/Video-CD/Audio-CD) eingeben.

Bei DVD-AUDIO/DVD-VIDEO/Audio-CD: Während der Wiedergabe oder im Stoppmodus

Bei SVCD/Video-CD: Unter jeder Bedingung außer SVCD-/Audio-CD-Wiedergabe mit PBC

- **1** Drücken Sie zweimal die ON SCREEN-Taste l. Auf dem Fernsehschirm erscheint die Menüleiste.
- **2** Drücken Sie  $\blacktriangleleft/\blacktriangleright$  **B**  $\clubsuit$ , um  $\oslash$  auf  $\oslash \blacktriangleright$ zu bewegen. Drücken Sie anschließend EN-TER ; . Das Pulldown-Menü für die Zeiteingabe erscheint.

#### **Anzeigebeispiel für DVD-VIDEO**

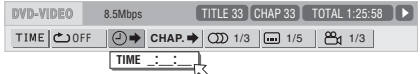

#### **Anzeigebeispiel für Audio-CD**

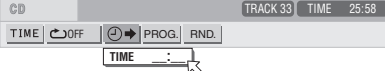

**3** Geben Sie die gewünschte Zeit mit den Zifferntasten (0 – 9) ein. Die eingegebene Zeit wird im Pulldown-Menü angezeigt.

## **Beispiel für DVD-AUDIO oder DVD-VIDEO**

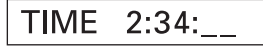

Für die Wiedergabe von 2(St):34(M):00(S) drücken Sie 2, 3 und anschließend 4.

## **Beispiel für SVCD/Video-CD/Audio-CD**

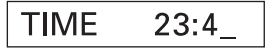

Für die Wiedergabe von 23(M):40(S) drücken Sie 2, 3 und anschließend 4.

Sie brauchen nicht 0 für die hinteren Nullen einzugeben (für die beiden letzten Stellen des Beispiels oben).

Um einen Fehler zu korrigieren, drücken Sie mehrmals <, um zu der falsch eingegebenen Ziffer zurückzukehren und geben dann die richtige Ziffer ein.

**4** Drücken Sie ENTER. Der RDV-1050 beginnt ab der eingegebenen Zeit mit der Wiedergabe.

Zum Ausblenden der Menüleiste drücken Sie erneut die ON SCREEN-Taste.

#### **HINWEISE:**

umblättern).

Die Tasten 10 und +10 werden bei dieser Funktion nicht verwendet.

Einige DVD-VIDEO-Discs weisen keine Zeitinformationen auf. In diesem Fall steht die Zeitsuchfunktion nicht zur Verfügung.

Wird eine DVD-AUDIO-Disc gestoppt, können Sie die verstrichene Zeit zu Beginn der Gruppe 1 eingeben.

Die Zeitsuchfunktion steht während der Programmwiedergabe nicht zur Verfügung.

## **Auswahl eines Einzelbildes auf einer DVD-AUDIO-Disc** DVD<br>Audio

Die meisten DVD-AUDIO-Discs enthalten Einzelbilder, die während der Wiedergabe nacheinander erscheinen. Es gibt noch (eine) andere Seite(n) des aktuellen Einzelbildes und Sie können das Bild manuell ändern (die Seite

Am Anfang eines Teils mit wählbaren Bildern erscheint PAGE auf dem Fernsehschirm (es sei denn, BILDSCHIRM-ANLEITUNG ist auf AUS gestellt).

**1** Drücken Sie während der Wiedergabe PAGE 7 (es sei denn, die Statusleiste wird angezeigt). Das Seitenauswahlfenster erscheint auf dem Fernsehschirm.

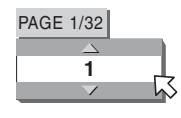

- **2** Drücken Sie PAGE oder ▲/▼ <sup>@</sup> 14, um die gewünschte Seite auszuwählen.
- **3** Drücken Sie ENTER **ED**. Die gewählte Seite (Bild) wird angezeigt. Das Seitenauswahlfenster wird ausgeblendet.

## **Wiedergabe einer Bonusgruppe auf einer DVD-AUDIO-Disc**

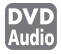

Manche DVD-AUDIO-Discs enthalten eine besondere Gruppe, die so genannte "Bonusgruppe", deren Inhalte der Öffentlichkeit nicht zugänglich sind. Die Bonusgruppe ist der letzten Gruppe einer Disc zugeordnet. Um eine Bonusgruppe wiederzugeben, müssen Sie eine spezielle "Schlüsselnummer (KEY)" für die Bonusgruppe eingeben. Wie man die Schlüsselnummer erhält, hängt von der jeweiligen Disc ab.

**1** Drücken Sie im Stoppmodus die Zifferntasten zur Auswahl der Bonusgruppennummer (die letzte Gruppe). Das Anzeigefenster und die Bildschirmanzeige fordern Sie auf, die Schlüsselnummer einzugeben. Auf dem Fernsehschirm erscheint Folgendes:

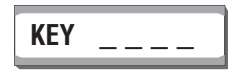

**2** Drücken Sie zur Eingabe der Schlüsselnummer die Zifferntasten. Haben Sie die richtige Schlüsselnummer eingegeben und ENTER <sup>er</sup> gedrückt, so beginnt der RDV-1050 mit der Wiedergabe der Bonusgruppe. Haben Sie eine falsche Schlüsselnummer eingegeben, werden Sie zur Eingabe der richtigen Schlüsselnummer aufgefordert.

### **Ausblenden der Eingabeanzeige für die Schlüsselnummer**

Drücken Sie ■ (STOP) 10, öffnen Sie die Disc-Lade oder schalten Sie das Gerät aus.

- Sobald Sie die richtige Schlüsselnummer eingeben, speichert der RDV-1050 diese, bis Sie das Gerät ausschalten oder das Disc-Fach öffnen.
- Spezifizieren Sie einen Track in der Bonusgruppe für die Programmwiedergabe, werden Sie auch aufgefordert, die Schlüsselnummer während der Programmwiedergabe einzugeben.
- Bei der Zufallswiedergabe werden Tracks in der Bonusgruppe nicht wiedergegeben.

## Ändern der Wiedergabefolge

**Wiedergabe in einer bestimmten Reihenfolge (Programmwiedergabe)**

Durch das Programmieren von Tracks können Sie bis zu 99 Tracks in der gewünschten Reihenfolge abspielen lassen. Sie können denselben Track auch mehr als einmal programmieren.

- **1** Drücken Sie im Stoppmodus zweimal die ON SCREEN-Taste 84. Auf dem Fernsehschirm erscheint die Menüleiste.
- **2** Drücken Sie  $\blacktriangleleft/\blacktriangleright$  **B B**, um  $\bigwedge$  auf PROG. zu bewegen.

## **Anzeigebeispiel für Audio-CD**

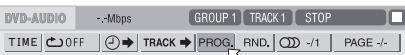

- **3** Drücken Sie ENTER **D**. Die Programmtabelle erscheint. Die PRGM-Anzeige E leuchtet im Anzeigefenster auf.
- **4 Bei DVD-Audio** Geben Sie mit den Zifferntasten Ihre Auswahl in der gewünschten Reihenfolge nach Gruppen- und Tracknummern ein. Geben Sie für jeden Programmschritt zuerst eine Gruppe ein. Geben Sie dann einen Track ein. Zur Eingabe von Track 14 in Gruppe 2: Betätigen Sie 2, +10, dann 4.

**Bei SVCD/Video-CD/Audio-CD** Geben Sie mit den Zifferntasten die Tracks in der gewünschten Reihenfolge ein.

## Beispiele:

Zur Auswahl von 5: Drücken Sie 5.

Zur Auswahl von 23: Drücken Sie +10, +10 und

anschließend 3.

Zur Auswahl von 40: Drücken Sie +10, +10, +10 und anschließend 10.

#### **Beispiel einer Programmtabelle für DVD-Audio**

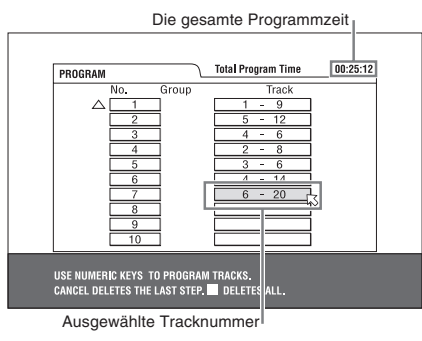

Zur Korrektur des Programms drücken Sie  $\blacktriangle/\blacktriangledown$  $\overline{32}$  (4), um  $\sim$  auf den zu korrigierenden Track zu bewegen. Drücken Sie dann TV/VIDEO – CANCEL<sup>23</sup>. Der Track wird gelöscht und die nächsten programmierten Tracks rücken nach. Mit Drücken von ■ (STOP) <sup>1</sup> werden alle programmierten Tracks gelöscht.

5 Drücken Sie > (PLAY) 29, um die Programmwiedergabe zu starten. Bei einer Audio-CD bleibt die Programmtabelle während der Programmwiedergabe auf dem Bildschirm. (Mit Drücken der ON SCREEN-Taste erscheint die Statusleiste.)

Sind alle programmierten Tracks abgespielt worden, stoppt das Gerät und die Programmtabelle erscheint erneut. Beachten Sie, dass das Programm erhalten bleibt.

**HINWEIS:** Während der Programmwiedergabe können Sie den Programminhalt nicht bearbeiten.

#### **Prüfen des Programminhalts**

Betätigen Sie während der Wiedergabe (STOP) **<sup>10</sup> 10</mark>** . Die Wiedergabe stoppt, und die Programmtabelle wird angezeigt.

Spielt das Gerät eine Audio-CD ab und wird die Programmtabelle nicht angezeigt, können Sie die Tabelle durch die Schritte 1 bis 3 aufrufen.

Während der DVD-Audio-/SVCD-/Video-CD-Wiedergabe können Sie den Programminhalt über die Menüleiste prüfen.

#### **Stoppen der Programmwiedergabe** Betätigen Sie (STOP) <sup>10</sup>.

### **Löschen des Programms**

Drücken Sie ■ (STOP) <sup>10</sup>, während im Stoppmodus die Programmtabelle angezeigt wird.

## **Beenden des Programmmodus**

Betätigen Sie nach Löschen des Programms ON SCREEN <sup>64</sup>

**HINWEISE:** Wird die Disc-Lade geöffnet oder der RDV-1050 abgeschaltet, wird das Programm gelöscht.

Möchten Sie einen Track in der Bonusgruppe einer DVD-AUDIO-Disc programmieren, werden Sie aufgefordert, die Schlüsselnummer für das Gerät einzugeben.

## **Wiedergabe in Zufallsfolge (Zufallswiedergabe)**

## DVD Super Video Audio

- **1** Drücken Sie im Stoppmodus zweimal die ON SCREEN-Taste <sup>64</sup>. Die Menüleiste erscheint auf dem Fernsehschirm.
- **2** Drücken Sie  $\blacktriangleleft/\blacktriangleright$  **B B**, um  $\bigwedge$  auf RND. zu bewegen.

## **Anzeigebeispiel für Audio-CD**

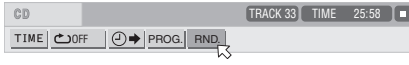

3 Drücken Sie ENTER **D**. Der RDV-1050 beginnt mit der Zufallswiedergabe.

Bei einer DVD-AUDIO-/SVCD-/Video-CD-Disc wird die Menüleiste automatisch ausgeblendet.

Während der Zufallswiedergabe leuchtet im Anzeigefenster die RND-Anzeige **auf.** 

Nach dem Abspielen aller Tracks der Disc stoppt das Gerät die Disc und beendet den Modus Zufallswiedergabe.

### **Stoppen und Beenden der Zufallswiedergabe**

Betätigen Sie (STOP) <sup>10</sup> .Der RDV-1050 stoppt die Wiedergabe und beendet den Modus Zufallswiedergabe.

**HINWEIS:** Im Modus Zufallswiedergabe werden die Tracks in einer Bonusgruppe nicht wiedergegeben.

## Wiedergabewiederholung

**Zur Wiederholung der aktuellen Auswahl oder aller Tracks**

## DVD Super Video Audio

Bei DVD-AUDIO/DVD-VIDEO: Während der Wiedergabe

Bei SVCD/Video-CD/Audio-CD: Unter jeder Bedingung mit Ausnahme von SVCD-/Video-CD-Wiedergabe mit PBC

Drücken Sie REPEAT 3. Drücken Sie REPEAT im Stoppmodus, betätigen Sie (PLAY) 49, um die Wiedergabe zu starten.

Mit jeder Betätigung von REPEAT wechselt der Wiederholungsmodus zwischen Alle wiederholen, Wiederhole 1 und Aus.

Die Anzeige im Anzeigefenster zeigt den gewählten Wiederholungsmodus.

: Wiederholt die aktuelle Gruppe bei DVD-AUDIO, den aktuellen Titel bei DVD-VIDEO oder alle Tracks bei SVCD/ Video-CD/Audio-CD.

1: Wiederholt das aktuelle Kapitel bei DVD-VIDEO oder den aktuellen Track bei DVD-AUDIO/SVCD/Video-CD/Audio-CD.

**Keine Anzeige:** Der Wiederholungsmodus ist ausgeschaltet.

Ein Fenster, das den aktuellen Wiederholungsmodus anzeigt, erscheint auf dem Fernsehschirm. Die Modusanzeige im Fenster ist gleich wie die auf der Menüleiste.

## **Beispiel für den Wiederholungsmodus auf dem Fernsehschirm**

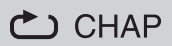

**Stoppen der Wiedergabewiederholung**

Drücken Sie ■ (STOP) **00.00**.

Ist eine DVD-AUDIO-/DVD-VIDEO-Disc eingelegt, stoppt das Gerät die Wiedergabe und beendet den Wiederholungsmodus. Wird eine SVCD-, Video-CD- oder Audio-CD-Disc eingelegt, stoppt der RDV-1050 die Wiedergabe, beendet aber den Wiederholungsmodus nicht.

## **Beenden der**

**Wiedergabewiederholung**

Drücken Sie REPEAT <sup>3</sup>, bis die Anzeige für den Wiederholungsmodus im Anzeigefenster erlischt.

**HINWEISE:** Wird der Modus Programmwiedergabe bei einer SVCD, Video-CD oder Audio-CD aktiviert, ändert sich der Wiederholungsmodus in derselben Weise.

Beachten Sie allerdings, dass der  $RDV-1050$  im Modus  $\bullet$  anstelle aller Tracks auf der Disc alle programmierten Tracks wiederholt.

Die Wiedergabewiederholung steht bei einigen Discs möglicherweise nicht zur Verfügung, selbst wenn Sie einen der Wiederholungsmodi wählen.

**Wiederholung eines bestimmten Teils einer Disc (A-B-Wiedergabewiederholung)**

## **DVD DVD Super Video Audio**<br>Audio DVD VCD CD CD

Vergewissern Sie sich zuerst, dass sich das Gerät im Wiedergabemodus befindet (außer bei SVCD/ Video-CD-Wiedergabe mit PBC).

**<sup>1</sup>** Drücken Sie die ON SCREEN-Taste l zweimal. Die Menüleiste erscheint auf dem Fernsehschirm.

**2** Drücken Sie  $\blacktriangleleft/\blacktriangleright$  **B B** , um  $\oslash$  auf  $\blacktriangleleft$ zu bewegen. Anschließend drücken Sie ENTER **ED**. Das Pulldown-Menü für die Auswahl des Wiederholungsmodus erscheint.

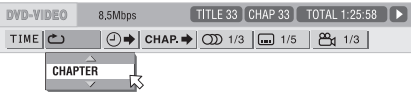

- 3 Drücken Sie  $\blacktriangle / \blacktriangledown$   $\textcircled{\tiny{2}}$  (4), um [A-B] auszuwählen.
- **4** Betätigen Sie ENTER am Anfang des Abschnitts, den Sie wiederholen möchten (Punkt A). Das Pulldown-Menü verschwindet. Das Wiederholungssymbol zeigt  $\sum A$ -
- **5** Betätigen Sie ENTER am Ende des zu wiederholenden Abschnitts (Punkt B). Das Wiederholungssymbol zeigt **C** A-B | Der RDV-1050 sucht "A" und beginnt die Wiedergabewiederholung zwischen "A" und "B". Im Anzeigefenster leuchtet die Anzeige .

## **Beenden der A-B-Wiedergabewiederholung**

Drücken Sie  $\blacktriangleleft/\blacktriangleright\ \textcircled{\textbf{E}}$  (D), um  $\bigotimes$  auf  $\bigcup$  A-B zu bewegen. Betätigen Sie anschließend ENTER **ED**. Der A-B-Wiederholungsmodus schaltet sich ab. Die normale Wiedergabe wird fortgesetzt.

**HINWEIS:** Die Punkte A und B müssen innerhalb desselben Titels/Tracks gesetzt werden.

# Ändern von Sprache, Ton und Szenenblickwinkel

**Wahl der Untertitelsprache (SUBTITLE)**

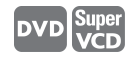

Einige DVD-VIDEO- und SVCD-Discs enthalten mehr als eine Untertitelsprache. Wählen Sie nach Belieben eine davon aus. Am Anfang des Abschnitts, wo die Untertitel aufgezeichnet sind, erscheint auf dem Fernsehschirm (außer, wenn BILDSCHIRM-ANLEITUNG auf AUS gestellt ist).

**1** Drücken Sie während der Wiedergabe SUB-TITLE 5. Auf dem Fernsehschirm erscheint das Untertitel-Auswahlfenster.

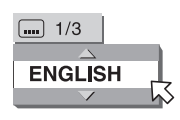

2 Drücken Sie ▲/▼ <sup>@</sup> 44 oder SUBTITLE, um Untertitel zu wählen. Jedes Mal, wenn Sie  $\blacktriangle/\blacktriangledown$ oder SUBTITLE drücken, ändert sich die Untertitelsprache.

3 Drücken Sie ENTER **Die Untertitel werden** in der ausgewählten Sprache angezeigt. Das Untertitel-Auswahlfenster wird ausgeblendet.

**HINWEISE:** Eine SVCD-Disc kann bis zu vier Untertitelsprachen enthalten. Wenn Sie  $\blacktriangle/\blacktriangledown$ <sup>52</sup> <sup>(2</sup>) betätigen, wechselt die Anzeige zwischen diesen Kanälen, und zwar ungeachtet dessen, ob tatsächlich Untertitel vorhanden sind oder nicht.

Das Untertitel-Auswahlfenster verschwindet automatisch, wenn Sie die Untertitelsprache länger als ein paar Sekunden unverändert lassen.

Bei DVD-VIDEO erscheint die ausgewählte Sprache eventuell abgekürzt auf dem Fernsehschirm. Siehe Anhang B: "Tabelle der Sprachen und ihrer Abkürzungen".

**Ändern der Audio-Sprache oder des Tons (AUDIO)**

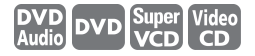

Mit der Audioauswahleinstellung können Sie die Audio-Sprache eines Films wechseln oder Karaoke-Songs mit oder ohne Gesangstimme anhören. Am Anfang des Abschnitts, auf dem mehrere Tonspuren aufgezeichnet sind, erscheint OD auf dem Fernsehschirm (es sei denn, BILDSCHIRM-ANLEITUNG ist auf AUS gestellt).

**1** Drücken Sie während der Wiedergabe AU-DIO <sup>24</sup>. Auf dem Fernsehschirm erscheint das Tonauswahlfenster.

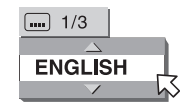

2 Drücken Sie ▲/▼ <sup>e2</sup> 14 oder AUDIO, um die Tonauswahl zu verändern.

## **Für DVD-VIDEO (Beispiel)**

 $\rightarrow$  1/3 ENGLISH  $\leftrightarrow$  2/3 FRENCH  $\leftrightarrow$  3/3 GERMAN  $\leftrightarrow$ 

**Für SVCD**<br>  $\rightarrow$ ST1  $\leftrightarrow$  ST2  $\leftrightarrow$  L-1  $\leftrightarrow$  R-1  $\leftrightarrow$  L-2  $\leftrightarrow$  R-2  $\leftrightarrow$ 

**Für Video-CD**<br> **←ST (Stereo) ←←L ←←R** 

3 Drücken Sie ENTER **D**. Sie hören die gewählte Tonspur, und das Tonauswahlfenster wird ausgeblendet.

**HINWEISE:** Das Tonauswahlfenster verschwindet automatisch, wenn Sie die Tonauswahl länger als ein paar Sekunden unverändert lassen.

Bei DVD-VIDEO erscheint die gewählte Sprache eventuell abgekürzt auf dem Fernsehschirm. Siehe Anhang B: "Tabelle der Sprachen und ihrer Abkürzungen".

Drücken Sie einfach kurz die AUDIO – fs/ Rate-Taste 24, halten Sie diese aber nicht gedrückt. Bei längerem Drücken werden nämlich die Samplingfrequenz und die Quantisierungsbitlänge angezeigt.

## **Auswahl eines Szenenblickwinkels (ANGLE)**

## **DVD**

Sie können eine Szene aus verschiedenen Blickwinkeln ansehen, sofern die DVD-VIDEO-Disc Abschnitte mit Mehrfachblickwinkel besitzt, bei denen mehrere Kameras eingesetzt wurden, um eine Szene aus verschiedenen Blickwinkeln zu filmen. Am Anfang eines solchen Abschnitts erscheint  $\Box$  auf dem Fernsehschirm (es sei denn, BILDSCHIRM-ANLEITUNG ist auf AUS gestellt).

**1** Drücken Sie während der Wiedergabe die ANGLE-Taste 6. Auf dem Fernsehschirm erscheint das Blickwinkel-Auswahlfenster.

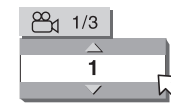

- 2 Drücken Sie ▲/▼ <sup>@</sup> 14 oder ANGLE, um den Blickwinkel zu verändern.
- 3. Mit jedem Drücken von ▲/▼ oder ANGLE ändert sich der Blickwinkel.
- 4 Drücken Sie ENTER **B**.

Sie können das Bild nun vom ausgewählten Blickwinkel aus ansehen. Das Blickwinkel-Auswahlfenster wird ausgeblendet.

**HINWEIS:** Das Blickwinkel-Auswahlfenster wird automatisch ausgeblendet, wenn Sie den Blickwinkel für mehrere Sekunden unverändert lassen.

## Spezielle Bild- und **Toneffekte**

**Bild heranzoomen**

## **DVD**

**1** Drücken Sie während der Wiedergabe oder im Pausemodus die ZOOM-Taste 25. Mit Drücken der ZOOM-Taste wird das Bild herangezoomt. Auf dem Bildschirm erscheint oben links etwa fünf Sekunden lang eine Information über die aktuelle Vergrößerung. Mit jedem Drücken der ZOOM-Taste wird die Vergrößerung verdoppelt (um das 1,8fache, 4fache, 8fache, 16fache, 32fache und 64fache).

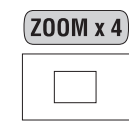

Betrachten Sie das Bild einerDVD-VIDEO-Disc auf einem normalen Fernsehgerät (4:3 Letterbox), erscheinen eventuell schwarze Streifen über und unter dem Bild. Stellen Sie in diesem Fall den Modus "ZOOM x 1,8" ein, werden die schwarzen Streifen aber nahezu unsichtbar. Wird eine 1:2,35 oder eine 1:1,85 DVD-VIDEO-Quelle abgespielt, so sind die schwarzen Streifen allerdings auf dem Bildschirm zu sehen.

2 Drücken Sie ▲▼◀▶ <sup>●</sup> ● ● ■, um die Zoomposition zu verschieben.

Drücken Sie ENTER <a>B</a>, um zur normalen Wiedergabe zurückzukehren.

**HINWEIS:** Während des Zoomens sieht das Bild relativ grob aus.

## **RDV-1050** DVD-Spieler **20**

## **Einstellen des Bildcharakters (VFP)**

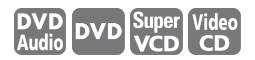

Mit der VPF(Video Fine Processor)-Funktion können Sie den Bildcharakter dem Programminhalt oder dem persönlichen Geschmack entsprechend anpassen.

- **1** Drücken Sie während der Wiedergabe die VFP-Taste 25. Auf dem Bildschirm erscheint das Auswahlfenster für den VFP-Modus.
- 2 Drücken Sie </>  $\blacktriangleright$  **B ED**, um die gewünschte Voreinstellung auszuwählen. Mit jedem Drücken der Taste ändert sich der VFP-Modus wie folgt. Stellen Sie den Videotyp ein, der dem aktuellen Programm oder den Bedingungen im Raum am besten entspricht.

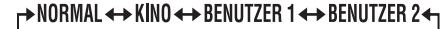

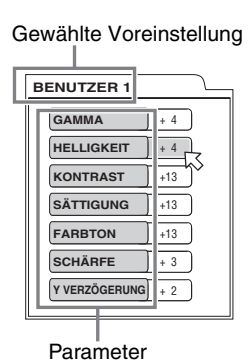

**NORMAL:** Ansehen von Fernsehprogrammen in einem durchschnittlichen Raum.

**KINO:** Ansehen eines Filmes in einem Raum mit gedämpfter Beleuchtung.

**BENUTZER 1 BENUTZER 2: Einstellen von** Parametern, die den Bildcharakter beeinflussen, und Speichern der Einstellung als Benutzervorgabe. Siehe nächsten Schritt.

**3** Drücken Sie zur Festlegung einer Benutzervorgabe  $\triangle/\triangledown$   $\boxtimes$   $\boxtimes$   $\rightarrow$ , um aus der folgenden Liste einen zu ändernden Parameter auszuwählen.

**GAMMA:** Hier wird die Helligkeit der Neutralfarbtöne angepasst, ohne die hellen und dunklen Bereiche zu verändern. Verfügbarer Bereich: –4 (ganz dunkel) bis +4 (ganz hell).

**HELLIGKEIT:** Hier wird der Schwarzpegelwert eingestellt. Nutzen Sie diese Einstellmöglichkeit, wenn das Bild zu hell oder zu dunkel wirkt. Verfügbarer Bereich: –16 (ganz dunkel) bis +16 (ganz hell).

**KONTRAST:** Hier wird der Weißpegelwert, die Helligkeit weißer oder nahezu weißer Farben angepasst. Korrigieren Sie diesen Wert, wenn der Kontrast zu gering oder zu stark ist. Verfügbarer Bereich: –16 bis +16.

**SÄTTIGUNG:** Hier wird der Grad der Farbsättigung eingestellt. Korrigieren Sie den Wert, wenn das Bild zu grell oder zu blass wirkt. Verfügbarer Bereich: –16 (extrem kräftig) bis +16 (extrem blass).

**FARBTON:** Hier wird das Farbgleichgewicht eingestellt. Korrigieren Sie den Wert, wenn Hauttöne unnatürlich wirken. Verfügbarer Bereich: –16 bis +16.

**SCHÄRFE:** Hier wird die Bildschärfe erhöht, jedoch sind Störpegel im Bild dann deutlicher zu sehen. Korrigieren Sie den Wert, wenn das Bild verschwommen wirkt. Verfügbarer Bereich: 0 bis +3.

**Y-Verzögerung:** Hier wird das Timing von Luminanz und Chroma eingestellt, um Doppelkonturen zu reduzieren. Korrigieren Sie den Wert, wenn der Rot-, Blau- und Grünanteil des Bildes auseinandergezogen wirkt/überlappt. Verfügbarer Bereich: –2 bis +2.

4 Drücken Sie ENTER **D**. Es erscheint ein Fenster für die Parametereinstellung.

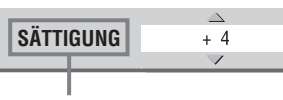

Gewählter Parameter

- 5 Drücken Sie  $\blacktriangle / \blacktriangledown$   $\Box$   $\Box$  , um den Parameterwert einzustellen. Ein höherer Wert verstärkt die Wirkung.
- **6** Drücken Sie ENTER. Wiederholen Sie die Schritte 3 bis 6, falls Sie andere Parameter festlegen wollen.

Drücken Sie die VFP-Taste 20, wenn Sie das Auswahlfenster für den VFP-Modus ausblenden möchten.

**HINWEISE:** Erfolgt länger als 10 Sekunden keine Eingabe, verschwindet das Auswahlfenster für den VFP-Modus.

Drücken Sie einfach kurz die VFP – PRO-GRESSIVE SCAN-Taste **a.** Wenn Sie die Taste für einige Sekunden gedrückt halten, wird der Progressive/Interlaced-Abtastmodus geändert. (Bei der US-Version des RDV-1050 wird der Progressive/Interlaced-Modus nur geändert, wenn der REMOTE/PSCN/INTL-Wahlschalter <sup>21</sup> auf REMOTE gesetzt ist.)

**Simulation von Surround-Sound (VSS)**

**DVD** 

Mit der VSS-Funktion kann Ihre Stereoanlage einen simulierten Surround-Sound erzeugen.

- **1** Drücken Sie während der Wiedergabe die VSS-Taste 2. Auf dem Bildschirm erscheint das VSS-Auswahlfenster.
- 2 Drücken Sie </>  $\blacklozenge$  **D B** , um den gewünschten Modus auszuwählen. Mit jedem Drücken der Taste ändert sich der VSS-Modus wie folgt:

→ ACTION ← > DRAMA ← THEATER ← AUS ←

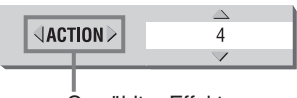

Gewählter Effekt

**ACTION:** Eignet sich für Action-Filme und Sportprogramme, deren Tonquelle ständig in Bewegung ist.

**DRAMA:** Natürlicher und warmer Klang.

**THEATER:** Klangeffekte wie im Theater.

**3** Stellen Sie den Effektpegel mit  $\triangle/\blacktriangledown$   $\Box$   $\Box$ ein. Der Effektpegel kann zwischen 1 bis 5 festgesetzt werden. Ein höherer Wert verstärkt die Wirkung.

Drücken Sie erneut die VSS-Taste, wenn Sie das VSS-Fenster ausblenden möchten.

**HINWEISE:** Erfolgt länger als 10 Sekunden keine Eingabe, verschwindet das VSS-Auswahlfenster.

Die VSS-Funktion funktioniert nur bei der Wiedergabe einer DVD-VIDEO-Disc, die mit Dolby Digital aufgezeichnet ist.

Bei Wiedergabe einer DVD-VIDEO-Disc, die mit Dolby Digital aufgezeichnet worden ist, aber kein Signal für hintere Lautsprecher aufweist, kann die VSS-Einstellung zwar geändert werden, aber es wird kein echter Surround-Effekt erzeugt.

Die VSS-Funktion hat keine Wirkung auf das Dolby-Digital-Bitstrom-Signal von der DIGITAL OUT-Buchse.

Ist die VSS-Funktion aktiviert, ist die Einstellung ANALOG-AUSGANG in der Einstellungsanzeige nicht verfügbar.

Ist einer der VSS-Modi aktiviert, leuchtet die 3D-Anzeige im Anzeigefenster auf.

## Prüfen von Samplingfrequenz und Quantisierungsbitlänge

Während der Wiedergabe können Sie die Samplingfrequenz und die Quantisierungsbitlänge des Digitaltons prüfen. Halten Sie während der Wiedergabe für einige Sekunden die AUDIO – fs/Rate-Taste 24 gedrückt. Die Samplingfrequenz und Quantisierungsbitlänge des aktuellen Digitaltons werden kurzzeitig im Anzeigefenster angezeigt. Ist der Ton im Surround-Tonformat aufgezeichnet, werden die Samplingfrequenz und die Quantisierungsbitlänge für die Frontlautsprecher angezeigt.

## **(Beispiel)**

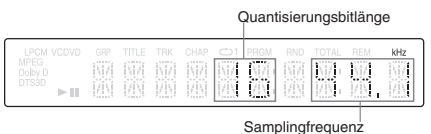

Die Samplingfrequenzen werden wie folgt angezeigt: 44.1, 48, 88.2, 96, 176.4 und 192 (kHz). Jede Ziffer hinter der ersten Dezimalstelle im Anzeigefenster wird nicht angezeigt.

**HINWEISE:** Bei manchen Discs erscheint anstelle der Samplingfrequenz und der Quantisierungsbitlänge NO INFO.

Die Samplingfrequenz und die Quantisierungsbitlänge können bei Discs im VR-Format nicht angezeigt werden.

## Funktionen der Menüleiste

## **Aufrufen einer Menüleiste**

**1** Drücken Sie bei eingelegter Disc die ON SCREEN-Taste 14. Auf dem Fernsehschirm erscheint eine Statusleiste für die eingelegte Disc.

**2** Drücken Sie noch einmal die ON SCREEN-Taste. Unter der Statusleiste erscheint eine Menüleiste für die Art der eingelegten Disc.

## (bei DVD-AUDIO)

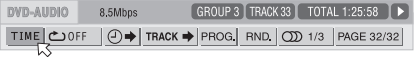

## (bei DVD-VIDEO)

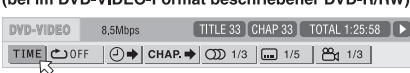

## (bei SVCD)

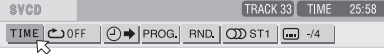

D

#### (bei Video-CD)

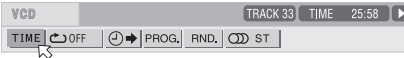

#### (bei Audio-CD)

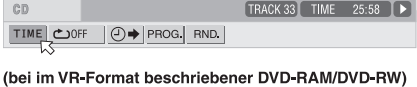

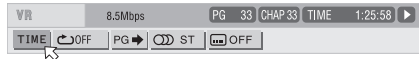

Zum Ausblenden von Menü- und Statusleiste drücken Sie erneut die ON SCREEN-Taste.

Die Anzeige ganz rechts in der Statusleiste zeigt den Status des Spielers wie folgt an:

- Wiedergabemodus
- Stoppmodus
- Pausemodus
- Schneller Vor- und Rücklauf
- Wiedergabe in Zeitlupe

## **Allgemeine Bedienung**

- 1 Drücken Sie </>  $\blacklozenge$  **De**, um das Symbol, mit dem Sie arbeiten möchten, auszuwählen. Das ausgewählte Symbol wird durch  $\sqrt{ }$ gekennzeichnet.
- 2 Drücken Sie ENTER **ED**. Bei vielen Symbolen erscheint ein entsprechendes Pulldown-Fenster, es gibt aber einige Ausnahmen.

**HINWEISE:** Eine Markierung oder ein Texthinweis am Menüsymbol für die aktuell gewählte Funktion oder den Modus wird grün angezeigt.

Manche Funktionen sind während der Wiedergabe nicht verfügbar. (Sie können nicht zum zugehörigen Symbol bewegen, wenn es nicht verfügbar ist.)

## **Funktionen der Menüleiste für DVD-AUDIO**

## **Zeitmoduswahl**

Wählt während der Wiedergabe den im Anzeigefenster und in der Statusleiste angezeigten Zeitmodus.

Drücken Sie ENTER **(E)**, um den Zeitmodus aus dem Folgenden auszuwählen:

**TIME:** Vergangene Zeit des aktuellen Tracks

**REM:** Restzeit des aktuellen Tracks

**TOTAL:** Vergangene Zeit der aktuellen Gruppe

**T.REM:** Restzeit der aktuellen Gruppe

## **Wiederholungsmodus**

Wählt während der Wiedergabe den Wiederholungsmodus aus.

- **1** Öffnen Sie das Pulldown-Fenster.
- 2 Drücken Sie ▲/▼ <sup>62</sup> <sup>(2</sup>), um den Wiederholungsmodus aus dem Folgenden auszuwählen:
- **TRACK:** Wiederholung des aktuellen Tracks

**GROUP:** Wiederholung der aktuellen Gruppe

**A-B:** A-B-Wiederholung

**AUS:** Wiederholungsmodus deaktiviert

3 Drücken Sie ENTER **in die gewählte** Wiederholungsfunktion zu aktivieren.

## **Zeitsuche**

Gibt eine Zeit ab dem Anfang des aktuellen Titels als den Punkt ein, ab dem die Wiedergabe beginnen soll.

## **Track-Suche TRACK**

Spezifiziert während der Wiedergabe einen Track, der gespielt werden soll.

- **1** Öffnen Sie das Pulldown-Fenster.
- **2** Drücken Sie die Zifferntasten 4 (0 9), um die gewünschte Tracknummer einzugeben. (Z.B. drücken Sie zur Eingabe von "10" die 1 und anschließend 0.)
- **3** Drücken Sie ENTER **is** , um mit der Wiedergabe des eingegebenen Tracks zu beginnen.

## **Programmwiedergabe** PROG.

Gibt im Stoppmodus die Wiedergabefolge der Tracks an.

## Zufallswiedergabe RND.

Aktiviert im Stoppmodus die Zufallswiedergabe.

## **Tonauswahl**

Wählt während der Wiedergabe die Audio-Sprache bzw. die Tonspur.

**1** Öffnen Sie das Pulldown-Fenster.

- **2** Drücken Sie ▲/▼ <sup>@</sup> 14, um die gewünschte Audio-Sprache bzw. Tonspur zu wählen.
- 3 Drücken Sie ENTER **D**, um die Wiedergabe mit dem gewählten Ton zu starten.

## **RDV-1050** DVD-Spieler **22**

## **Seitenauswahl** PAGE

Wählt während der Wiedergabe die Seite.

- **1** Öffnen Sie das Pulldown-Fenster.
- **2** Drücken Sie ▲/▼ <sup>©2</sup> 14, um die gewünschte Seite auszuwählen.
- 3 Drücken Sie ENTER **D**, um die Wiedergabe der ausgewählten Seite zu beginnen.

Siehe auch Abschnitt "Auswahl eines Standbilds auf einer DVD-AUDIO-Disc". Dort erhalten Sie nähere Informationen.

## **Funktionen der Menüleiste für DVD-VIDEO**

## **Zeitmoduswahl**

Wählt während der Wiedergabe den im Anzeigefenster und in der Statusleiste angezeigten Zeitmodus.

Drücken Sie ENTER **(E)**, um den Zeitmodus aus dem Folgenden auszuwählen:

**TOTAL:** Vergangene Zeit des aktuellen Titels

**T.REM:** Restzeit des aktuellen Titels

**TIME:** Vergangene Zeit des aktuellen Kapitels

**REM:** Restzeit des aktuellen Kapitels

## **Wiederholungsmodus**

Wählt während der Wiedergabe den Wiederholungsmodus aus.

- **1** Öffnen Sie das Pulldown-Fenster.
- 2 Drücken Sie ▲/▼ <sup>62</sup> <sup>(2</sup>), um den Wiederholungsmodus aus dem Folgenden auszuwählen:

**KAPITEL:** Wiederholung des aktuellen Kapitels

**TITEL:** Wiederholung des aktuellen Titels

- **A-B:** Wiederholung von A-B
- **AUS:** Wiederholungsmodus deaktiviert
- 3 Drücken Sie ENTER <sup>ag</sup>, um die ausgewählte Wiederholungsfunktion zu aktivieren.

## **Zeitsuche**

Gibt eine Zeit ab dem Anfang des aktuellen Titels als den Punkt an, an dem die Wiedergabe beginnen soll.

## **Kapitelsuche**

Gibt während der Wiedergabe ein gewünschtes Kapitel an, ab dem die Wiedergabe beginnen soll.

- **1** Öffnen Sie das Pulldown-Fenster.
- **2** Drücken Sie die Zifferntasten  $(4)(0 9)$ , um eine gewünschte Kapitelnummer einzugeben. (Beispiel: Für "10" betätigen Sie 1 und dann 0).
- 3 Drücken Sie ENTER <sup>65</sup>, um die Wiedergabe ab dem eingegebenen Kapitel zu beginnen.

## **Tonauswahl**

Wählt während der Wiedergabe die Audio-Sprache bzw. die Tonspur.

- **1** Öffnen Sie das Pulldown-Fenster.
- 2 Drücken Sie  $\triangle/\blacktriangledown$  <sup>12</sup> <sup>(4</sup>), um die gewünschte Audio-Sprache bzw. Tonspur auszuwählen.
- 3 Drücken Sie ENTER **D**, um mit der Wiedergabe der ausgewählten Audio-Sprache zu beginnen.

## **Untertitelauswahl**

Wählt während der Wiedergabe die Untertitelsprache.

- **1** Öffnen Sie das Pulldown-Fenster.
- **2** Wählen Sie die gewünschte Untertitelsprache durch Drücken von ▲/▼ <sup>●</sup>
- 3 Drücken Sie ENTER **ED**, um mit der Wiedergabe des ausgewählten Untertitels zu beginnen.

## **Blickwinkelauswahl**

Wählt während der Wiedergabe von Szenen mit Mehrfach-Blickwinkel den gewünschten Blickwinkel.

- **1** Öffnen Sie das Pulldown-Fenster.
- 2 Wählen Sie durch Drücken von  $\triangle/\blacktriangledown$  **2** einen Blickwinkel.
- 3 Drücken Sie ENTER <sup>3</sup>, um mit der Wiedergabe des ausgewählten Blickwinkels zu beginnen.

**Funktionen der Menüleiste für SVCD/Video-CD/Audio-CD**

## **Zeitmoduswahl**

Wählt den im Anzeigefenster und in der Statusleiste angezeigten Zeitmodus.

Drücken Sie ENTER <sup>65</sup>, um den Zeitmodus aus dem Folgenden auszuwählen:

**TIME:** Vergangene Zeit des aktuellen Tracks

**REM:** Restzeit des aktuellen Tracks (ist im Stoppmodus die Gesamtzeit des aktuellen Tracks)

**TOTAL:** Vergangene Zeit der Disc

**T.REM:** Restzeit der Disc (ist im Stoppmodus die Gesamtzeit der Disc)

#### **Wiederholungsmodus**

Wählt den Wiederholungsmodus aus.

- **1** Öffnen Sie das Pulldown-Fenster.
- 2 Drücken Sie ▲/▼ <sup>92</sup> (4), um den Wiederholungsmodus aus dem Folgenden auszuwählen:

**TRACK:** Wiederholung des aktuellen Tracks

- **ALLE:** Wiederholung aller Tracks
- **A-B:** Wiederholung von A-B
- **AUS:** Wiederholungsmodus deaktiviert
- 3 Drücken Sie ENTER <sup>55</sup>, um die ausgewählte Wiederholungsfunktion zu aktivieren.

## **Zeitsuche**

Gibt eine Zeit ab dem Anfang der Disc als den Punkt an, an dem die Wiedergabe beginnen soll.

## **Programmwiedergabe** PROG.

Gibt im Stoppmodus die Wiedergabefolge der Tracks an.

## Zufallswiedergabe RND.

Aktiviert im Stoppmodus die Zufallswiedergabe. **Tonauswahl** 

Wählt während der Wiedergabe von SVCDs/ Video-CDs den Audiokanal (die Audiokanäle).

- **1** Öffnen Sie das Pulldown-Fenster.
- **2** Drücken Sie  $\triangle/\blacktriangledown$  3 <sup>(1</sup>4), um den gewünschten Audiokanal (die gewünschten Audiokanäle) zu wählen.
- 3 Drücken Sie ENTER <sup>55</sup>, um mit der Wiedergabe des ausgewählten Audiokanals (der gewünschten Audiokanäle) zu beginnen.

#### **Untertitelauswahl**

Wählt während der SVCD-Wiedergabe die Untertitelsprache.

- **1** Öffnen Sie das Pulldown-Fenster.
- **2** Wählen Sie die gewünschte Untertitelsprache durch Drücken von ▲/▼ <sup>●</sup>
- 3 Drücken Sie ENTER **ED**, um mit der Wiedergabe des ausgewählten Untertitels zu beginnen.

## **Funktionen der Menüleiste für im VR-Format beschriebene DVD-RAM/DVD-RW**

## **Zeitmoduswahl**

Wählt den im Anzeigefenster und in der Statusleiste angezeigten Zeitmodus.

Drücken Sie ENTER <sup>(E)</sup>, um den Zeitmodus aus dem Folgenden auszuwählen:

**TIME:** Vergangene Zeit des aktuellen Titels/der Spielliste

**REM:** Restzeit des aktuellen Titels/der Spielliste

## **Wiederholungsmodus**

Wählt den Wiederholungsmodus aus.

- **1** Öffnen Sie das Pulldown-Fenster.
- 2 Drücken Sie ▲/▼ <sup>62</sup> <sup>(2</sup>), um den Wiederholungsmodus aus dem Folgenden auszuwählen:
- **PG:** Wiederholung des aktuellen Titels
- **ALLE:** Wiederholung aller Titel
- **AUS:** Wiederholungsmodus deaktiviert

## **Titelsuche (Originalprogramm)** PG

- **1** Öffnen Sie das Pulldown-Fenster.
- **2** Drücken Sie die Zifferntasten  $(4)(0 9)$ , um eine gewünschte Titel- und Spiellistennummer einzugeben. (Beispiel: Für "10" betätigen Sie 1 und dann 0).
- 3 Drücken Sie ENTER **D**, um die Wiedergabe ab dem eingegebenen Titel/der eingegebenen
- Spiellste zu starten. **Tonauswahl**

Wählt während der Wiedergabe den Audiokanal.

- **1** Öffnen Sie das Pulldown-Fenster.
- **2** Drücken Sie ▲/▼ <sup>©2</sup> 14, um die gewünschte Tonspur zu wählen.
- 3 Drücken Sie ENTER **D**, um die Wiedergabe mit der gewählten Tonspur zu beginnen.

## **Untertitel ein/aus**

Während der Wiedergabe zum Ein- und Ausschalten der Untertitelsprache.

- **1** Öffnen Sie das Pulldown-Fenster.
- **2** Wählen Sie durch Drücken von ▲/▼ <sup>●</sup> "EIN" oder "AUS".
- **3** Drücken Sie ENTER **:..**

## Disc-Wiedergabe im VR-Format

**HINWEIS:** Vergewissern Sie sich, dass der TV – DVD-Schalter auf der Fernbedienung auf "DVD" gestellt ist, wenn Sie ▲▼◀▶ und die Zifferntasten zum Ansteuern des Gerätes benutzen.

## **Über Discs im VR-Format**

Der RDV-1050 kann DVD-RAM- und DVD-RW-Discs im VR-Format abspielen. Wir bezeichnen solche Discs in dieser Bedienungsanleitung als "VR-Format-Disc".

### **Was mit VR-Format-Discs nicht möglich ist**

Beachten Sie bitte, dass die folgenden Schritte mit VR-Format-Discs nicht durchgeführt werden können:

- Fortsetzen der Wiedergabe, wenn der Lesezeichenmodus auf "DISC FORTSETZEN" gestellt ist
- Ein Einzelbild schrittweise vorrücken
- Wiedergabe in Zeitlupe rückwärts
- Wiederholung der vorherigen Szenen (Tipptasten-Wiederholungsfunktion)
- Auffinden einer gewünschten Stelle durch Eingabe der Zeit (Zeitsuche)

**HINWEISE:** Der RDV-1050 unterstützt die Wiedergabe laut Spielliste nicht.

Im Handel sind zwei Arten von DVD-RAM-Discs erhältlich: eine mit Hülle und die andere ohne Hülle.

Der RDV-1050 kann DVD-RAM-Discs ohne Hülle und Discs, die aus der Hülle genommen werden können, abspielen (Typ 2 und Typ 4).

Bei bestimmten Disc-Eigenschaften oder Aufzeichnungsbedingungen können gewisse Discs nicht abgespielt werden.

## **Grundlegende Bedienungsschritte**

## **Originalwiedergabe**

Bei der Originalwiedergabe werden die Inhalte einer VR-Format-Disc in der Reihenfolge abgespielt, in der diese Inhalte aufgenommen wurden.

Nachdem eine VR-Format-Disc eingelegt und die Disc-Inhalte eingelesen wurden, beginnt die Original-wiedergabe. Nach Abspielen des letzten Titels stoppt das Gerät die Wiedergabe automatisch.

Um während der Wiedergabe zu stoppen, drücken Sie **. (STOP) 10 ID**. Die Wiedergabe wird unterbrochen. Ist der Lesezeichenmodus auf "EIN" gestellt, speichert das Gerät die Lesezeichenstelle.

HINWEIS: Der Modus "DISC FORTSETZEN" steht bei VR-Format-Discs nicht zur Verfügung. Selbst wenn Sie LESEZEICHEN-FUNKTION auf DISC FORTSETZEN einstellen, ist der Lesezeichenmodus derselbe, als wenn LESEZEICHEN-FUNKTION auf EIN gestellt ist.

## **Fortsetzen der Wiedergabe**

Drücken Sie > (SELECT)<sup>29</sup>. Wird LESEZEICHEN-FUNKTION auf EIN gestellt und eine Lesezeichenstelle gespeichert, beginnt die Wiedergabe wieder ab der Lesezeichenstelle. Ist keine Lesezeichenstelle gespeichert oder wird LESEZEICHEN-FUNKTION auf AUS gestellt, beginnt die Wiedergabe wieder ab dem Anfang von Titel 1.

#### **Auswahl des nächsten oder vorhergehenden Titels im Stoppmodus**

Drücken Sie } s oder { 9. Es wird der nächste oder vorhergehende Titel ausgewählt. In diesem Fall drücken Sie > 29 (SELECT), um die Wiedergabe des ausgewählten Titels zu starten.

#### **Auswahl des nächsten oder vorhergehenden Kapitels/Titels während der Wiedergabe**

Drücken Sie ▶▶, um zum nächsten Kapitel (wenn ein Titel in Kapitel unterteilt ist) oder zum nächsten Titel zu springen.

Drücken Sie K<sup>4</sup>, um zum Anfang des aktuellen Kapitels/Titels zurückzuspringen.

Drücken Sie mehrmals K4, um auf das vorhergehende Kapitel/den vorhergehenden Titel zurückzuspringen.

## **Wiedergabe in verschiedenen Geschwindigkeiten**

### **Schneller Vor- oder Rücklauf**

Betätigen Sie während der Wiedergabe  $\blacktriangleright \blacktrianglelefteq$ oder << 10 auf der Fernbedienung. Sie können das 1,5fache, 5fache, 20fache und 60fache der Normalgeschwindigkeit einstellen. Wählen Sie für die Wiedergabe das 1,5fache der Normalgeschwindigkeit, wird die Disc mit Ton wiedergegeben.

Um das 5fache der Normalgeschwindigkeit zu aktivieren, halten Sie >>I 27 oder I44 9 gedrückt.

Für die Wiedergabe einer Disc in Zeitlupe drücken Sie II (PAUSE) 28, um den Pausemodus zu aktivieren. Anschließend drücken Sie ▶ Die Wiedergabe in Zeitlupe wird aktiviert. Sie können zwischen 1/32, 1/16, 1/4 und 1/2 der Normalgeschwindigkeit wählen.

**HINWEIS:** Die tatsächliche Wiedergabegeschwindigkeit kann je nach den Aufnahmebedingungen von der auf dem Fernsehschirm angezeigten Geschwindigkeit abweichen.

### **Starten der Wiedergabe eines bestimmten Titels**

Drücken Sie die Zifferntasten 4, um die Nummer des Titels auszuwählen.

## **Aufrufen der Anzeige ORIGINALPROGRAMM**

Drücken Sie während der Wiedergabe die Taste TOP MENU <sup>12</sup>. Es erscheint die Anzeige ORIGINALPROGRAMM auf dem Fernsehschirm.

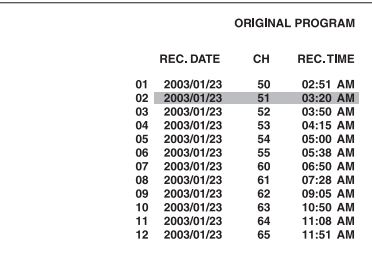

Solange ORIGINALPROGRAMM angezeigt wird, können Sie die folgenden Bedienungsschritte durchführen:

- Die Wiedergabe eines gewünschten Titels starten, indem Sie es mit  $\triangle/\triangledown$  <sup>62</sup> <sup>(2</sup>) in die ORIGINALPROGRAMM-Anzeige eingeben.
- Durch Drücken von DDI 27 oder K4 9 zum nächsten Titel springen oder zum vorhergehenden Titel zurückkehren.
- Die ORIGINALPROGRAMM-Anzeige ausschalten, indem Sie die Taste TOP MENU betätigen (die Wiedergabe wird fortgesetzt).
- Die Wiedergabe durch Drücken von " (STOP) <sup>10</sup> La stoppen (die ORIGINALPROGRAMM-Anzeige verschwindet).

## **Wiedergabewiederholung**

## **Wiederholung eines Titels oder einer Spielliste**

Drücken Sie während der Wiedergabe REPEAT  $\bullet$ . Mit jedem Drücken von REPEAT wird einer der folgenden Wiedergabemodi gewählt.

**PG:** Wiederholung des aktuellen Titels.

**ALLE:** Wiederholung aller Titel auf der Disc.

**AUS:** Deaktiviert den Wiederholungsmodus.

Auf dem Fernsehschirm erscheint ein Fenster, das den aktuellen Wiederholungsmodus anzeigt. Die Modusanzeige im Fenster ist dieselbe wie die auf der Menüleiste.

## **(Beispiel für den Wiederholungsmodus auf dem Fernsehschirm)**

## PG

Im Anzeigefenster erscheint die folgende Anzeige:

1: Bei Wahl des "PG"-Wiederholungsmodus.

: Bei Wahl von Wiederholungsmodus ALLE.

Zum Stoppen der Wiedergabewiederholung drücken Sie REPEAT 3, um "AUS" zu wählen. Sie können die Wiedergabe auch durch Betätigen von  $\blacksquare$  (STOP) 10 stoppen. Der Wiederholungsmodus wird deaktiviert.

**HINWEIS:** Sie können den Wiederholungsmodus über die Menüleiste ändern. Siehe Abschnitt zur Menüleiste.

## **Ändern des Tons**

Mit der Einstellung der Audioauswahl können Sie festlegen, ob ein Audiotrack (die Audiotracks) in Stereo, L (linker Kanal) und R (rechter Kanal) wiedergegeben werden soil (sollen).

**1** Drücken Sie während der Wiedergabe die Taste AUDIO - fs/Rate 24. Auf dem Fernsehschirm erscheint das Tonauswahlfenster.

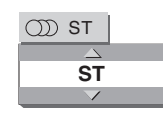

**2** Drücken Sie A/ $\blacktriangledown$   $\blacksquare$  oder die Taste AUDIO – fs/Rate, um den gewünschten Audioausgang auszuwählen:

→ ST (Stereo) ←→ L ←→ R ←

3 Drücken Sie ENTER **D**. Sie hören nun den gewählten Audioausgang. Das Tonauswahlfenster wird ausgeblendet.

## **Ein-/Ausschalten der Untertitel**

Sie können die Untertitel, die auf einer VR-Format-Disc aufgezeichnet sind, ein- und ausschalten.

- **1** Drücken Sie während der Wiedergabe die Taste SUBTITLE 5. Auf dem Fernsehschirm erscheint das Untertitel-Auswahlfenster.
- 2 Drücken Sie A/V <sup>en</sup> 14 oder die SUBTITLE-Taste, um EIN oder AUS zu wählen.
- **3** Drücken Sie ENTER **D**. Die Untertitel werden ein- oder ausgeschaltet, je nachdem, welche Wahl Sie in Schritt 2 getroffen haben. Das Untertitel-Auswahlfenster wird ausgeblendet.

## Wiedergabe von MP3-/WMA-Discs

Vergewissern Sie sich, dass der TV – DVD-Schalter  $\bullet$  auf der Fernbedienung auf "DVD" gestellt ist, wenn Sie ▲▼◀▶, die Zifferntasten und die Taste TV/VIDEO – CANCEL zum Ansteuern des RDV-1050 benutzen.

Der RDV-1050 kann MP3- und WMA-Dateien auf einer privat aufgezeichneten CD-R/RW-Disc oder im Handel erhältlichen CDs abspielen. Discs, die MP3- und/oder WMA-Dateien enthalten, werden in dieser Anleitung als "MP3-/WMA-Disc" bezeichnet.

Beachten Sie, dass bei einer Disc, die MP3-/WMA-Dateien und JPEG-Dateien enthält, nur jene Dateiarten wiedergegeben werden können, die durch die Einstellung MP3&WMA/JPEG in den Grundeinstellungen unter BILD ausgewählt sind.

## **Über MP3-/WMA-Discs**

Auf einer MP3-/WMA-Disc ist jeder Musiktitel als Datei (Track) aufgezeichnet. Dateien werden manchmal in nach Interpret, Album usw. eingeteilten Ordnern zusammengefasst.

- Jede Datei wird als Track betrachtet.
- Ein Ordner, der eine oder mehrere Dateien enthält, wird als Gruppe behandelt.
- Ein Ordner, der nicht direkt Tracks enthält, wird ignoriert.
- Dateien, die zu keinem Ordner gehören, werden als "Gruppe 1" zusammengefasst.
- Der RDV-1050 erkennt bis zu 150 Tracks pro Gruppe und bis zu 99 Gruppen pro Disc. Falls außer MP3-/WMA- noch andere Dateien vorhanden sind, werden diese ebenfalls in der Gesamtzahl von 150 Dateien mitgezählt.

Max. 99 Gruppen pro Disc

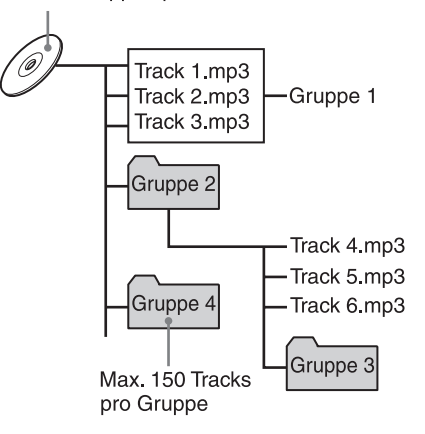

#### **Hinweise zum Erstellen einer eigenen MP3-/ WMA-Disc mittels einer CD-R-/CD-RW-Disc**

- Wählen Sie "ISO 9660" als Disc-Format.
- Für MP3-Dateien empfehlen wir, Musikmaterial mit einer Samplingfrequenz von 44,1 kHz und einer Datenübertragungsrate von mindestens 128 kBit/s aufzuzeichnen.
- Stellen Sie bei WMA-Dateien sicher, dass die Kopierschutzfunktion ausgeschaltet ist.
- Für WMA-Dateien empfehlen wir, Musikmaterial mit einer Bitrate von mindestens 64 kBit/s aufzuzeichnen.

## **Grundlegende Bedienungsschritte**

Steuern Sie die Wiedergabe der MP3-/WMA-Discs mit den folgenden Tasten.

**ENTER:** Startet die Wiedergabe im Stoppmodus.

- Startet die Wiedergabe im Stopp- oder Pausemodus.
- : Stoppt die Wiedergabe.
- **II**: Schaltet in den Pausemodus.
- **>>** Springt während der Wiedergabe um
- oder einen Track vor oder zurück. Wählt
- 144 : im Stoppmodus den vorherigen oder nächsten Track.

Wenn Sie während der Wiedergabe (PLAY) **4** drücken oder **II** (STOP) **1** , um die Wiedergabe zu stoppen und dann  $\blacktriangleright$ , beginnt der RDV-1050 mit der Wiedergabe am Anfang des aktuellen Tracks.

#### **HINWEISE:**

Der RDV-1050 unterstützt keine "Packet Writing (UDF-Format)" Discs.

Der RDV-1050 unterstützt kein ID3- oder WMA-Tag.

Der RDV-1050 unterstützt Discs, die mit mehreren Sessions aufgezeichnet wurden.

Bei bestimmten Disc-Eigenschaften oder Aufzeichnungsbedingungen können einige Discs nicht abgespielt werden.

Funktionen der Programm- und Zufallswiedergabe funktionieren bei MP3-/WMA-Discs nicht.

Bei MP3 kann der RDV-1050 nur Tracks mit den folgenden Dateierweiterungen wiedergeben: ".MP3", ".Mp3", ".mp3" und ".mP3".

Bei WMA kann das Gerät nur Tracks mit den folgenden Dateierweiterungen wiedergeben: ".WMA", ".wma" und jede andere Kombination von Groß- und Kleinbuchstaben (z.B. ".Wma").

Die zum Einlesen des Disc-Inhalts erforderliche Zeit ist bei verschiedenen Discs je nach Anzahl von aufgezeichneten Gruppen (Ordnern) und Tracks (Dateien) usw. unterschiedlich.

Während der MP3/WMA-Disc-Wiedergabe kann der schnelle Vor- oder Rücklauf nicht durch Betätigen von ] g oder << 1 oder durch Gedrückthalten von  $\blacktriangleright$   $\blacktriangleright$   $\blacktriangler$ 

Das Gerät unterstützt WMA-Dateien, die mit einer Bitrate von 48 kBit/s oder höher aufgezeichnet wurden. Das Gerät kann keine WMA-Dateien wiedergeben, die mit einer Bitrate von weniger als 48 kBit/s aufgezeichnet wurden.

## **Auswahl einer Gruppe und eines Tracks**

Ist nach Einlegen einer MP3-/WMA-Disc der Disc-Inhalt eingelesen, erscheint automatisch die Anzeige MP3/WMA CONTROL auf dem Fernsehschirm. Sie können auf folgende Weise eine Gruppe/einen Track aus der Anzeige auswählen.

**1** Achten Sie darauf, dass der schwarze Balken (Cursor) in der linken (Gruppe) Spalte liegt. Liegt er in der rechten Spalte, verschieben Sie  $i$ hn durch Drücken von  $\blacktriangleleft$  **in** die linke.

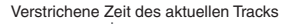

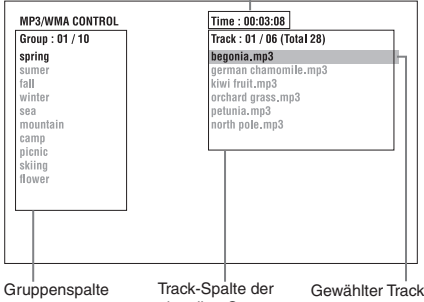

aktuellen Gruppe

- **2** Drücken Sie ▲/▼ <sup>©2</sup> 14, um den Balken zur gewünschten Gruppe zu verschieben. In der rechten Spalte werden die Tracks der gewählten Gruppe angezeigt.
- **3** Wählen Sie mit  $\rightarrow$  **8** oder  $\rightarrow$  **9** einen gewünschten Track aus. Betätigen Sie dann  $ENTER$   $55$  oder  $\blacktriangleright$  (PLAY)  $29$ .

#### oder

drücken Sie die Zifferntasten 4, um direkt eine gewünschte Tracknummer einzugeben.

#### Beispiele:

Zur Auswahl von 5: Drücken Sie 5.

Zur Auswahl von 23: Drücken Sie +10, +10 und dann 3.

Zur Auswahl von 40: Drücken Sie +10, +10, +10 und dann 10.

Der RDV-1050 beginnt mit der Wiedergabe ab dem gewählten Track.

Sie können einen gewünschten Track auch wählen, indem Sie den schwarzen Balken mit  $\blacktriangleright$  **auf** die rechte (Track) Spalte verschieben und dann  $\triangle/\triangledown$   $\Box$   $\Box$  betätigen.

#### **HINWEISE:** Enthält ein MP3-/WMA-

Dateiname ein 2-Byte-Zeichen, kann der RDV-1050 den Dateinamen nicht korrekt anzeigen. Nur MP3-/WMA-Dateien erscheinen in der

Anzeige MP3-/WMA CONTROL.

Die Reihenfolge der Gruppen/Tracks in der Anzeige MP3/WMA CONTROL ist eventuell anders als die am PC-Bildschirm gezeigte Reihenfolge, wenn Sie die Disc in den PC einlegen.

## **Direkte Wahl**

Sie können eine gewünschte Gruppe direkt durch Eingabe der Gruppennummer anwählen.

- **1** Betätigen Sie während der Wiedergabe oder im Stoppmodus TITLE/GROUP 8. [—] wird im Gruppenanzeigebereich des Anzeigefensters gezeigt.
- 2 Geben Sie mit den Zifferntasten 4 eine gewünschte Gruppennummer ein.

#### Beispiele:

Zur Auswahl von 5: Drücken Sie 5.

Zur Auswahl von 23: Drücken Sie +10, +10 und dann 3.

Zur Auswahl von 40: Drücken Sie +10, +10, +10 und dann 10.

Geben Sie die Gruppennummer innerhalb weniger Sekunden nach Drücken von TITLE/GROUP ein (d.h. während im Anzeigefenster [—] erscheint). Der RDV-1050 beginnt mit der Wiedergabe ab Track 1 der gewählten Gruppe.

**3** Geben Sie mit den Zifferntasten eine gewünschte Tracknummer ein. Der RDV-1050 beginnt mit der Wiedergabe ab dem eingegebenen Track.

## **Wiedergabewiederholung**

Drücken Sie während der Wiedergabe oder im Stoppmodus REPEAT 3. Jedes Mal, wenn Sie REPEAT betätigen, ändert sich der Wiederholungsmodus wie folgt.

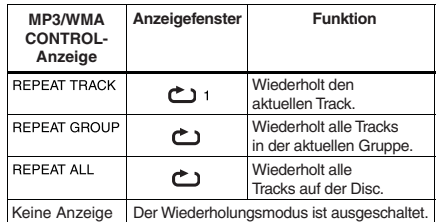

#### **On-Screen Display**

Gr

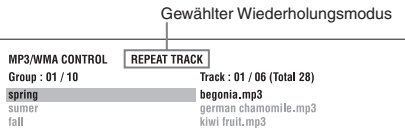

Drücken Sie während der Wiedergabe oder im Stoppmodus REPEAT, müssen Sie ENTER **ED** oder / (PLAY) f drücken, um die Wiedergabe zu starten.

Drücken Sie (STOP) <sup>1</sup>, um die Wiedergabewiederholung zu stoppen. Beachten Sie, dass der Wiederholungsmodus dabei aktiv bleibt.

#### **Beenden der Wiedergabewiederholung**

Drücken Sie während der Wiedergabe REPEAT **3**, bis im Anzeigefenster kein Wiederholungssymbol mehr erscheint.

Betätigen Sie im Stoppmodus REPEAT, bis in der Anzeige MP3/WMA CONTROL kein Wiederholungsmodus mehr angezeigt wird.

#### **Prüfen von Samplingfrequenz und Quantisierungsbitlänge**

Sie können die Samplingfrequenz und Quantisierungsbitlänge des Digitaltons während der Wiedergabe mit der Taste AUDIO – fs/Rate 24 prüfen.

# Über JPEG-Discs

Der RDV-1050 kann JPEG-Dateien auf einer privat aufgezeichneten CD-R/RW-Disc abspielen. In dieser Anleitung wird eine Disc, die JPEG-Dateien enthält, als "JPEG-Disc" bezeichnet.

Enthält eine Disc sowohl MP3-/WMA- als auch JPEG-Dateien, können nur jene Dateiarten wiedergegeben werden, die unter Punkt MP3&WMA/JPEG in den Grundeinstellungen unter BILD ausgewählt sind. Auf einer JPEG-Disc ist jedes Bild als Datei aufgezeichnet. Dateien werden manchmal nach Kategorien usw. getrennt in Ordnern zusammengefasst.

- Ein Ordner, der eine oder mehrere Dateien enthält, wird als Gruppe behandelt.
- Ein Ordner, der nicht direkt irgendwelche Dateien enthält, wird ignoriert.
- Dateien, die zu keinem Ordner gehören, werden als "Gruppe 1" zusammengefasst.
- Der RDV-1050 erkennt bis zu 150 Dateien pro Gruppe und bis zu 99 Gruppen pro Disc. Falls außer JPEG-Dateien noch andere Dateien vorhanden sind, werden diese ebenfalls in der Gesamtzahl von 150 Dateien mitgezählt.

#### Max. 99 Gruppen pro Disc

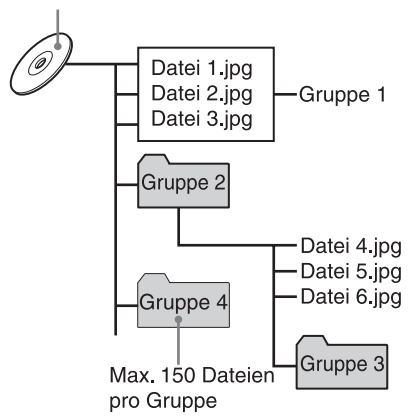

## **Hinweise zum Erstellen einer eigenen JPEG-Disc mit einer CD-R/CD-RW**

- Wählen Sie "ISO 9660" als Disc-Format.
- Wir empfehlen Ihnen, Ihr Material mit einer Auflösung von 640 x 480 Bildpunkten aufzuzeichnen.
- Der RDV-1050 unterstützt das Baseline JPEG-Format.

## **Grundlegende JPEG-Bedienungsschritte**

#### **Betrachten eines gewünschten Bilds**

Nach Einlegen einer JPEG-Disc wird der Disc-Inhalt eingelesen, und die JPEG CONTROL-Anzeige erscheint automatisch auf dem Bildschirm. Über diese Anzeige können Sie eine gewünschte Datei für die Wiedergabe wählen.

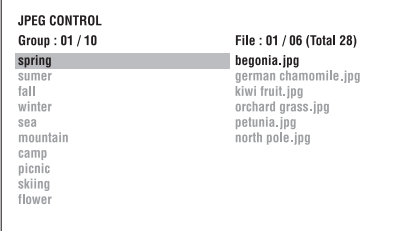

- **1** Achten Sie darauf, dass der schwarze Balken (Cursor) in der linken (Gruppe) Spalte liegt. Liegt er in der rechten Spalte, verschieben Sie ihn durch Drücken von  $\blacktriangleleft \blacklozenge$  in die linke.
- **2** Drücken Sie ▲/▼ <sup>©2</sup> 14, um den Balken zur gewünschten Gruppe zu verschieben. In der rechten Spalte werden die Dateien der gewählten Gruppe angezeigt.
- 3 Wählen Sie mit K4/DH @ eine gewünschte Datei aus. Betätigen Sie dann ENTER <sup>(E)</sup>. Die gewünschte Datei (Einzelbild) wird auf dem Fernsehschirm dargestellt. Kann die gewählte Datei nicht wiedergegeben werden, erscheint ein schwarzer Bildschirm.

**HINWEISE:** Sie können eine gewünschte Datei auch auswählen, indem Sie den schwarzen Balken mit  $\blacktriangleright$   $\blacksquare$  zur rechten Spalte (Datei) verschieben und dann  $\blacktriangle/\blacktriangledown$ **B2** 14 betätigen.

Kann die gewählte Datei nicht wiedergegeben werden, erscheint ein schwarzer Bildschirm.

Um ein anderes Bild aufzurufen, wählen Sie  $\overline{M}$ / $\overline{M}$  oder  $\angle \nabla$ .

Um das Bild auszublenden, drücken Sie (STOP) **10** oder MENU **a.** Der Fernsehschirm kehrt zur Anzeige JPEG CONTROL zurück.

**HINWEISE:** Der RDV-1050 unterstützt das Baseline JPEG-Format.

Der RDV-1050 unterstützt keine "Packet Writing (UDF-Format)" Discs.

Der RDV-1050 unterstützt Discs, die mit mehreren Sessions aufgezeichnet wurden. Aufgrund von Disc-Eigenschaften,

Aufzeichnungsbedingungen oder der Anzahl von Gruppen (Ordnern) kann der RDV-1050 gewisse Discs eventuell nicht einlesen oder er benötigt eine lange Zeit, bis ein Bild auf der Disc angezeigt wird.

Funktionen der Programm- und Zufallswiedergabe funktionieren bei JPEG-Discs nicht.

Die Bildschirmschoner-Funktion wird aktiviert, wenn dasselbe Bild länger als 5 Minuten angezeigt wird (ausgenommen bei der Diashow-Wiedergabe).

Der RDV-1050 kann nur Dateien mit den folgenden Dateierweiterungen wiedergeben: ".jpg", ".jpeg", ".JPG" und ".JPEG" und jede andere Kombination von Groß- und Kleinbuchstaben (z.B. ".Jpg").

Falls ein JPEG-Dateiname ein 2-Byte-Zeichen enthält, kann der RDV-1050 den Dateinamen eventuell nicht korrekt anzeigen.

Ist ein Bild mit mehr als 640 x 480 Bildpunkten aufgezeichnet, vergeht bis zur Anzeige des Bilds eventuell eine längere Zeit.

Der RDV-1050 unterstützt keine Bilder mit mehr als 2400 Bildpunkten in horizontaler Auflösung. Stellen Sie sicher, dass die horizontale Auflösung des Bilds höchstens 2400 Bildpunkte beträgt.

## **Heranzoomen an das Bild**

- 1 Drücken Sie im Pausemodus ZOOM @. Mit jedem Drücken der ZOOM-Taste wird die Vergrößerung verdoppelt (1,8fach, 4fach, 8fach, 16fach, 32fach und 64fach).
- 2 Drücken Sie AV4**> <sup>®</sup> © © ®**, um die Zoomposition zu verschieben.

## **Fortgesetztes Betrachten von Bildern (Diashow-Modus)**

Dateien (Einzelbilder) können automatisch nacheinander aufgerufen werden. Drücken Sie / (PLAY) <<a>9</a>, um die Diashow zu starten. Die Diashow beginnt am Anfang der Disc. Jede Datei (Einzelbild) wird etwa 3 Sekunden lang gezeigt.

Um die Diashow mitten während der Wiedergabe zu stoppen, drücken Sie (STOP) <sup>10</sup> oder MENU h. Auf dem Fernsehschirm kehrt die Anzeige JPEG CONTROL zurück.

Drücken Sie  $\blacktriangleright$  (PLAY), wird die Diashow-Wiedergabe ab dem zuletzt dargestellten Bild fortgesetzt.

Um das aktuelle Bild ununterbrochen zu zeigen, drücken Sie II (PAUSE) 28 oder ENTER 65.

Drücken Sie / (PLAY), wird die Diashow-Wiedergabe fortgesetzt.

## **Wahl des Startpunkts einer Diashow**

## **Über die JPEG CONTROL-Anzeige**

- **1** Achten Sie darauf, dass der schwarze Balken (Cursor) in der linken (Gruppe) Spalte liegt. Liegt er in der rechten Spalte, verschieben Sie ihn mit  $\triangleleft$   $\bullet$  zur linken Spalte.
- **2** Drücken Sie ▲/▼ **② @** @ , um den Balken zu einer gewünschten Gruppe zu verschieben.
- 3 Drücken Sie K4/DH 2 9, um eine Datei auszuwählen.
- **4** Drücken Sie  $\blacktriangleright$  (PLAY) 29.

Die Diashow beginnt ab der eingegebenen Datei.

## **27 Deutsch**

#### **Direkte Auswahl**

- **1** Drücken Sie während der Wiedergabe oder im Stoppmodus die Taste TITLE/GROUP 8.
- 2 Geben Sie mit den Zifferntasten 4 eine gewünschte Gruppennummer ein.

#### Beispiele:

Zur Auswahl von 5: Drücken Sie 5.

Zur Auswahl von 23: Drücken Sie +10, +10 und anschließend 3.

Zur Auswahl von 40: Drücken Sie +10, +10, +10 und anschließend 10.

**3** Geben Sie mit den Zifferntasten eine gewünschte Dateinummer ein. Der RDV-1050 beginnt mit der Wiedergabe der Diashow ab der eingegebenen Datei. Geben Sie keine Datei ein, beginnt der RDV-1050 mit der Wiedergabe der Diashow ab der ersten Datei der Gruppe.

## **Diashow-**

## **Wiederholungsfunktion**

Im Diashow-Modus können Sie die Wiedergabe von JPEG-Dateien einer Gruppe oder einer Disc auch wiederholen lassen.

1 Drücken Sie REPEAT <sup>3</sup>, während die JPEG CONTROL-Anzeige angezeigt wird. Mit Drükken von REPEAT wird der Wiederholungsmodus gewechselt. Ist der Wiederholungsmodus aktiviert, leuchtet die Anzeige  $\bigcirc$  im Anzeigefenster. Der gewählte Wiederholungsmodus wird in der JPEG CONTROL-Anzeige gezeigt.

**REPEAT ALL:** Alle Dateien auf der Disc werden wiederholt.

**REPEAT GROUP:** Alle Dateien in der aktuellen Gruppe werden wiederholt.

**Keine Anzeige**: Der Wiederholungsmodus ist deaktiviert.

2 Drücken Sie > (PLAY) 29, um die Wiedergabewiederholung zu starten.

Drücken Sie zum Stoppen der Wiedergabewiederholung  $\blacksquare$  (STOP)  $\blacksquare$  . Der Wiederholungsmodus bleibt aktiv.

Um die Wiedergabewiederholung zu verlassen, drücken Sie (STOP) <sup>1</sup> oder MENU a) während die JPEG CONTROL-Anzeige angezeigt wird. Drücken Sie anschließend REPEAT, bis die Wiederholungsmodus-Anzeige erlischt.

**HINWEIS:** Sie können den Wiederholungsmodus mit der Taste ON SCREEN 84 auf der Fernbedienung ändern. Drücken Sie ON SCREEN, und das Wiederholungsmodus-Auswahlfenster erscheint auf dem Fernsehschirm. Wählen Sie dann den gewünschten Wiederholungsmodus mit  $\blacktriangle/\blacktriangledown$ 82 (4). Betätigen Sie zum Schluss ENTER <sup>55</sup>, um den gewählten Wiederholungsmodus zu aktivieren.

## Ändern der **Grundeinstellungen**

In diesem Kapitel erfahren Sie, wie Sie die Grundeinstellungen ändern können. Lesen Sie sich dieses Kapitel durch, wenn Sie den RDV-1050 an einen Breitbild-Fernseher anschließen möchten, oder wenn Sie die Einstellungen Ihren Wünschen und der Umgebung entsprechend ändern wollen.

**Zur Grundeinstellungs-Anzeige**

Die Grundeinstellungs-Anzeige besteht aus den Einstellungsbildschirmen SPRACHE, BILD, AUDIO, LAUTSPRECHER und SONSTIGES.

Stellen Sie sicher, dass der Schalter TV – DVD auf der Fernbedienung auf DVD gestellt ist. Nutzen Sie zum Ansteuern des RDV-1050 die Tasten AV4D @ @ @ O @ und TV/VIDEO – CANCEL 全.

## **SPRACHE**

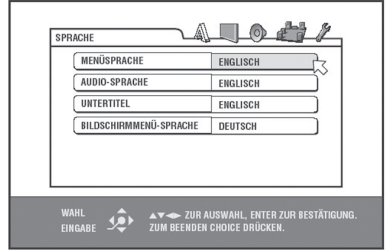

#### **BILD**

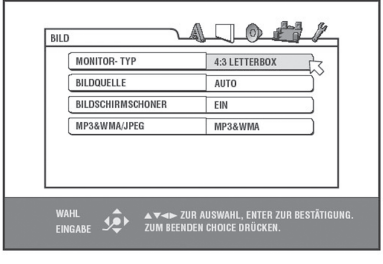

## **AUDIO**

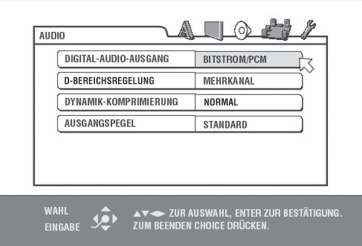

## **LAUTSPRECHER**

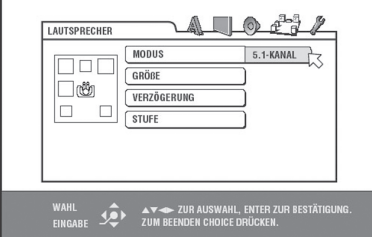

#### **SONSTIGES**

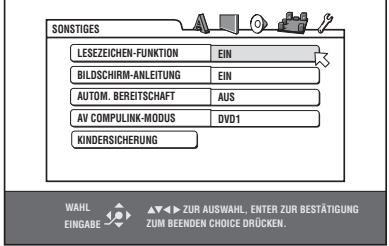

## **Festlegen der Grundeinstellungen**

- 1 Drücken Sie die CHOICE-Taste <sup>(B</sup>. Auf dem Fernsehschirm erscheint eine der Grundeinstellungs-Anzeigen. Oben rechts in der Bildschirmanzeige sehen Sie fünf Symbole für die Einstellungen.
- A : Menü SPRACHE
- □ : Menü BILD
- : Menü AUDIO
- : Menü LAUTSPRECHER
- **1**: Menü SONSTIGES
- 2 Drücken Sie </>  $\blacktriangleright$  **D ED**, um eins der Symbole anzuwählen. Die zugehörige Anzeige erscheint auf dem Fernsehschirm.
- **3** Drücken Sie ▲/▼ <sup>©</sup> <sup>@</sup> /4, um den Punkt auszuwählen, den Sie ändern möchten. Die Farbe des angewählten Punkts verändert sich.
- 4 Drücken Sie ENTER **ED.** Über dem gewählten Punkt erscheint ein Pulldown-Menü.

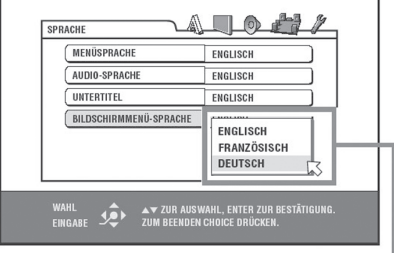

Gewählter Inhalt

**5** Drücken Sie ▲/▼, um eine der Optionen auszuwählen. Bestätigen Sie dann mit ENTER. Die gewählte Option ist jetzt eingestellt.

Nähere Informationen zu den einzelnen Einstellungen erhalten Sie im Folgenden.

Zum Ausblenden der Grundeinstellungs-Anzeige drücken Sie die CHOICE-Taste.

— Fortsetzung nächste Seite

**HINWEISE:** Ist eine MP3/WMA- oder JPEG-Disc eingelegt, kann keine der Grundeinstellungs-Anzeigen aufgerufen werden.

Wird eine Grundeinstellungs-Anzeige auf einem Breitbild-Fernseher angezeigt, erscheinen die oberen und unteren Abschnitte der Grundeinstellungs-Anzeige eventuell abgeschnitten. In diesem Fall sollten Sie die Bildgröße am Fernseher verändern.

Die LAUTSPRECHER-Anzeige kann nur aufgerufen werden, wenn in der Grundeinstellungs-Anzeige AUDIO unter ANALOG-AUSGANG MEHRKANAL eingestellt ist.

## **Menü SPRACHE**

#### **MENÜSPRACHE**

Sie können eine Voreinstellung für die Menüsprache wählen, sofern die gewünschte Sprache auf der DVD-AUDIO-/DVD-VIDEO-Disc vorhanden ist.

**Einstellmöglichkeiten:** ENGLISCH, SPANISCH, FRANZÖSISCH, CHINESISCH,<br>DEUTSCH, ITALIENISCH, JAPANISCH, ITALIENISCH, Sprachcodes von AA bis ZU.

Verfügt die Disc über kein Menü in der gewählten Sprache, wird die Standardsprache der Disc genutzt.

Nähere Einzelheiten zu den Sprachcodes erhalten Sie in "Anhang B: Tabelle der Sprachen und ihrer Abkürzungen".

Sie können die Einstellung während der Wiedergabe nicht ändern.

#### **AUDIO-SPRACHE**

Sie können eine Voreinstellung der Audio-Sprache für die Wiedergabe vornehmen, sofern die gewünschte Sprache auf der jeweiligen DVD-AUDIO-/DVD-VIDEO-Disc vorhanden ist.

**Einstellmöglichkeiten:** ENGLISCH, SPANISCH, FRANZÖSISCH, CHINESISCH, DEUTSCH, ITALIENISCH, JAPANISCH, Sprachcodes von AA bis ZU.

Verfügt die Disc nicht über die gewählte Sprache, wird die Standardsprache der Disc verwendet.

Nähere Einzelheiten zu den Sprachcodes erhalten Sie in "Anhang B: Tabelle der Sprachen und ihrer Abkürzungen".

Sie können die Einstellung während der Wiedergabe nicht ändern.

## **UNTERTITEL**

Sie können eine Voreinstellung für die Untertitelsprache wählen, sofern sie auf der DVD-AUDIO-/DVD-VIDEO-Disc vorhanden ist.

**Einstellmöglichkeiten:** AUS, ENGLISCH, SPANISCH, FRANZÖSISCH, CHINESISCH, DEUTSCH, ITALIENISCH, JAPANISCH, Sprachcodes von AA bis ZU.

Verfügt die Disc nicht über Untertitel in der gewählten Sprache, wird die Standardsprache der Disc genutzt.

Nähere Einzelheiten zu den Sprachcodes erhalten Sie in "Anhang B: Tabelle der Sprachen und ihrer Abkürzungen".

Sie können die Einstellung während der Wiedergabe nicht ändern.

## **BILDSCHIRMMENÜ-SPRACHE**

Der RDV-1050 bietet die Möglichkeit, die Sprache für das Bildschirmmenü einzustellen.

**Einstellmöglichkeiten:** ENGLISCH, FRANZÖ-SISCH, DEUTSCH

Einige Bildschirmmeldungen werden ungeachtet der Einstellung auf Englisch angezeigt.

Sie können die auf einer MP3/WMA-Anzeige erscheinende Bildschirmsprache nicht ändern.

#### **Menü BILD**

#### **MONITOR-TYP**

Sie können den Bildschirm-Typ dem Fernseher anpassen, wenn Sie DVD-VIDEO-Discs abspielen, die für Breitbild-Fernseher aufgezeichnet wurden.

**Einstellmöglichkeiten:** 16:9 NORMAL, 16:9 AUTO, 4:3 LETTERBOX, 4:3 PAN & SCAN.

**16:9 NORMAL (Breitbild-Fernseher):** Wählen Sie diese Einstellung, wenn Sie den RDV-1050 an ein Breitbild-Fernsehgerät (16:9) anschließen, dessen Bildformat auf 16:9 festgelegt ist (der RDV-1050 passt die Bildschirmbreite des Ausgangssignals automatisch korrekt an, wenn eine 4:3-Quelle wiedergegeben wird).

Wird eine 4:3-DVD-VIDEO-Quelle im 16:9- NORMAL-Modus abgespielt, erscheint der Bildcharakter aufgrund der Bildbreitenumwandlung etwas verändert.

**16:9 AUTO (Breitbild-Fernseher):** Wählen Sie diese Einstellung, wenn Sie den RDV-1050 an ein Breitbild-Fernsehgerät (16:9) anschließen.

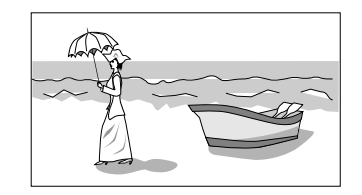

**4:3 LETTERBOX:** Wählen Sie diese Einstellung, wenn Sie den RDV-1050 an ein normales Fernsehgerät (4:3) anschließen. Wenn Sie eine im Breitbildformat aufgenommene DVD-VIDEO-Disc abspielen möchten, erscheinen oben und unten im Bild schwarze Balken.

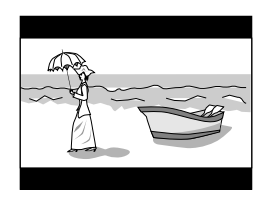

**4:3 PAN & SCAN:** Wählen Sie diese Einstellung, wenn Sie den RDV-1050 an ein normales Fernsehgerät (4:3) anschließen. Wollen Sie eine im Breitbildformat aufgezeichnete DVD-VIDEO-Disc abspielen, wird das Bild gezoomt, um den Bildschirm senkrecht auszufüllen. Die linke und rechte Seite des Bilds wird abgeschnitten. Beachten Sie aber, dass das Bild abhängig von der Disc im 4:3 LB-Modus angezeigt wird, selbst wenn Sie den 4:3 PS-Modus gewählt haben.

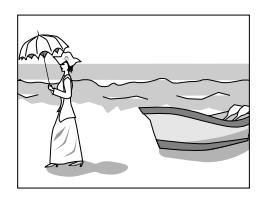

## **BILDQUELLE**

Dieser Modus bestimmt, ob der Disc-Inhalt als Feld (Videoquelle) oder als Einzelbild (Filmquelle) verarbeitet wird. Eine optimale Bildqualität erhalten Sie je nach Art der wiederzugebenden Quelle, indem Sie an dieser Stelle die geeignete Einstellung wählen. Diese Einstellung ist sowohl im Interlaced-Modus als auch im Progressive Scan-Modus verfügbar.

**Einstellmöglichkeiten:** VIDEO (NORMAL), VIDEO (AKTIV), FILM, AUTO

**VIDEO (NORMAL):** Wählen Sie diese Einstellung, wenn eine Disc mit Videoquelle, die relativ wenig Bewegung enthält, wiedergegeben wird.

**VIDEO (AKTIV):** Wählen Sie diese Einstellung, wenn eine Disc mit Videoquelle, die relativ viel Bewegung enthält, abgespielt wird.

**FILM:** Wählen Sie diese Einstellung, wenn eine Disc mit Filmquelle wiedergegeben wird.

**AUTO:** Wählen Sie diese Einstellung, wenn eine Disc abgespielt wird, die sowohl Video- als auch Filmquellenmaterial enthält. Der RDV-1050 erkennt den Bildtyp (Film- oder Videoquelle) der aktuellen Disc anhand der Disc-Informationen. In der Regel wird diese Option gewählt.

## **BILDSCHIRMSCHONER**

Sie können die Bildschirmschoner-Funktion auf EIN oder AUS stellen.

**Einstellmöglichkeiten:** EIN, AUS

**MP3 und WMA/JPEG**

Der RDV-1050 kann MP3/WMA- und JPEG-Dateien abspielen, die auf einer CD-R/CD-RW-Disc aufgezeichnet sind. Enthält die Disc sowohl MP3/WMA- als auch JPEG-Dateien, können nur solche Dateien wiedergegeben werden, die in diesem Menüpunkt eingestellt werden.

**Einstellmöglichkeiten:** MP3 & WMA, JPEG

**MP3 & WMA:** Bei dieser Einstellung können nur MP3/WMA-Dateien wiedergegeben werden.

**JPEG:** Bei dieser Einstellung können nur JPEG-Dateien wiedergegeben werden.

## **Menü AUDIO**

## **DIGITAL-AUDIO-AUSGANG**

Verbinden Sie den Digitalausgang des RDV-1050 mit dem Digitaleingang eines externen Gerätes, muss diese Einstellung korrekt vorgenommen werden.

In "Anhang C: Digitalausgangssignal-Tabelle" erhalten Sie nähere Informationen über die Beziehung zwischen der Einstellung und den Ausgangssignalen.

**Einstellmöglichkeiten:** NUR PCM, DOLBY DIGITAL/PCM, BITSTROM/PCM

**NUR PCM:** Wählen Sie diese Einstellung, wenn Sie die DIGITAL OUT-Buchse des RDV-1050 mit dem linearen PCM-Digitaleingang eines anderen Audiogerätes verbinden.

**DOLBY DIGITAL/PCM:** Wählen Sie diese Einstellung, wenn Sie die DIGITAL OUT-Buchse des RDV-1050 an den Digitaleingang eines Dolby-Digital-Decoders oder an einen Verstärker mit einem eingebauten Dolby-Digital-Decoder anschließen. Haben Sie diese Option ausgewählt, wird bei der Wiedergabe einer Disc, die mit MPEG-Mehrkanal-Format erstellt ist, ein lineares PCM-Digitalsignal ausgegeben.

**BITSTROM/PCM:**Wählen Sie diese Einstellung, wenn Sie den Digitaleingang eines Verstärkers mit einem eingebauten DTS-, MPEG-Mehrkanal- oder Dolby-Digital-Decoder anschließen oder den RDV-1050 mit einem separaten Decoder verbinden.

- Bei einigen DVD-VIDEO-Discs, die keinen hundertprozentigen Kopierschutz aufweisen, kann ein 20-Bit- oder 24-Bit-Digitalsignal ausgegeben werden.
- Ein mit einer Samplingfrequenz von mindestens 96 kHz aufgezeichnetes Signal wird über die DIGITAL OUT-Buchse mit einer Samplingfrequenz von mindestens 48 kHz ausgegeben.

• Möchten Sie eine DVD-VIDEO- oder Audio-CD-Disc mit DTS abspielen, benötigen Sie einen DTS-Decoder, um ein korrektes Tonsignal von den Lautsprechern zu erhalten.

#### **ANALOG-AUSGANG**

Um eine DVD-VIDEO-Disc, die mit Surround-Mehrkanalton aufgenommen wurde, korrekt wiederzugeben, müssen Sie Ihr Audiosystem an dieser Stelle korrekt konfigurieren. (Diese Funktion kann nicht aktiviert werden, wenn die VSS-Funktion aktiviert ist.)

**Einstellmöglichkeiten:** 2-KANAL-DOLBY-RAUMKL, 2-KANAL-STEREO, MEHRKANAL

**2-KANAL-DOLBY-RAUMKL:** Wählen Sie diese Einstellung, wenn Sie Mehrkanal-Surround-Ton hören möchten und die AUDIO OUT-Buchsen des RDV-1050 mit einem Surround-Decoder verbunden sind.

**2-KANAL-STEREO:** Wählen Sie diese Einstellung, wenn Sie konventionellen 2-Kanal-Stereoton hören wollen (dabei sind die AUDIO OUT-Buchsen des RDV-1050 mit einem Stereoverstärker/-empfänger oder Fernsehgerät zu verbinden) oder wenn Sie den Ton einer DVD-VIDEO-Disc auf MiniDisc, Kassette usw. aufnehmen wollen.

**MEHRKANAL:** Wählen Sie diese Einstellung, wenn Sie Mehrkanal-Surround-Ton hören wollen und die 5.1-Kanal-Audio-Ausgänge des RDV-1050 mit einem Verstärker mit 5.1-Kanal-Eingängen verbunden sind.

**HINWEIS:** Bei manchen DVD-AUDIO-Discs ist für den Track kein Downmix auf 2-Kanal-Stereoton möglich. Selbst wenn Sie bei solchen Discs 2-KANAL-DOLBY-RAUMKL oder 2-KANAL-STEREO wählen, funktioniert die Downmix-Funktion nicht. In diesem Fall erscheint etwa 2 bis 3 Sekunden lang MULTI CH im Anzeigefenster.

## **D-BEREICHSREGELUNG**

Mit dieser Einstellung erzielen Sie bei Anschluss über die analogen AUDIO OUT-Buchsen eine optimale Klangqualität, wenn Sie sich eine im Dolby-Digital-Format aufgezeichnete DVD-VIDEO-Disc mit geringer oder mittlerer Lautstärke anhören.

**Einstellmöglichkeiten:** BREITER BEREICH, NORMAL, FERNSEHERMODUS

**BREITER BEREICH:** Bei dieser Einstellung wird der Ton mit dem größten Dynamikumfang wiedergegeben, damit Sie einen kräftigen Wiedergabeton erhalten.

**NORMAL:** Mittlerer Kompressionsgrad der Dynamik.

**FERNSEHERMODUS:** Wählen Sie diese Einstellung, wenn der Klangpegel der DVD-VIDEO-Disc schwächer als der Klangpegel des Fernsehprogramms ist.

## **AUSGANGSPEGEL**

An dieser Stelle können Sie den Pegel des Ausgangssignals von den analogen AUDIO OUT-Buchsen des RDV-1050 dämpfen.

**Einstellmöglichkeiten:** STANDARD, NIEDRIG

Wählen Sie die Einstellung NIEDRIG, falls der Klang aus den Lautsprechern verzerrt erscheint.

#### **Menü LAUTSPRECHER**

Dieses Menü kann nur bei gestoppter Wiedergabe gewählt werden und wenn ANALOG-AUSGANG in der Grundeinstellungs-Anzeige AUDIO auf MEHRKANAL eingestellt ist.

**MODUS:** Sie können die Art der Lautsprecherkonfiguration Ihren Lautsprechersystemen entsprechend wählen.

**Einstellmöglichkeiten:** 5.1-KANAL, EXPERTE

**5.1-KANAL:**Wählen Sie diese Einstellung, wenn Sie das Gerät an einen 5.1-Kanal-Verstärker anschließen und die Lautsprecher vorn, Surroundund Centerlautsprecher sowie Subwoofer einsetzen.

**EXPERTE:** Wählen Sie diese Einstellung, wenn Sie Feineinstellungen passend zu Ihren Lautsprechern durchführen möchten. Dazu stehen die Einstellungen GRÖßE, VERZÖGERUNG und STUFE zur Verfügung. Wie Sie diese Einstellungen vornehmen können, entnehmen Sie bitte dem Abschnitt "Feineinstellung Ihrer Lautsprecher" unten.

**HINWEIS:** Verbinden Sie die Digitalaus<sup>g</sup>änge des RDV-1050 mit einem externen Dolby-Digital- oder DTS-Decoder und setzen Sie DIGITAL-AUDIO-AUSGANG in der Grundeinstellungs-Anzeige AUDIO auf BITSTROM/PCM, haben die drei Experte-Einstellungen keinen Einfluss auf das Ausgangssignal. Führen Sie die Lautsprechereinstellungen statt dessen am externen Decoder durch.

## **Menü SONSTIGES**

## **LESEZEICHEN-FUNKTION**

An dieser Stelle können Sie den Lesezeichen-Wiedergabemodus aktivieren. Weitere Informationen zur Lesezeichen-Wiedergabefunktion erhalten Sie unter "Fortsetzen der Wiedergabe".

**Einstellmöglichkeiten:** EIN, AUS, DISC FORTSETZEN

**EIN:** Bei dieser Einstellung kann der RDV-1050 die Wiedergabe der Disc an der Stelle fortsetzen, an der die Wiedergabe zuletzt unterbrochen wurde. Dazu muss sich die Disc noch immer in der Disc-Lade befinden.

**AUS:** Bei dieser Einstellung ist die Fortsetzungsfunktion deaktiviert.

**DISC FORTSETZEN:** Bei dieser Einstellung kann der RDV-1050 die Wiedergabe der 30 zuletzt gespielten Discs fortsetzen. Der RDV-1050 speichert die Lesezeichen-Positionen der 30 zuletzt gespielten Discs, selbst wenn diese aus dem Disc-Fach herausgenommen worden sind.

### **BILDSCHIRM-ANLEITUNG**

Der RDV-1050 kann Symbole oder Zeichen im Bild anzeigen, die Informationen zur Disc oder zum RDV-1050 geben.

Beispiele für solche Symbole:

## $\Box$   $\oslash$   $\mathfrak{B}_\mathrm{I}$

### **Einstellmöglichkeiten:** EIN, AUS

**EIN:** Bei dieser Einstellung ist die Bildschirm-Anleitung aktiviert.

## **AUTOM. BEREITSCHAFT**

Befindet sich der RDV-1050 länger als 30 oder 60 Minuten im Stoppmodus, schaltet er automatisch auf Bereitschaft.

**Einstellmöglichkeiten:** 60, 30, AUS

### **KINDERSICHERUNG**

Wird diese Option angewählt, so erscheint mit Drücken von ENTER 85 auf der Fernbedienung die nachstehende Anzeige KINDERSICHERUNG. Damit können Sie verhindern, dass Kinder DVD-VIDEO-Discs abspielen.

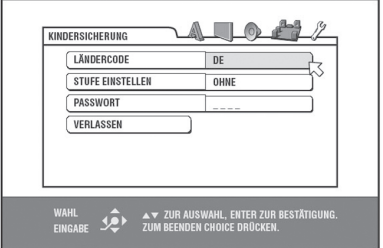

Weitere Informationen hierzu können Sie dem Abschnitt "Beschränkung der Wiedergabe für Kinder" entnehmen.

## **Feineinstellung Ihrer Lautsprecher**

Sie können passend zu Ihrem Lautsprechersystem Feineinstellungen am RDV-1050 vornehmen.

Bevor Sie beginnen, setzen Sie ANALOG-AUSGANG in der Grundeinstellungs-Anzeige AUDIO auf MEHRKANAL und MODUS in der Grundeinstellungs-Anzeige LAUTSPRECHER auf EXPERTE.

#### **Einstellen der Lautsprechergröße und der BASS REDIRECT-Funktion**

- 1 Drücken Sie CHOICE **D**. Auf dem Fernsehschirm erscheint eine der Grundeinstellungs-Anzeigen. Falls erforderlich, drücken Sie </a> <sup>1</sup> <sup>a</sup>, um das Menü LAUTSPRECHER aufzurufen.
- 2 Drücken Sie ▲/▼ <sup>@</sup> (4, um √ auf GRÖße zu bewegen. Drücken Sie ENTER **(B)**. Die GRÖßE-Anzeigeseite erscheint auf den Fernsehschirm.

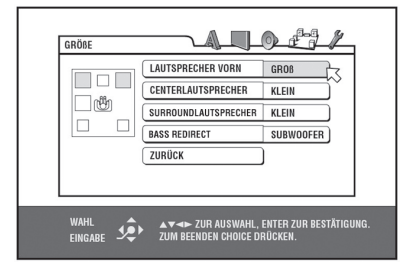

**3** Betätigen Sie ▲/▼, um den einzustellenden Lautsprecher auszuwählen, und drücken Sie ENTER.

**LAUTSPRECHER VORN:** Frontlautsprecher

**CENTERLAUTSPRECHER:** Centerlautsprecher

**SURROUNDLAUTSPRECHER:** Surroundlautsprecher

**SUBWOOFER:** Subwoofer

4 Drücken Sie ▲/▼, um die Größe auszuwählen, und drücken Sie ENTER.

**GROß:** Große(r) Lautsprecher, die(der) den gesamten Niederfrequenzbereich wiedergeben können(kann).

**KLEIN:** Klein(er) Lautsprecher, die(der) nicht den gesamten Niederfrequenzbereich wiedergeben können(kann).

**OHNE:** Kein(e) Lautsprecher angeschlossen.

**5** Wiederholen Sie die Schritte 3 und 4, wenn Sie weitere Lautsprecher einstellen möchten.

Verwenden Sie kleine Lautsprecher, die nicht den gesamten Niederfrequenzbereich wiedergeben können, so können Sie das Niederfrequenzsignal des Subwoofers oder der Frontlautsprecher durch Einstellung der BASS REDIRECT-Funktion verbessern.

6 Drücken Sie ▲/▼, um BASS REDIRECT auszuwählen, und drücken Sie ENTER.

**7** Drücken Sie ▲/▼, um SUBWOOFER oder VORN L/R auszuwählen, und drücken Sie ENTER.

**SUBWOOFER:** Das Niederfrequenzsignal vom Subwooferausgang wird verstärkt.

**VORN L/R:** Die Niederfrequenzsignale von den Ausgängen der Frontlautsprecher werden verstärkt. Der Subwoofer gibt keinen Ton aus.

Um zur Seite LAUTSPRECHER zurückzukehren, drücken Sie ▲/▼, um  $\operatorname{\uparrow}$  auf ZURÜCK zu bewegen. Drücken Sie ENTER.

**HINWEISE:** Die Einstellung BASS REDIRECT funktioniert nur, wenn für mindestens einen Lautsprecher die Größe KLEIN eingestellt ist. Die SUBWOOFER-Buchse sendet kein Sig-

nal, wenn VORN L/R ausgewählt ist.

Ist die Größe der Frontlautsprecher auf KLEIN eingestellt, wird die Einstellung BASS REDIRECT automatisch auf Subwoofer gesetzt.

DVD-AUDIO-Discs werden abhängig von den Einstellungen des RDV-1050 oder der Disc selbst eventuell nicht korrekt wiedergegeben.

#### **Einstellen der Verzögerungszeit**

In Mehrkanalsystemen besteht oftmals nicht die Möglichkeit, alle Lautsprecher in derselben Entfernung zum Hörer aufzustellen. Durch Einstellen der Verzögerungszeit können diese Unterschiede ausgeglichen werden.

**HINWEIS:** Mit dieser Einstellung können Unterschiede im Abstand der Lautsprecher nur ausgeglichen werden, wenn die Frontlautsprecher (links, rechts) weiter vom Hörer entfernt sind als die anderen Lautsprecher.

Prüfen Sie die Unterschiede in der Entfernung vom Hörer und den Frontlautsprechern (links/rechts) und den anderen Lautsprechern, und stellen Sie die Werte dann wie im Folgenden beschrieben ein.

- 1 Drücken Sie CHOICE **D**. Auf dem Fernsehschirm erscheint eine der Grundeinstellungs-Anzeigen. Falls erforderlich, drücken Sie </>  $\bullet$  B  $\bullet$ , um LAUTSPRECHER aufzurufen.
- **2** Drücken Sie  $\blacktriangle/\blacktriangledown$   $\textcircled{\textbf{P}}$   $\textcircled{\textbf{P}}$  , um  $\textcircled{\textbf{x}}$  auf VERZÖGERUNG zu bewegen. Drücken Sie ENTER <sup>65</sup>. Die VERZÖGERUNG-Anzeigeseite erscheint auf den Fernsehschirm.

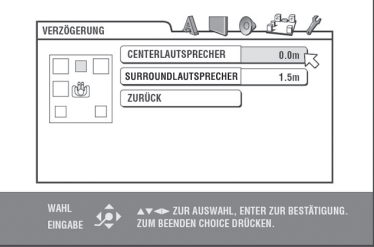

**3** Betätigen Sie ▲/▼, um den einzustellenden Lautsprecher auszuwählen, und drücken Sie ENTER.

## **CENTERLAUTSPRECHER:** Centerlautsprecher

**SURROUNDLAUTSPRECHER:** Surroundlautsprecher

**4** Drücken Sie ▲/▼, um die passende Entfernung auszuwählen, und drücken Sie ENTER.

Wählen Sie CENTERLAUTSPRECHER, können Sie die passende Entfernung zwischen 0,0 m und 1,5 m in 30-cm-Schritten einstellen.

Wählen Sie SURROUNDLAUTSPRECHER, können Sie die passende Entfernung zwischen 0,0 m und 4,5 m in 30-cm-Schritten einstellen.

**5** Wiederholen Sie die Schritte 3 und 4, wenn Sie weitere Lautsprecher einstellen möchten.

Um zur Seite LAUTSPRECHER zurückzukehren, drücken Sie  $\blacktriangle/\blacktriangledown$ , um  $\downarrow$  auf ZURÜCK  $\,$  zu bewegen. Drücken Sie ENTER.

Ist die Entfernung zwischen den Frontlautsprechern und den anderen Lautsprechern zum Hörer dieselbe, wählen Sie 0,0 m. Besteht ein Unterschied, stellen Sie die Verzögerungszeit anhand der folgenden Abbildung korrekt ein.

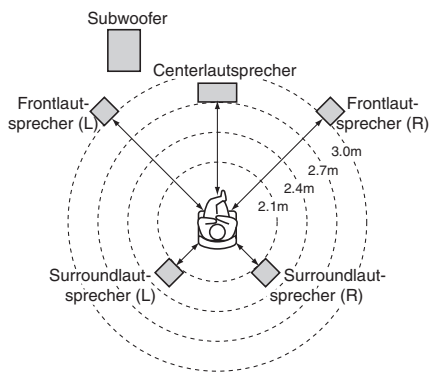

Im obigen Beispiel stellen Sie den CENTERLAUTSPRECHER auf 0,3 m und den Surroundlautsprecher auf 0,9 m.

## **Einstellen des Lautsprecherpegels (STUFE)**

Sie können den Ausgangspegel jedes Lautsprechers einstellen.

1 Drücken Sie CHOICE **in** Auf dem Fernsehschirm erscheint eine der Grundeinstellungs-Anzeigen. Falls erforderlich, drücken Sie </>  $\bullet$  B  $\bullet$ , um LAUTSPRECHER aufzurufen.

**2** Drücken Sie  $\blacktriangle/\blacktriangledown$   $\blacksquare$  (4 , um  $\overline{\nwarrow}$  auf STUFE zu bewegen. Drücken Sie ENTER **is**. Die STUFE-Anzeigeseite erscheint auf den Fernsehschirm.

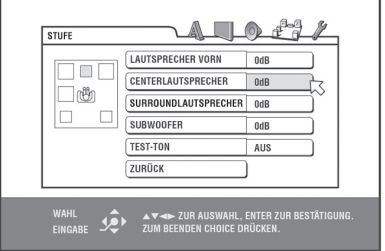

**3** Betätigen Sie ▲/▼, um den einzustellenden Lautsprecher auszuwählen, und drücken Sie ENTER.

**LAUTSPRECHER VORN:** Frontlautsprecher (Hier können Sie keine Einstellungen vornehmen. Der Pegel ist auf 0 dB festgelegt.)

**CENTERLAUTSPRECHER:** Centerlautsprecher

**SURROUNDLAUTSPRECHER:** Surround-

lautsprecher

**SUBWOOFER:** Subwoofer

- 4 Drücken Sie ▲/▼, um den die Stufe einzustellen, und drücken Sie ENTER. Der wählbare Bereich reicht von – 6 bis 6 dB und kann in 1-dB-Schritten eingestellt werden.
- **5** Wiederholen Sie die Schritte 3 und 4, wenn Sie weitere Lautsprecher einstellen möchten.

Um zur Seite LAUTSPRECHER zurückzukehren, drücken Sie ▲/▼, um  $\operatorname{\downarrow\searrow}$  auf ZURÜCK zu bewegen, und drücken Sie ENTER.

**HINWEIS:** Bei (einem) Lautsprecher(n), dessen(deren) Größe auf OHNE eingestellt ist, kann kein Lautsprecherpegel eingestellt werden.

#### **Ausgabe eines Testtons**

Sie können die Pegeleinstellung mit dem Testton überprüfen.

- **1** Drücken Sie  $\triangle/\blacktriangledown$   $\Box$   $\Box$  , um  $\overline{\triangle}$  auf TEST-TON zu bewegen. Drücken Sie ENTER **:5**.
- **2** Betätigen Sie ▲/▼, um EIN zu wählen, und drücken Sie ENTER. Der Testton wird erzeugt, wenn Sie den(die) Lautsprecher auf der STUFE-Seite wählen.

**HINWEIS:** Der Subwoofer gibt keinen Testton aus.

## Beschränkung der Wiedergabe für Kinder **DVD**

Je nach der vom Benutzer vorgegebenen Stufe beschränkt diese Funktion die Wiedergabe von DVD-VIDEO-Discs mit gewalttätigen (oder sonstigen) Szenen. Wenn z.B. ein Film mit gewalttätigem Inhalt eine Kindersicherungsfunktion besitzt, können Sie Szenen, die von Kindern nicht gesehen werden sollen, herausschneiden oder durch andere Szenen ersetzen.

## **Erstmalige Einstellung der Kindersicherung**

- 1 Drücken Sie CHOICE **D**. Auf dem Fernsehschirm erscheint eine der Grundeinstellungs-Anzeigen. Falls erforderlich, drücken Sie  $\blacktriangleleft / \blacktriangleright$  (B) B , um das Menü SONSTIGES aufzurufen.
- **2** Drücken Sie  $\blacktriangle/\blacktriangledown$   $\blacksquare$   $\blacksquare$  , um  $\overline{\nwarrow}$  auf KINDERSICHERUNG zu bewegen. Drücken Sie ENTER **ED**. Auf dem Fernsehschirm erscheint die Bildschirmanzeige KINDERSICHERUNG.

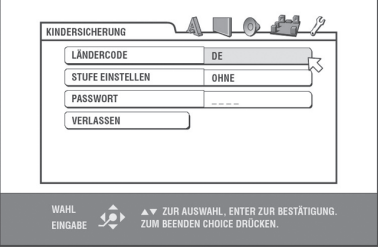

- **3** Während  $\sqrt{2}$  auf LÄNDERCODE zeigt, drücken Sie ENTER, um das Pulldown-Menü aufzurufen.
- **4** Wählen Sie den Ländercode mit ▲/▼. Wählen Sie den Code des Landes, dessen Standards für die Klassifizierung des DVD-VIDEO-Inhalts verwendet wurden. Siehe "Anhang A: Ländercode-Liste für die Kindersicherung".

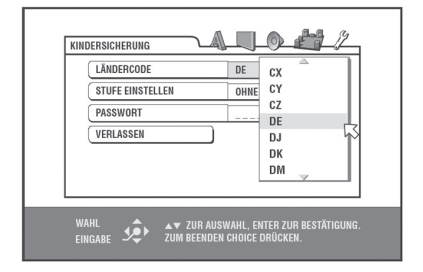

— Fortsetzung nächste Seite

## **RDV-1050** DVD-Spieler **32**

- **5** Drücken Sie ENTER, um  $\sqrt{ }$  auf STUFE EINSTELLEN zu bewegen.
- **6** Drücken Sie ENTER, um das Pulldown-Menü aufzurufen. Im Pulldown-Menü sind OHNE und die Stufen 8 bis 1 verfügbar. Bei Einstellung OHNE wird die Wiedergabe nicht beschränkt. Mit Stufe 1 wählen Sie die stärkste Beschränkung. Discs, die mit einer höheren als der hier gewählten klassifiziert sind, haben beschränkten Zugang.

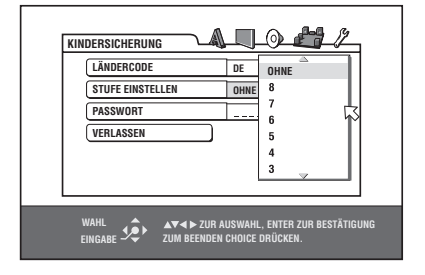

- **7** Wählen Sie mit ▲/▼ die gewünschte Kindersicherungsstufe, dann drücken Sie ENTER.  $\overline{\wedge}$  bewegt sich auf PASSWORT.
- **<sup>8</sup>** Geben Sie mit den Zifferntasten (0 bis 9) 4 ein vierstelliges Passwort ein.

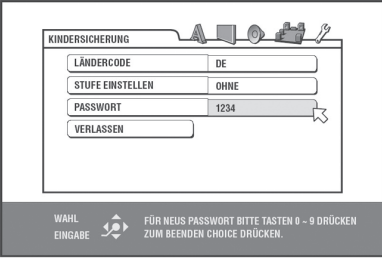

**9** Drücken Sie ENTER. Die Einstellungen für die Kindersicherung sind gespeichert.  $\gtrsim$  bewegt sich auf VERLASSEN. Drücken Sie erneut ENTER, so erscheint das Menü SONSTIGES der Grundeinstellungs-Anzeige.

**HINWEIS:** Falls Sie in Schritt 8 das Passwort ändern möchten, sollten Sie das vor Betätigen von ENTER tun.

## **Ändern der Einstellungen**

**DVD** 

Sie können die Einstellungen der Kindersicherung auch später ändern.

- 1 Drücken Sie CHOICE **D**. Auf dem Fernsehschirm erscheint eine der Grundeinstellungs-Anzeigen. Falls erforderlich, drücken Sie </a> **ED ED**, um das Menü SONSTIGES aufzurufen.
- **2** Drücken  $\blacktriangle/\blacktriangledown$   $\blacksquare$   $\blacksquare$  , um  $\overline{\nwarrow}$  auf KINDER-SICHERUNG zu bewegen. Drücken Sie ENTER **EB**. Auf dem Fernsehschirm erscheint die Bildschirmanzeige KINDERSICHERUNG.
- **3** Während  $\sqrt{ }$  auf PASSWORT zeigt, drücken Sie die entsprechenden Zifferntasten 4, um das aktuelle vierstellige Passwort einzugeben.  $\sqrt{2}$  geht nun auf LÄNDERCODE, wenn Sie das richtige Passwort eingegeben haben. Sollte das Passwort verkehrt sein, erscheint eine Fehlermeldung auf dem Bildschirm und der nächste Schritt kann nicht durchgeführt werden. Haben Sie Ihr Passwort vergessen, geben Sie "8888" ein. Das aktuelle Passwort wird dann gelöscht, und Sie können ein neues Passwort eingeben.
- **4** Um LÄNDERCODE oder STUFE EINSTELLEN zu ändern, drücken Sie ENTER. Damit rufen Sie das zugehörige Pulldown-Menü auf, wenn  $\lambda$  auf den gewünschten Punkt zeigt.
- 5 Wählen Sie mit  $\blacktriangle/\blacktriangledown$  die gewünschte Option, und drücken Sie ENTER. Wenn Sie den Ländercode ändern, müssen Sie auch die Stufe der Kindersicherung erneut einstellen.
- **6** Zeigt $\sqrt{ }$  auf PASSWORT, geben Sie mit den Zifferntasten ein vierstelliges Passwort ein. Das bei diesem Schritt eingegebene Passwort wird nun das neue Passwort. Falls Sie das alte Passwort beibehalten wollen, geben Sie dasselbe Passwort ein.
- **7** Drücken Sie auf ENTER.  $\sqrt{ }$  bewegt sich nun auf VERLASSEN. Drücken Sie erneut ENTER, erscheint wieder das Menü SONSTIGES der Grundeinstellungs-Anzeige.

**HINWEIS:** Falls Sie in Schritt 3 oben mehr als 3 Mal das falsche Passwort eingeben, geht automatisch auf VERLASSEN.  $\blacktriangle/\blacktriangledown$ funktioniert dann nicht.

## **Zeitweilige Aufhebung der Kindersicherung**

**DVD** 

Haben Sie die Kindersicherung auf einen hohen Grad der Beschränkung eingestellt, lassen sich manche Discs eventuell überhaupt nicht abspielen. Legen Sie solch eine Disc ein und versuchen Sie, diese abzuspielen, erscheint auf dem Fernsehschirm die nachstehende Anzeige, in der Sie gefragt werden, ob Sie die Kindersicherung zeitweilig aufheben wollen.

1 Drücken Sie  $\blacktriangle/\blacktriangledown$   $\blacksquare$   $\blacksquare$  , um  $\overline{\nwarrow}$  auf ZEITWEILIG FREIGEGEBEN zu bewegen. Drücken Sie dann ENTER

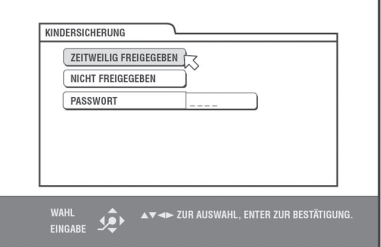

**2** Geben Sie das vierstellige Passwort mit den Zifferntasten (0 bis 9) 4 ein. Die Kindersicherung wird freigegeben, und der RDV-1050 beginnt mit der Wiedergabe. Haben Sie das verkehrte Passwort eingegeben, erscheint eine Fehlermeldung auf dem Fernsehschirm. Geben Sie das korrekte Passwort ein.

**HINWEIS:** Haben Sie in Schritt 2 oben 3 Mal das falsche Passwort eingegeben, geht  $\sqrt{2}$  automatisch auf NICHT FREIGEGEBEN.  $\triangle/\blacktriangledown$  funktioniert dann nicht.

## **33 Deutsch**

## **Störungssuche**

## **Netzspannung**

Das Gerät lässt sich nicht einschalten.

• Der Netzstecker ist nicht komplett eingeführt. Schließen Sie ihn ordnungsgemäß an.

## **Bedienung**

## **Auf dem Fernsehschirm wird eine Fehlermeldung bezüglich des Regionalcodes angezeigt.**

• Der Regionalcode der eingelegten Disc entspricht nicht dem Gerät. Prüfen Sie den Disc-Regionalcode, der auf der Disc-Hülle aufgedruckt ist.

#### **Es ist keine Bedienung möglich.**

- Störung des Mikrocomputers aufgrund von Blitzschlag oder statischer Elektrizität. Schalten Sie das Gerät aus, ziehen Sie das Netzkabel ab, und schließen Sie es wieder an.
- Kondensation, die durch plötzliche Änderung der Temperatur oder Luftfeuchtigkeit entstanden ist. Schalten Sie den Strom ab und erst nach ein paar Stunden wieder ein.
- Die Disc macht eine Bedienung unmöglich, oder es ist eine nicht abspielbare Disc eingelegt. Prüfen Sie die Disc und wechseln Sie sie aus. Siehe Abschnitt "Abspielbare Discs".
- Der RDV-1050 unterstützt laut Spielliste von VR-Format-Discs die Wiedergabe nicht.

#### **LOCK erscheint im Anzeigefenster, und die Disc-Lade öffnet sich nicht.**

Wenn Sie im Standby-Modus ▲ (OPN/CLS) 9 am Gerät bestätigen und gleichzeitig . (STOP) <sup>10</sup> drücken, wird die Sperrfunktion der Disc-Lade aktiviert. Die Disc-Lade kann dann nicht geöffnet oder geschlossen werden. Um die Sperrfunktion zu deaktivieren, betätigen Sie im Bereitschaftsmodus <a> drücken gleichzeitig ...

## **Das Fernsehgerät lässt sich nicht mit der Fernbedienung ansteuern.**

- Stellen Sie den Herstellercode für Ihren Fernseher korrekt ein. Siehe Abschnitt "Programmieren der Fernbedienung RR-DV96 für die Bedienung Ihres Fernsehers" in dieser Bedienungsanleitung.
- Stellen Sie den TV DVD-Schalter 1 auf der Fernbedienung auf "TV".

#### **In der Grundeinstellungs-Anzeige SPRACHE lassen sich die Einstellungen nicht ändern.**

• Stoppen Sie die Wiedergabe und ändern Sie die Einstellung in der Grundeinstellungs-Anzeige SPRACHE.

### **Die Audiosprache und die Untertitel lassen sich nicht ändern.**

- Auf der Disc, die gerade wiedergegeben wird, ist nur eine Sprache aufgezeichnet.
- Die Disc, die wiedergegeben wird, lässt keine Bedienung der Tasten AUDIO – fs/Rate 24 und SUBTITLE 5 zu. Ändern Sie die Untertitel über UNTERTITEL in der Grundeinstellungs-Anzeige SPRACHE.

### **Es werden keine Untertitel angezeigt.**

- Auf der Disc, die gerade abgespielt wird, sind keine Untertitel aufgezeichnet.
- In der Grundeinstellungs-Anzeige SPRACHE wurde unter UNTERTITEL AUS gewählt. Wählen Sie die gewünschte Sprache unter **UNTERTITEL**
- Während der A-B-Wiedergabewiederholung werden Untertitel eventuell nicht korrekt angezeigt.

## **Bild**

### **Das Bild ist stark gestört.**

- Der RDV-1050 ist direkt mit einem Videorecorder verbunden, und die Kopierschutzfunktion ist aktiviert. Schließen Sie den RDV-1050 direkt an den Fernseher an.
- Bei manchen Discs erscheint das Bild verschwommen, wenn man unter BILDQUELLE FILM oder AUTO einstellt. Wählen Sie unter BILDQUELLE VIDEO (NORMAL) oder VIDEO (AKTIV).

#### **Das Bild ist verzerrt, oder es wird kein Bild angezeigt.**

• Die PAL/NTSC-Einstellung entspricht nicht dem Farbsystem Ihres Fernsehgerätes.

## **Auf dem Fernsehschirm wird kein Bild angezeigt, oder das Bild erscheint verschwommen oder in zwei Hälften.**

• **Europäische Version** – Der RDV-1050 befindet sich im Progressive Scan-Modus, ist aber über die Composite VIDEO-, S-VIDEOoder SCART-Anschlüsse mit dem Fernseher verbunden. Setzen Sie den REMOTE/NTSC/ PAL-Wahlschalter <sup>23</sup> auf REMOTE, und aktivieren Sie den Progressive Scan-Modus über die VFP – PROGRESSIVE SCAN-Taste a.

## **Audio**

#### **Die Lautstärke bei der Wiedergabe einer DVD-VIDEO-Disc ist geringer als die Lautstärke des Fernsehprogramms.**

• Stellen Sie die D-BEREICHSREGELUNG-Grundeinstellung auf FERNSEHERMODUS. Weitere Informationen erhalten Sie im Abschnitt "D-BEREICHSREGELUNG" unter Grundeinstellungen.

### **Der Analog-Ausgang klingt verzerrt.**

• Stellen Sie die AUSGANGSPEGEL-Grundeinstellung auf NIEDRIG. Weitere Informationen erhalten Sie im Abschnitt "AUSGANGSPEGEL" unter Grundeinstellungen.

### **Wird eine DVD-AUDIO-Disc abgespielt, erscheint MULTI CH im Anzeigefenster.**

• Für den Track ist kein Downmix auf 2-Kanal-Stereo möglich. Hören Sie mit Mehrkanal-Surround-Ton.

## **MP3/WMA**

#### **Kein Ton**

• Die MP3/WMA-Disc wurde mit "Packet-Writing (UDF-Format)" aufgezeichnet. Sie kann nicht abgespielt werden.

#### **Dateien (Tracks) werden nicht in der Reihenfolge der Aufzeichnung abgespielt.**

• Der RDV-1050 gibt die Dateien in alphabetischer Reihenfolge wieder. Die Wiedergabefolge kann also variieren.

#### **WMA-Dateien können nicht wiedergegeben werden.**

- Die Datei ist kopiergeschützt.
- Die Datei wurde mit einer Bitrate unter 48 kBit/s aufgezeichnet. Der RDV-1050 unterstützt solche WMA-Dateien nicht.

## **JPEG**

#### **Es wird kein Bild wiedergegeben, oder der Bildschirm wird schwarz.**

• Das Dateiformat ist nicht Baseline JPEG. Das Gerät unterstützt nur Baseline JPEG-Formate.

#### **Die Grundeinstellungs-Anzeige lässt sich nicht aufrufen.**

• Ist eine JPEG-Disc eingelegt, können Sie die Grundeinstellungs-Anzeige nicht aufrufen.

## Glossar

## **Bildformat**

Hiermit bezeichnet man die Form eines rechteckigen Bilds auf einem Fernsehschirm. Angegeben wird die Breite des Bilds relativ zur Höhe. Ein konventionelles Fernsehgerät besitzt ein Bildformat von 4:3.

## **Bitrate**

Gibt die Anzahl der Digitalinformationen an, die notwendig ist, um Tonsignale 1 Sekunde lang wiederzugeben. Die Bitrate wird in Bits pro Sekunde angegeben.

### **Bitstrom**

Die digitale Form von Mehrkanal-Audiodaten (z.B. 5.1-Kanal) vor der Decodierung in die verschiedenen Kanäle.

## **Component-Video**

Videosignale, bei denen das Bild aus drei Kanälen getrennter Informationen zusammengesetzt ist. Es gibt verschiedene Arten von Component-Video, darunter R/G/B und Y/CB(PB)/CR(PR).

## **Composite-Video**

Ein einzelnes Videosignal, das für die meisten Heimvideogeräte verwendet wird und sämtliche Informationen für Luminanz, Farbe und Synchronisierung enthält.

## **Dolby Digital (AC-3)**

Ein Sechskanalsystem, das aus den Kanälen links, Mitte, rechts, hinten links, hinten rechts und LFE (Low Frequency Effect-Kanal zum Einsatz mit Subwoofer) besteht. Die gesamte Verarbeitung erfolgt auf der digitalen Seite. Nicht alle Dolby-Digital-Discs enthalten sechs (5.1) Kanäle mit Informationen.

### **Dolby Surround/Dolby Pro Logic**

Bei Dolby Surround werden vier Kanäle vorne und hinten in zwei Kanälen so aufgeteilt, dass ein Decoder bei der Wiedergabe die ursprünglichen vier Kanäle wiederherstellen kann. Da der Ton in zwei Kanälen aufgezeichnet wird, kann er mit einem 2-Kanal-Stereosystem wiedergegeben werden.

Dolby Pro Logic führt Richtungsschaltkreise bei der Decoder-seitigen Verarbeitung ein (erhöht den Pegel spezifischer Kanäle und senkt den Pegel stummer Kanäle), um eine stärkere Raumwirkung zu erzielen, und fügt einen Centerlautsprecher hinzu, der primär für Dialoge vorgesehen ist. Das Ergebnis ist eine verbesserte Kanaltrennung.

### **Downmix**

Interne Stereomischung von Mehrkanal-Surround-Ton durch einen DVD-Spieler. Die Downmix-Signale werden von den Stereo-Ausgangsbuchsen gesendet.

## **DTS**

DTS steht für Digital Theater Systems, ein digitales, mit sechs (5.1) Kanälen konfiguriertes Encodierformat, ähnlich wie Dolby Digital. Es erfordert einen entweder in den Spieler oder in einen externen Receiver integrierten Decoder. Nicht alle DTS-Discs verfügen über sechs (5.1) Kanäle mit Informationen.

## **Dynamikumfang**

Der Unterschied zwischen den lautesten und den leisesten Tönen.

## **Gruppe**

Der größte Abschnitt auf einer DVD-AUDIO-Disc.

### **Interlaced Scan**

Bei einem konventionellen Videosystem wird für ein Bild jede zweite Zeile am Bildschirm einem Halbbild zugeordnet. Interlaced Scan ordnet die alternativen Zeilen einem zweiten Halbbild zwischen den Zeilen des ersten Halbbilds zu.

### **JPEG**

Ein beliebtes Dateiformat für Einzelbildkompression und -speicherung. JPEG steht für Joint Photographic Experts Group.

Das JPEG-Format ist in drei Untergruppen unterteilt:

- Baseline JPEG: wird für Digitalkameras, das World Wide Web usw. verwendet.
- Progressive JPEG: wird für das World Wide Web usw. verwendet.
- Lossless JPEG: eine alte Version, wird kaum noch verwendet.

### **Kapitel/Titel**

Ein Kapitel ist der kleinste Teil und ein Titel ist der größte Teil auf einer DVD-VIDEO-Disc. Ein Kapitel ist ein Teil eines Titels und mit einem Track auf einer Video-CD oder Audio-CD vergleichbar.

### **Lineares PCM-Audio**

PCM steht für "Pulse Code Modulation". Linear-PCM ist das übliche Verfahren zur digitalen Encodierung ohne Kompression und wird für Audio-Tracks auf DVD-VIDEO-Discs, Audio-CDs usw. eingesetzt.

## **MLP**

MPL steht für "Meridian Lossless Packing". Ein verlustfreies Tonkompressionssystem, das ein PCM-Signal völlig wiederherstellen kann.

## **MP3**

MP3 ist ein Tondatenkompressionsformat, eine Abkürzung für MPEG-1 Audio Layer 3. Mit MP3 können Sie eine Datenverkleinerung von etwa 1:10 erzielen.

## **MPEG**

MPEG steht für Moving Picture coding Experts Group. MPEG beinhaltet eine Reihe von Standards zur Kompression audio-visueller Informationen. Zu den "MPEG"-Standards gehören MPEG-1, MPEG-2 und MPEG-4. Video-CDs und MP3 basieren auf MPEG-1, DVDs auf MPEG-2.

## **MPEG Multichannel**

Diese Funktion erweitert das auf der Disc aufgezeichnete 5.1-Kanal-Audioformat zu einem 7.1-Kanal-Format. Diese Erweiterung des 5.1- Kanal-Klangs ermöglicht es Ihnen, HiFi-Cinema zu Hause zu genießen.

## **NTSC (National Television System Committee)**

Ein Schwarz-Weiß-Fernsehsystem, das in den USA, Kanada, Mexiko und Japan eingesetzt wird.

## **PAL (Phase Alternation by Line)**

Ein Farbfernsehformat, das in Westeuropa große Verbreitung findet.

## **PBC**

Die Abkürzung PBC steht für Playback Control und bezeichnet ein Verfahren zur Wiedergabesteuerung von Video-CDs (VCDs). Über Menüs ist eine interaktive Steuerung der Discs möglich.

### **Progressive Scan**

Beim Progressive Scan werden alle horizontalen Zeilen eines Bildes gleichzeitig als ein Einzelbild dargestellt. Ein DVD-Spieler mit progressiver Austastung wandelt das Zeilensprung-Video von DVD für den Anschluss an ein Gerät mit der Option progressiver (=Vollbild-) Wiedergabe in ein entsprechendes Format um. Dadurch wird eine erhebliche Verbesserung der vertikalen Auflösung erzielt.

## **Samplingfrequenz**

Die Geschwindigkeit, mit der Messungen eines Tonsignals während der A/D- und D/A-Wandlung durchgeführt werden. Die Samplingfrequenz wird in Abtastungen pro Sekunde angegeben.

## **S-Video**

Ein Videosignal, das die Bildqualität gegenüber normalen Composite-Anschlüssen verbessert. Wird bei Super VHS, DVD, hochwertigen Fernsehgeräten usw. eingesetzt.

## **Track**

Der kleinste Abschnitt auf SVCDs, Video-CDs und Audio-CDs.

### **VR-Modus**

Ein Aufzeichnungsmodus, der angewendet wird, wenn Videosignale auf eine DVD-RW- oder DVD-RAM-Disc aufgezeichnet werden. Dieser Modus ermöglicht die Bearbeitung von Aufzeichnungen; z.B. ermöglicht der VR-Modus eine programmierte Aufzeichnung und eine manuelle Aufzeichnung, bei der die Aufnahmezeit eingestellt werden kann.

## **WMA**

WMA, die Abkürzung für "Windows Media Audio", bezeichnet ein Tondatenkompressionsformat, das von der Microsoft Corporation entwickelt wurde. Die Klangqualität von Daten, die mit WMA komprimiert wurden, entspricht der von MP3, aber die Größe der WMA-Dateien ist kleiner als die von MP3-Dateien.

## Technische Daten

**Videodaten**

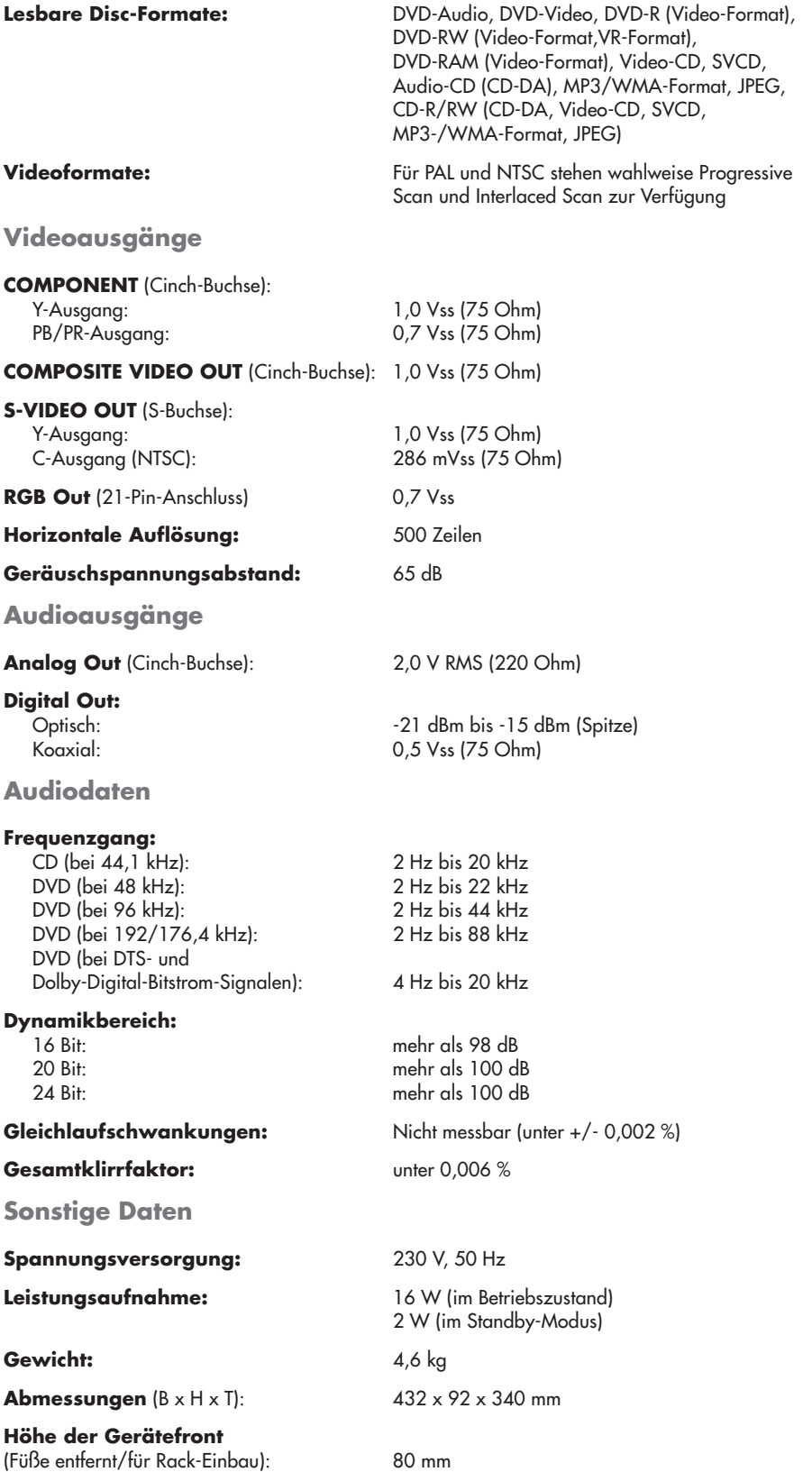

Technische Änderungen vorbehalten.

DTS ist ein eingetragenes Warenzeichen von Digital Theater Systems. Hergestellt in Lizenz der Dolby Laboratories Corporation. "Dolby" und das Doppel-D-Symbol sind Warenzeichen der Dolby Laboratories Licensing Corporation. Alle Rechte vorbehalten.

## Anhang A: Ländercode-Liste für die Kindersicherung

AD Andorra AE Vereinigte Arabische Emirate AF Afghanistan AG Antigua und Barbuda AI Anguilla AL Albanien AM Armenien AN Niederländische Antillen AO Angola AQ Antarktis AR Argentinien AS Amerikanisch-Samoa AT Österreich AU Australien AW Aruba AZ Aserbaidschan BA Bosnien und Herzegowina BB Barbados BD Bangladesch BE Belgien BF Burkina Faso BG Bulgarien BH Bahrain BI Burundi BJ Benin BM Bermudainseln BN Brunei BO Bolivien BR Brasilien BS Bahamas BT Bhutan BV Bouvetinseln BW Botsuana BY Belarus **BZ** Belize CA Kanada CC Kokosinseln (Keeling-Inseln) CF Zentralafrikanische Republik CG Kongo CH Schweiz CI Elfenbeinküste CK Cook-Inseln CL Chile CM Kamerun CN China CO Kolumbien CR Costa Rica CU Kuba CV Cap Verde CX Christmas-Insel CY Zypern CZ Tschechische Republik DE Deutschland DJ Dschibuti DK Dänemark DM Dominica DO Dominikanische Republik DZ Algerien EC Ecuador EE Estland EG Ägypten EH Westsahara

ER Eritrea ES Spanien ET Äthiopien FI Finnland FJ Fidschi FK Falkland-Inseln (Malvinas) FM Mikronesien (Föderation von) FO Faröer-Inseln FR Frankreich FX Frankreich, hauptstädtisch GA Gabun GB Vereinigtes Königreich GD Grenada GE Georgien GF Französisch-Guyana GH Ghana GI Gibraltar GL Grönland GM Gambia GN Guinea GP Guadeloupe GQ Äquatorialguinea GR Griechenland GS Süd-Georgia und Sandwich-Inseln GT Guatemala GU Guam GW Guinea-Bissau GY Guyana HK Hongkong HM Heard-Insel und McDonald-Inseln HN Honduras HR Kroatien HT Haiti HU Ungarn ID Indonesien IE Irland IL Israel IN Indien IO Britisches Territorium im Indischen Ozean IQ Irak IR Iran (Islamische Republik) IS Island IT Italien JM Jamaica JO Jordanien JP Japan KE Kenia KG Kirgisistan KH Kambodscha KI Kiribati KM Kamoren KN St. Kitts und Nevis KP Korea, Demokratische Volksrepublik KR Korea, Republik KW Kuwait KY Cayman-Inseln KZ Kasachstan LA Laos, Demokratische

Volksrepublik LB Libanon LC St. Lucia LI Liechtenstein LK Sri Lanka LR Liberia LS Lesotho LT Litauen LU Luxemburg LV Lettland LY Lybien MA Marokko MC Monaco MD Moldau, Republik MG Madagaskar MH Marshall-Inseln ML Mali MM Myamar MN Mongolei MO Macao MP Nördliche Mariannen-Inseln MQ Martinique MR Mauretanien MS Montserrat MT Malta **MU** Mauritius MV Malediven MW Malawi MX Mexiko MY Malaysia MZ Mosambik NA Namibia NC Neukaledonien NE Niger NF Norfolk-Inseln NG Nigeria NI Nicaragua NL Niederlande NO Norwegen NP Nepal NR Nauru NU Niue NZ Neuseeland OM Oman PA Panama PE Peru PF Französisch-Polynesien PG Papua-Neuginea PH Philippinen PK Pakistan PL Polen PM St. Pierrre und Miquelon PN Pitcairn PR Puerto Rico PT Portugal PW Palau PA Paraguay QA Katar RE Reunion RO Rumänien RU Russische Föderation RW Ruanda

SA Saudi-Arabien SB Salomonen SC Seychellen SD Sudan SE Schweden SG Singapur SH St. Helena SI Slowenien SJ Svalbard und JanMayen SK Slowakei SL Sierra Leone SM San Marino SN Senegal SO Somalia SR Surinam ST Sao Tome und Principe SV El Salvador SY Syrien SZ Swasiland TC Turks- und Caicos-Inseln TD Tschad TF Französische Südterritorien TG Togo TH Thailand TJ Tadschikistan TK Tokelau TM Turkmenistan TN Tunesien TO Tonga TP Ost-Timor TR Türkei TT Trinidad und Tobago TV Tuvalu TW Taiwan TZ Tansania UA Ukraine UG Uganda UM Kleinere entlegene Inseln der Vereinigten Staaten US Vereinigte Staaten UY Uruguay UZ Usbekistan VA Vatikanstadt VC St. Vincent und dieGrenadinen VE Venezuela VG Britische Jungferninseln VI Jungferninseln der Vereinigten Staaten von Amerika VN Vietnam VU Vanuatu WF Wallis und Futuna Inseln WS Samoa YE Jemen YT Mayotte YU Jugoslawien ZA Südafrika ZM Sambia ZR Zaire ZW Simbabwe

# Anhang B: Tabelle der Sprachen und ihrer Abkürzungen

Bei Auswahl der Menü-, Audio- und Untertitelsprachen ist es teilweise erforderlich, einen aus 2 Buchstaben bestehenden Sprachcode einzugeben. Geben Sie einen der unten stehenden Codes ein, um die entsprechende Sprache auszuwählen.

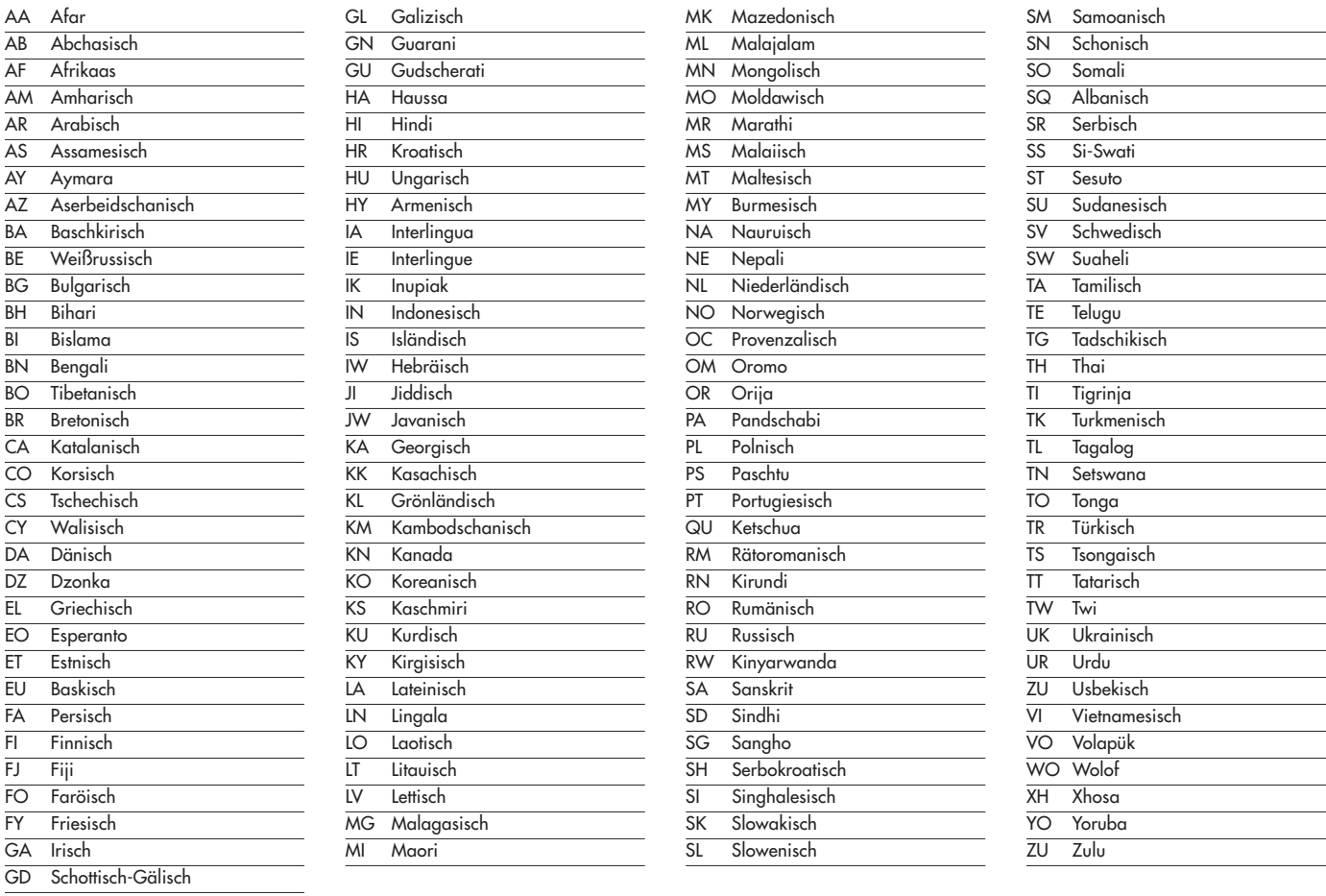

## Anhang C: Digitalausgangssignal-Tabelle

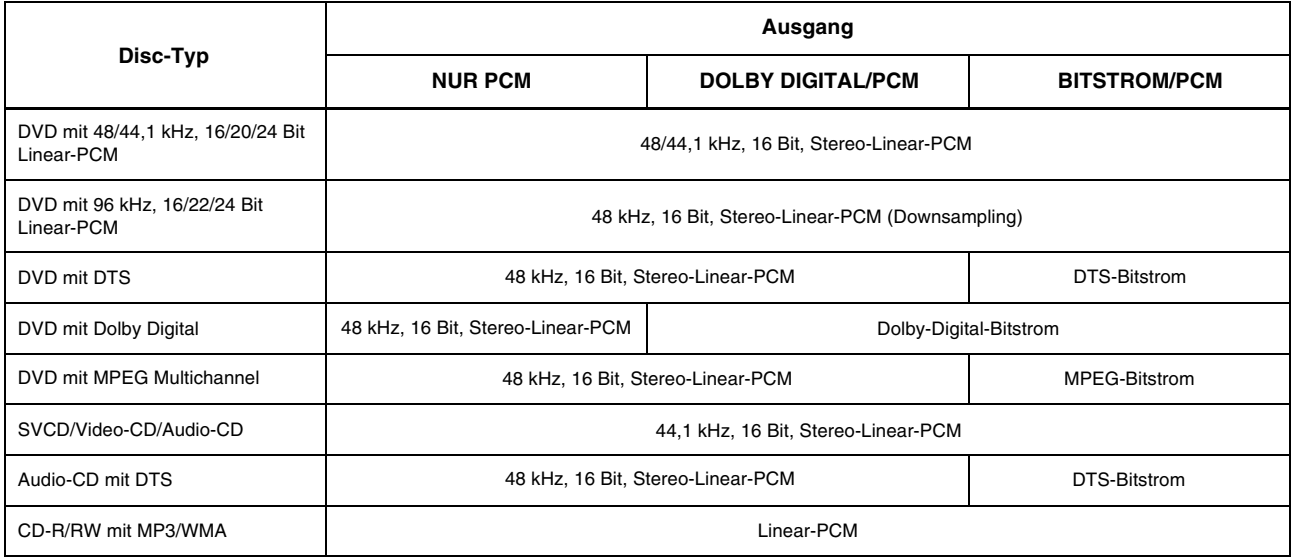

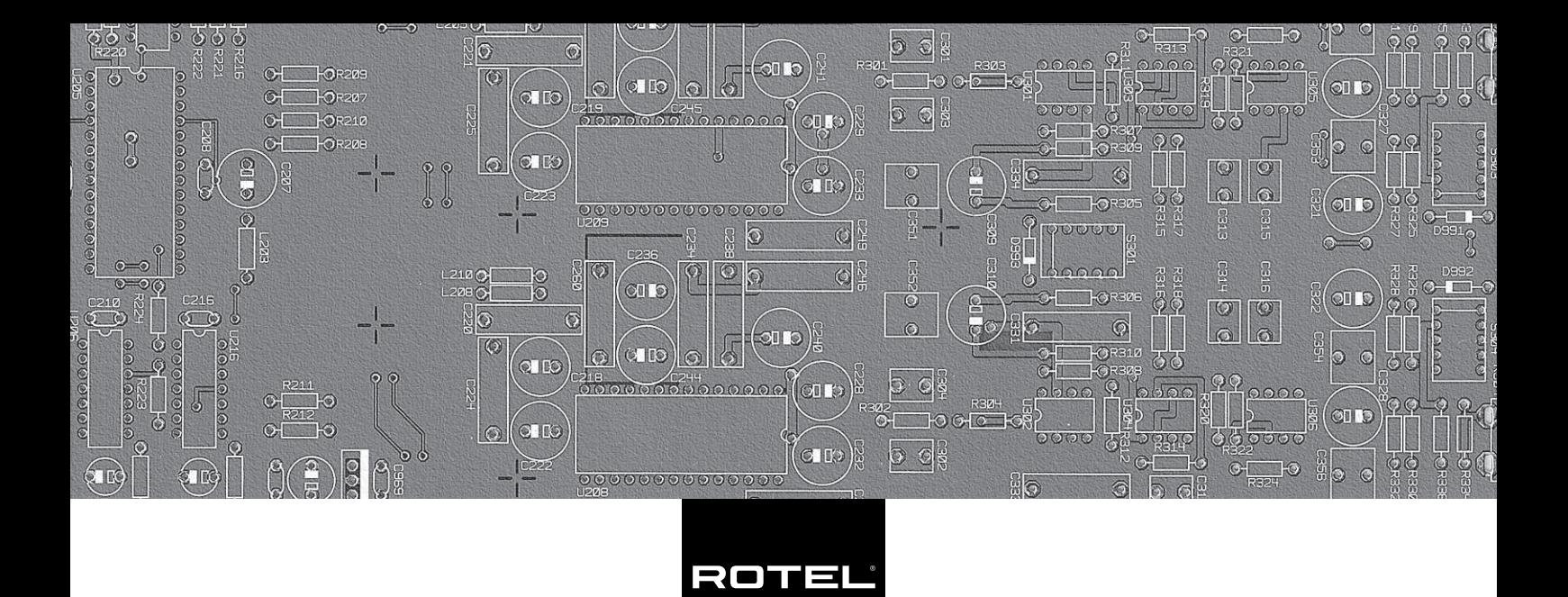

#### **The Rotel Co. Ltd.**

10-10 Shinsen-Cho Shibuya-Ku Tokyo 150-0045 Japan Phone: +81 3-5458-5325 Fax: +81 3-5458-5310

## **Rotel of America**

54 Concord Street North Reading, MA 01864-2699 USA Phone: +1 978-664-3820 Fax: +1 978-664-4109

## **Rotel Europe**

Dale Road Worthing, West Sussex BN11 2BH England Phone: +44 (0)1903 221 600 Fax: +44 (0)1903 221 525

### **Rotel Deutschland**

Kleine Heide 12 D-33790 Halle/Westf. Germany Phone: +49 05201-87170 Fax: +49 05201-73370

www.rotel.com